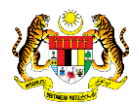

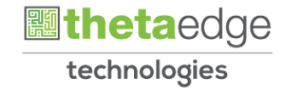

# SISTEM PERAKAUNAN AKRUAN KERAJAAN NEGERI (iSPEKS)

# USER MANUAL

# Pengurusan REPO (Modul Pelaburan)

Untuk

# JABATAN AKAUNTAN NEGARA MALAYSIA

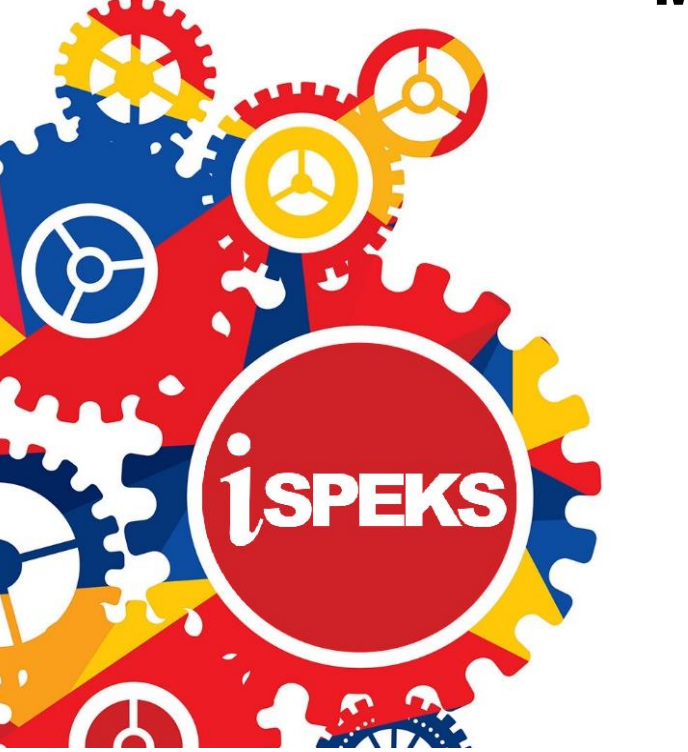

**TERHAD** 

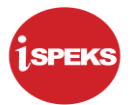

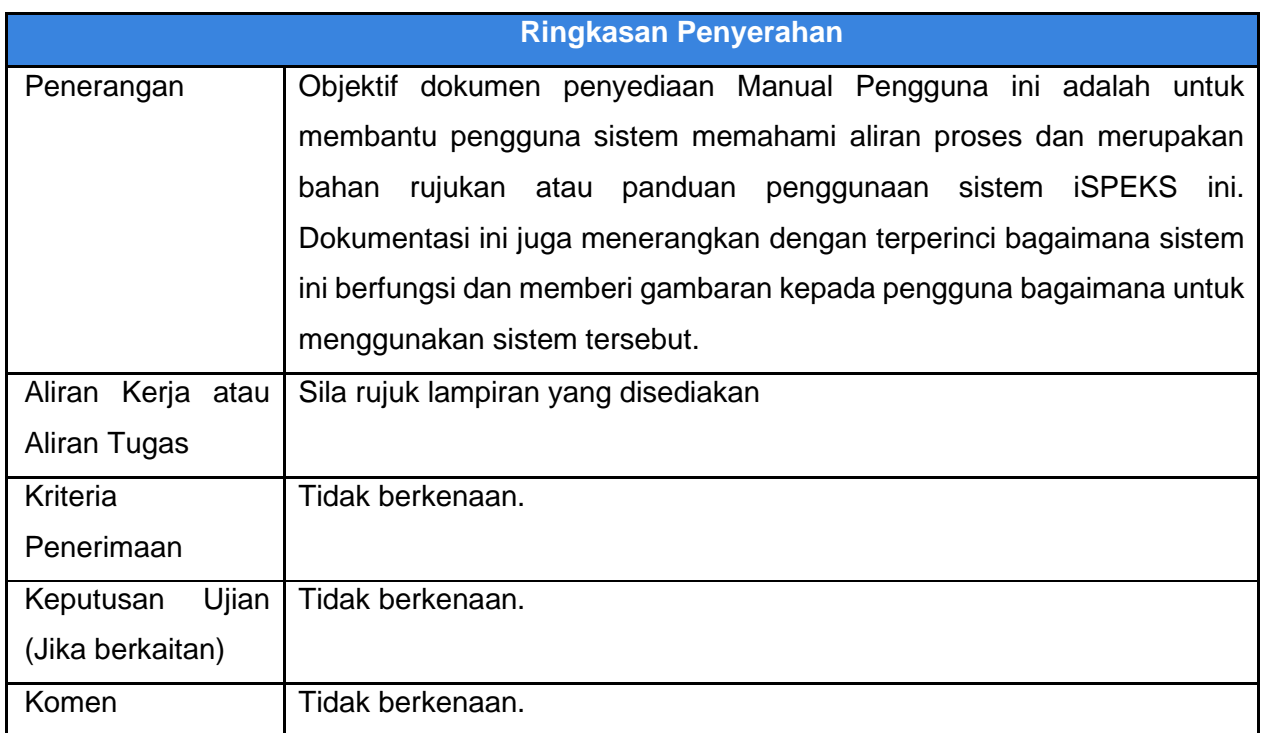

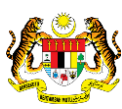

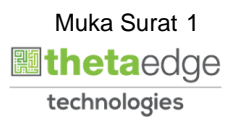

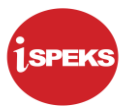

#### **Pentadbiran dan Pengurusan Dokumen**

#### **Semakan Dokumen**

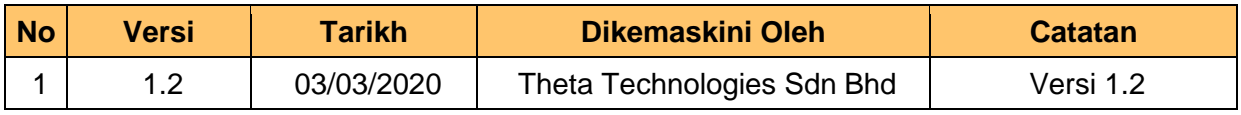

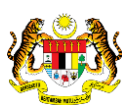

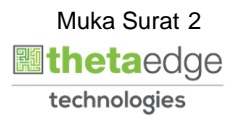

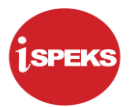

#### **ISI KANDUNGAN**

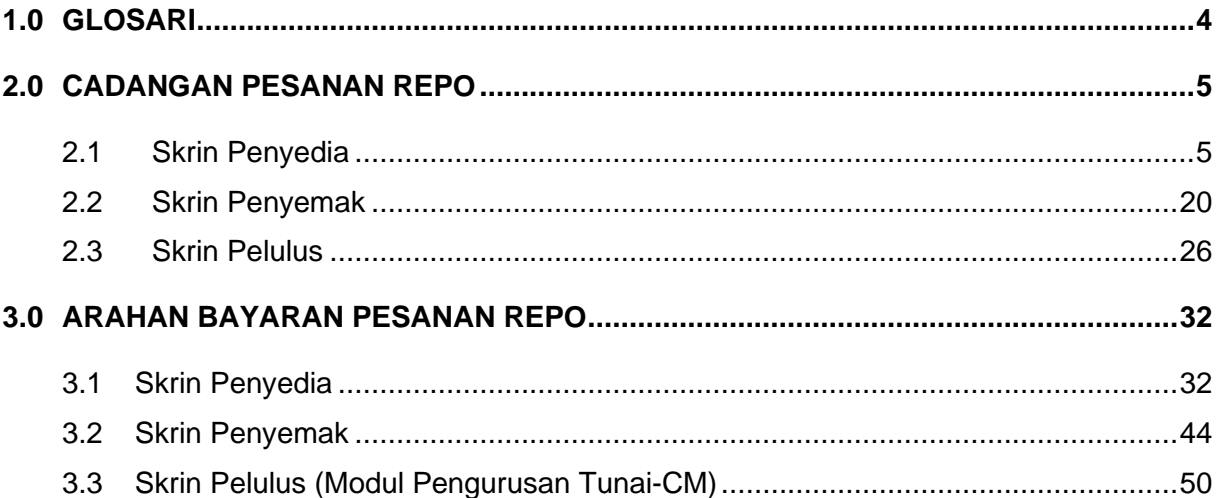

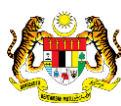

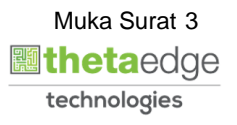

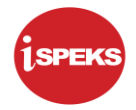

#### <span id="page-4-0"></span>**1.0 GLOSARI**

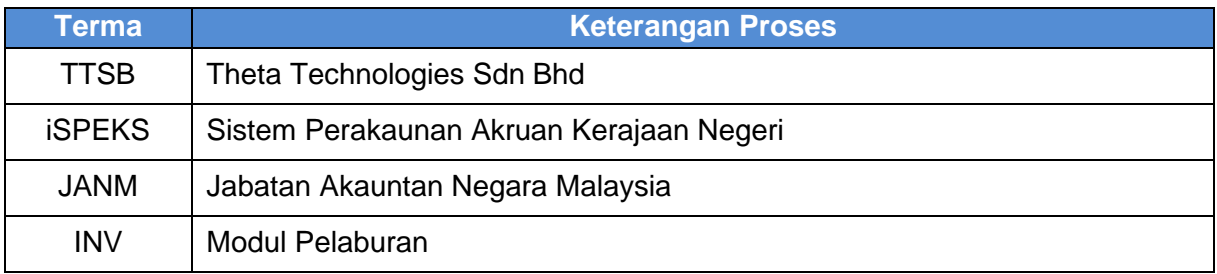

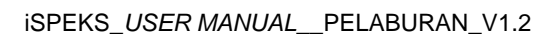

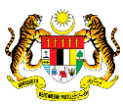

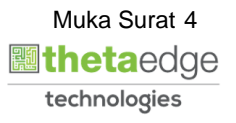

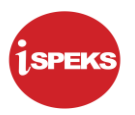

#### <span id="page-5-0"></span>**2.0 CADANGAN PESANAN REPO**

REPO adalah arahan daripada pelanggan untuk meletakkan sejumlah wang untuk digunakan oleh bank untuk tujuan pengambilan faedah. Transaksi ini merekodkan urusniaga yang berkaitan.

#### <span id="page-5-1"></span>**2.1 Skrin Penyedia**

Skrin ini digunakan oleh pegawai di peringkat BN / PKN yang mempunyai akses untuk melakukan kemasukan REPO.

Pegawai Penyedia perlu memasukkan maklumat ke dalam medan-medan yang di kehendaki. Maklumat yang selesai diisi boleh cetak mengikut keperluan.

**1.** Skrin Log Masuk Aplikasi iSPEKS dipaparkan

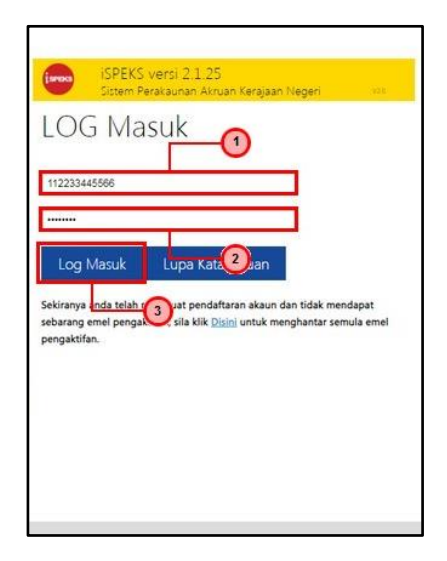

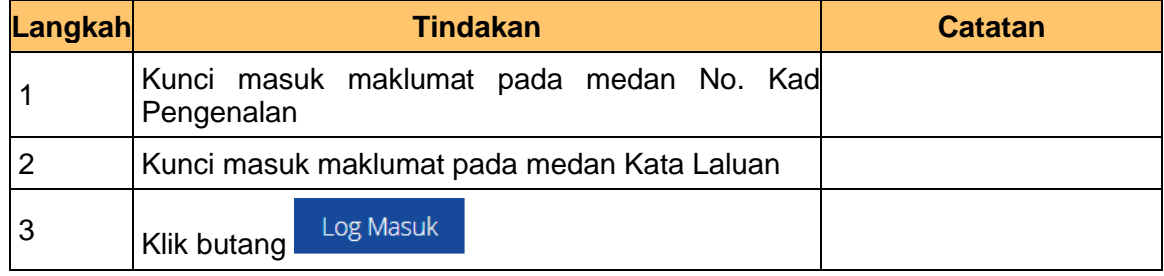

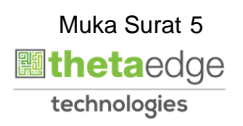

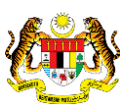

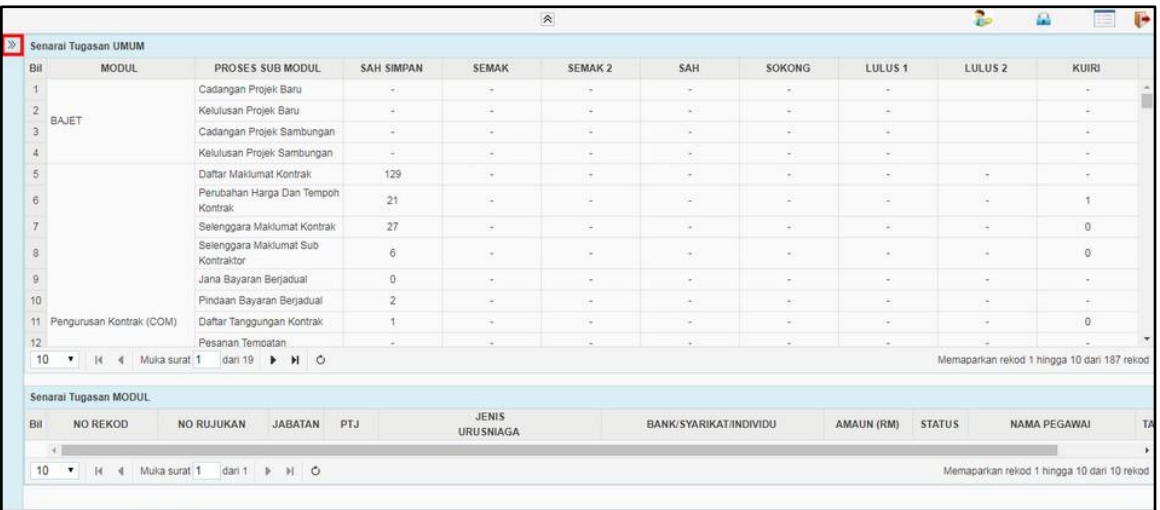

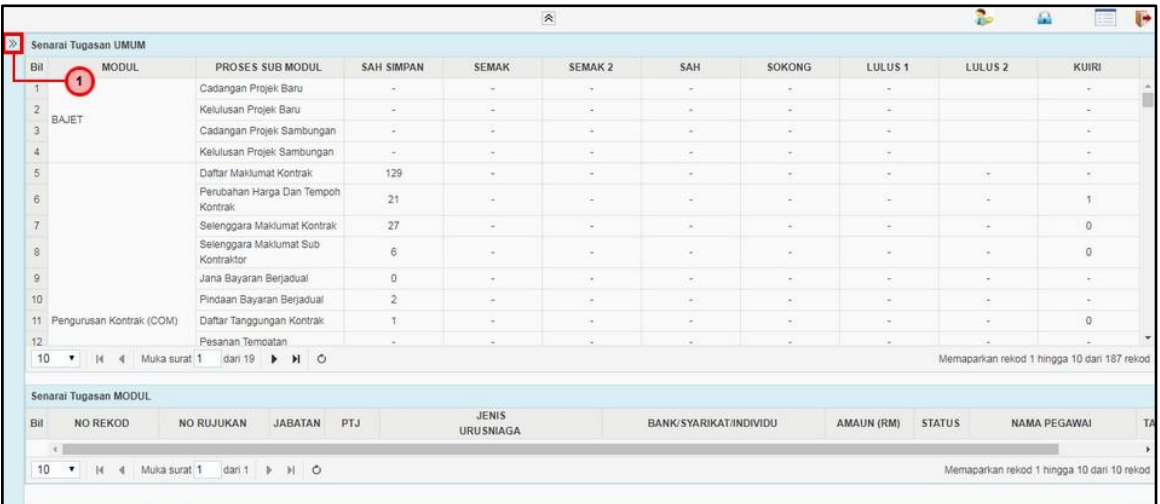

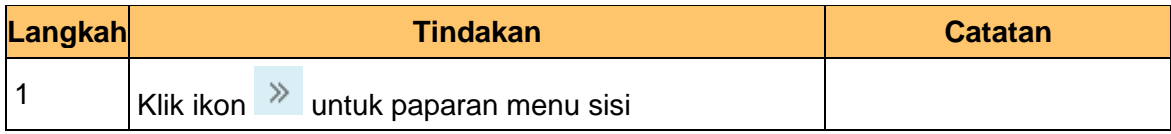

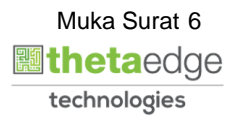

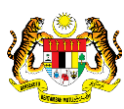

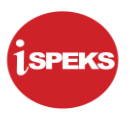

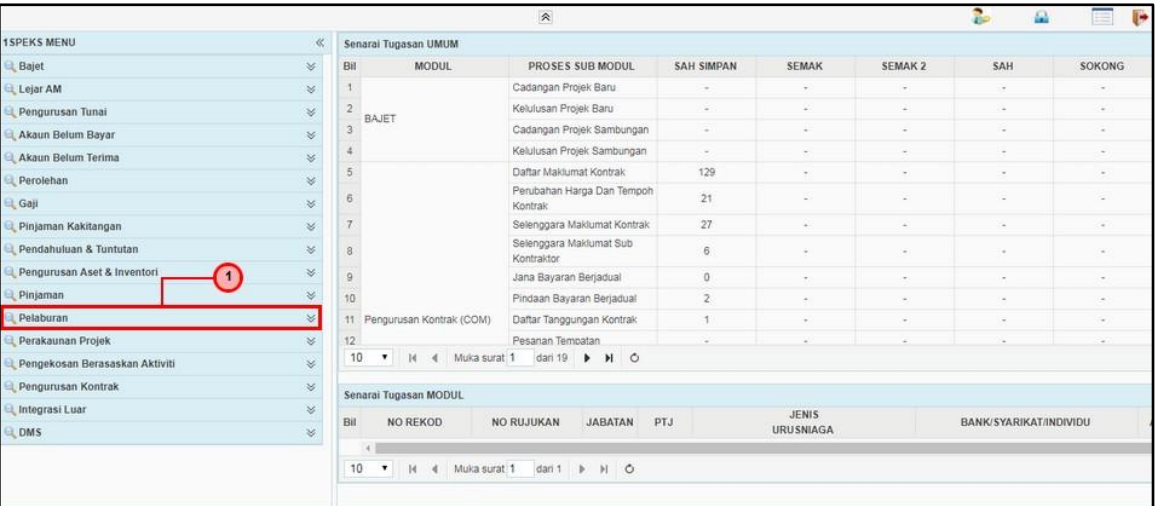

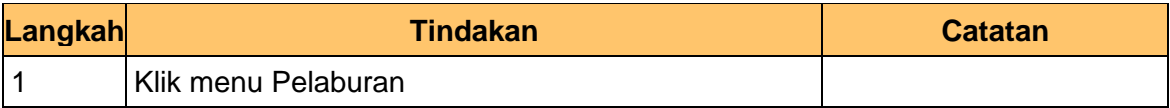

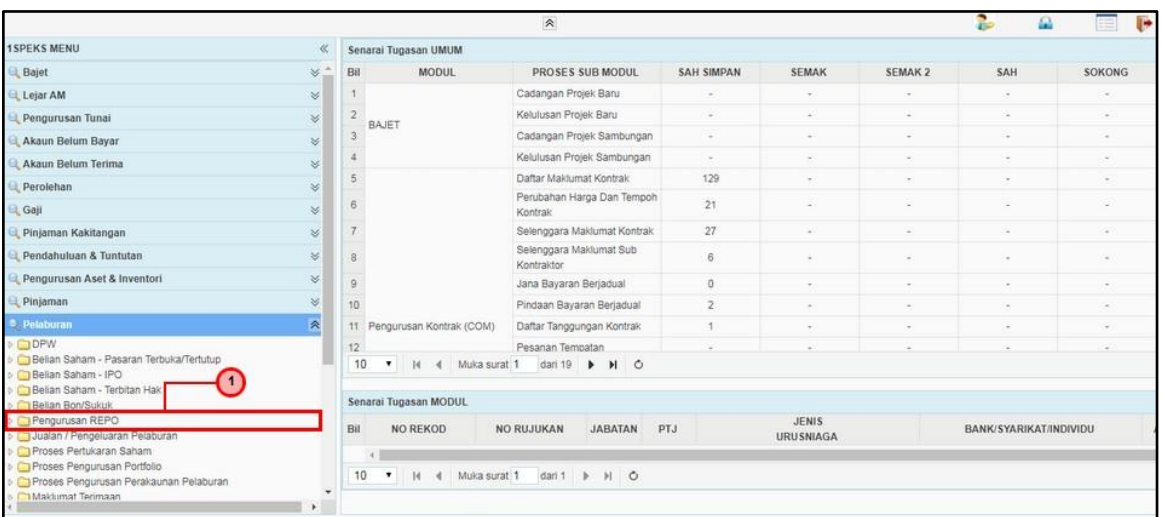

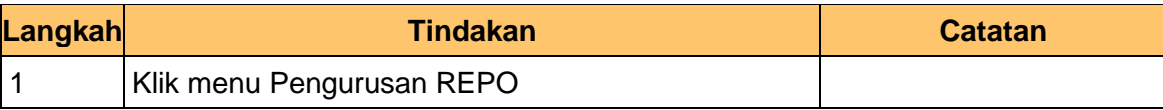

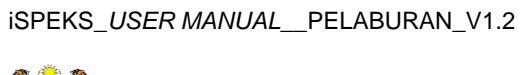

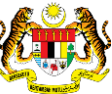

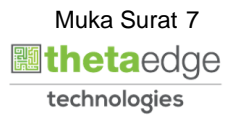

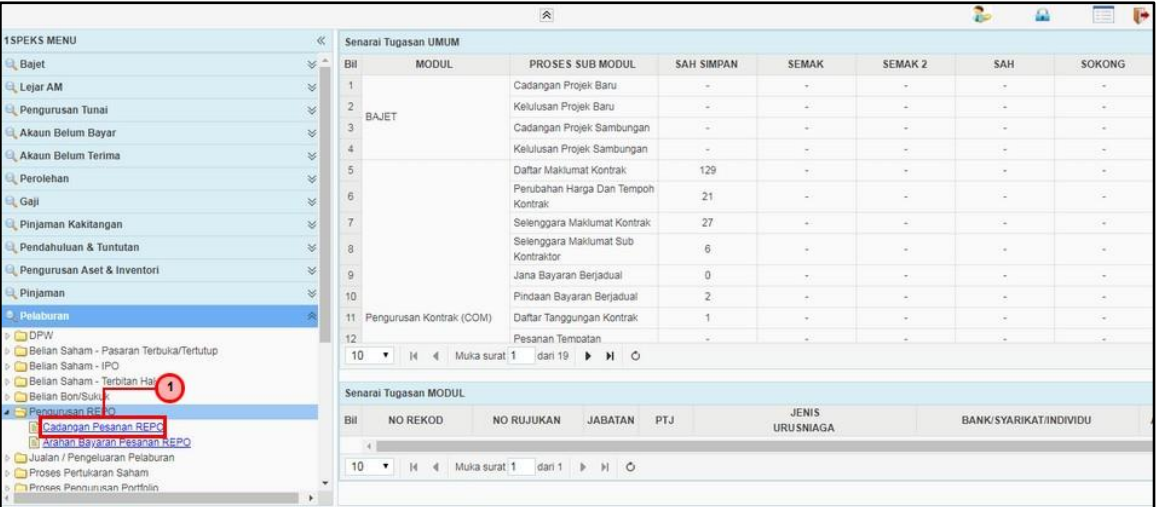

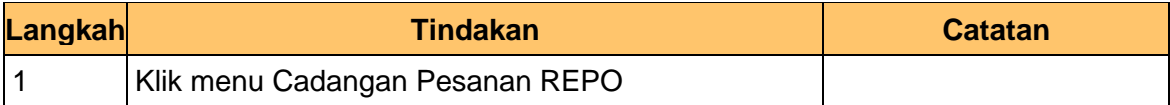

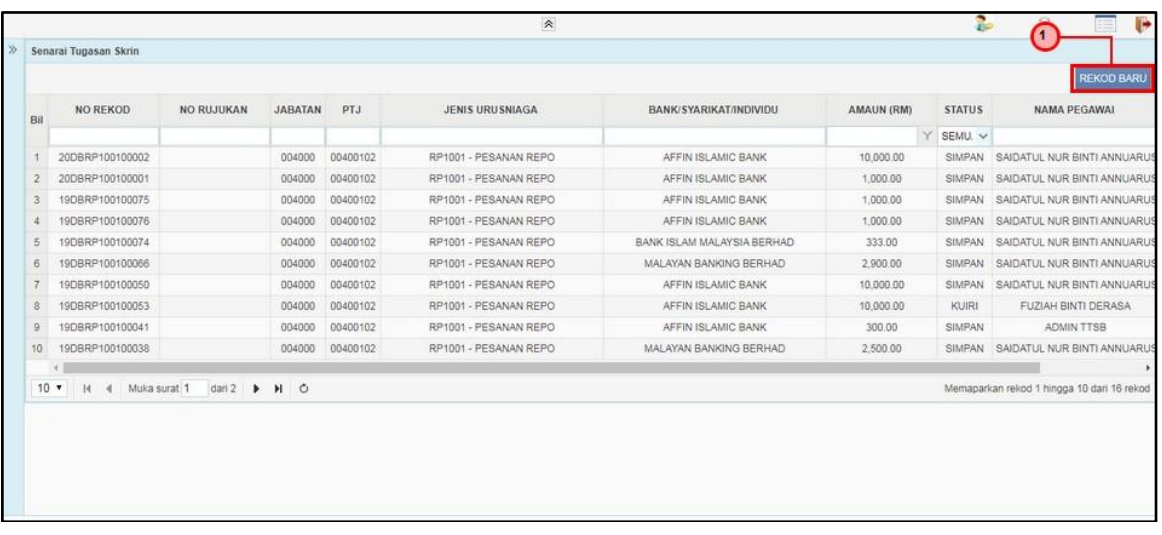

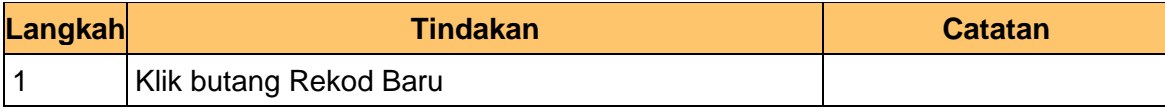

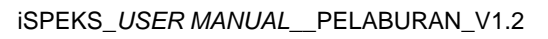

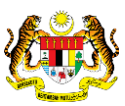

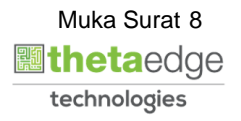

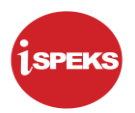

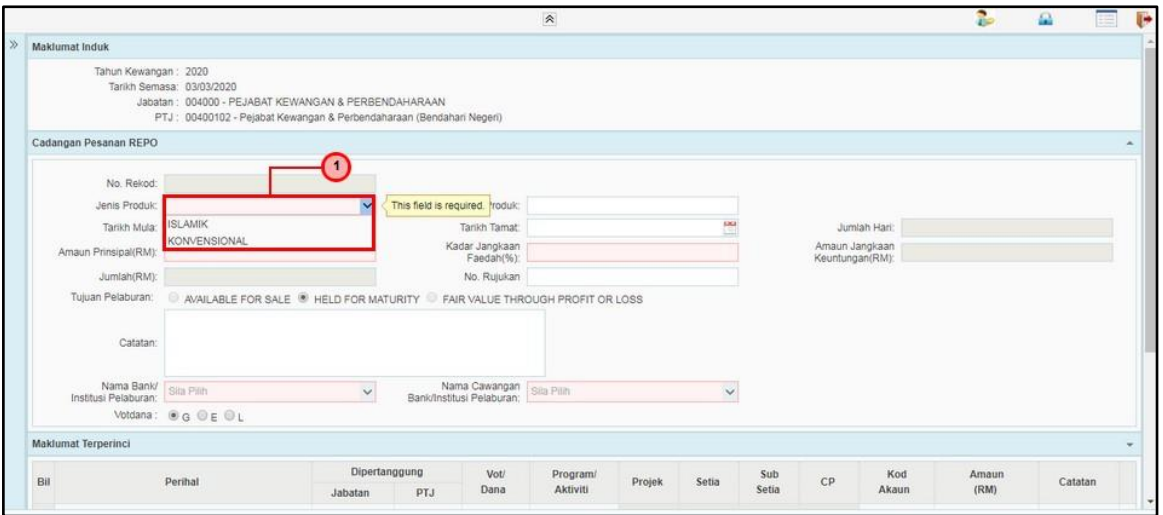

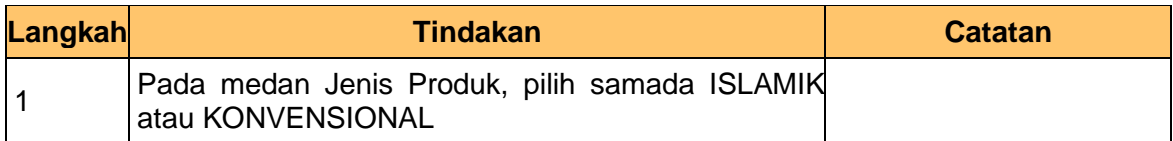

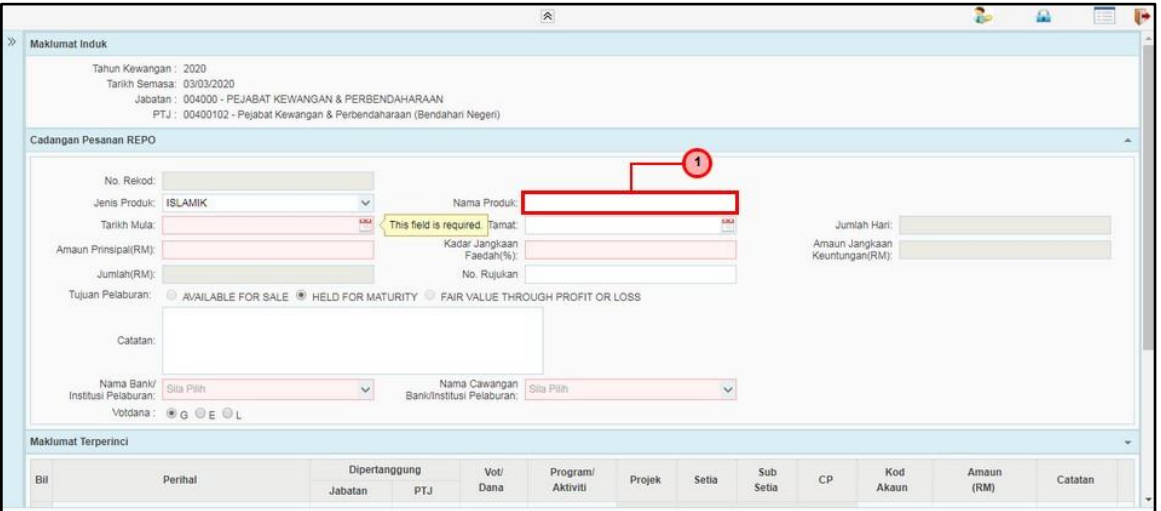

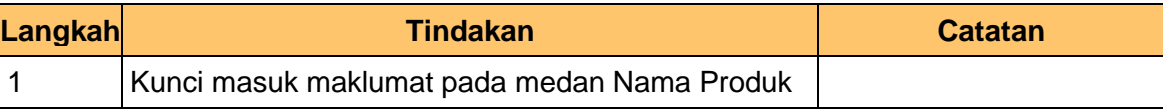

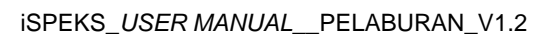

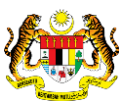

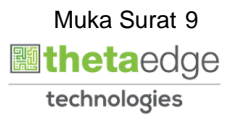

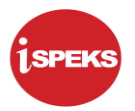

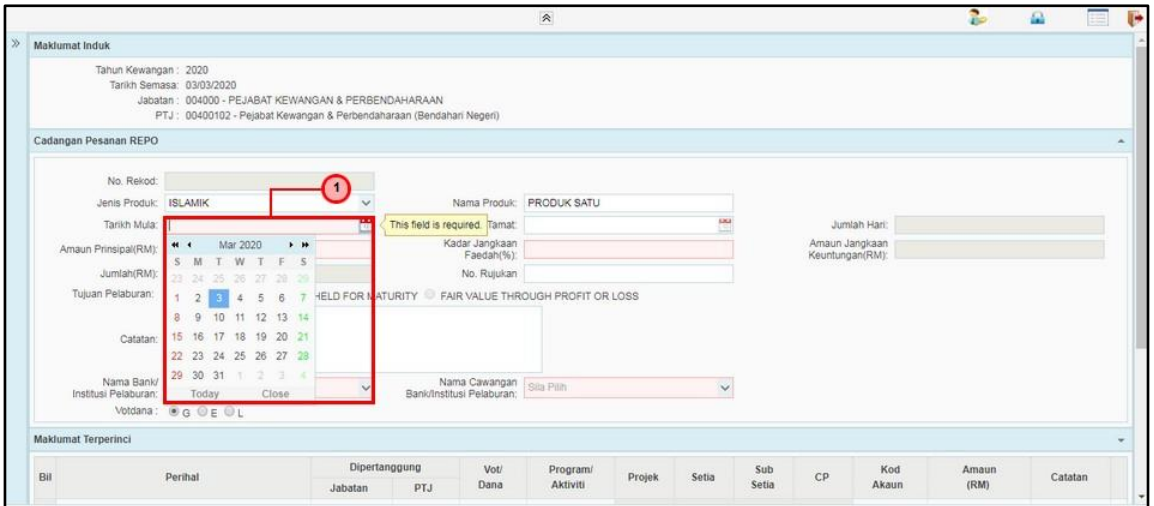

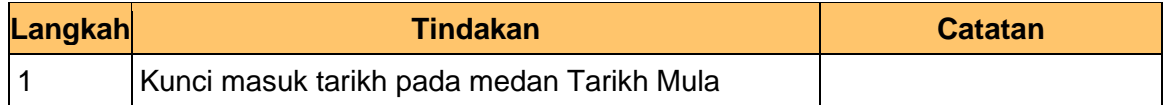

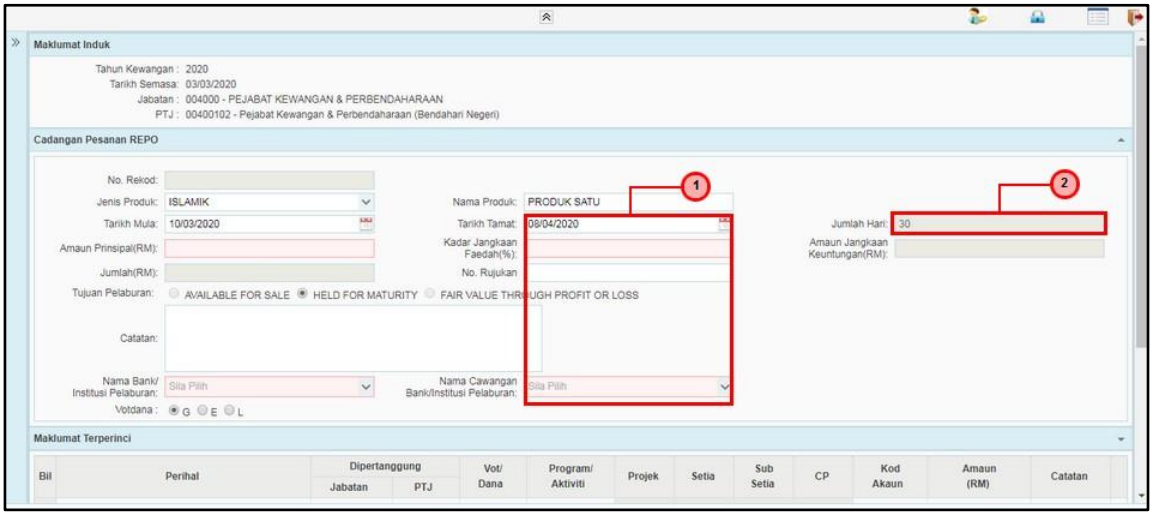

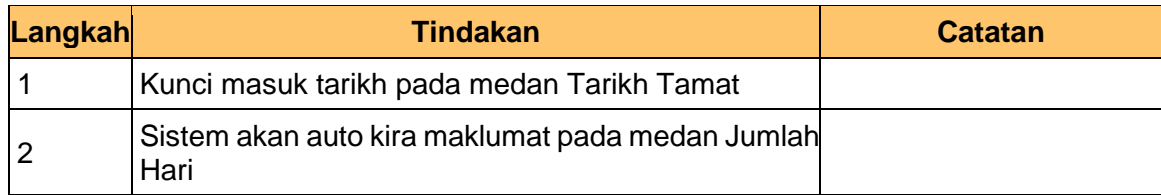

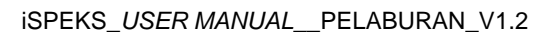

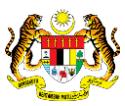

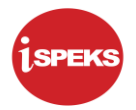

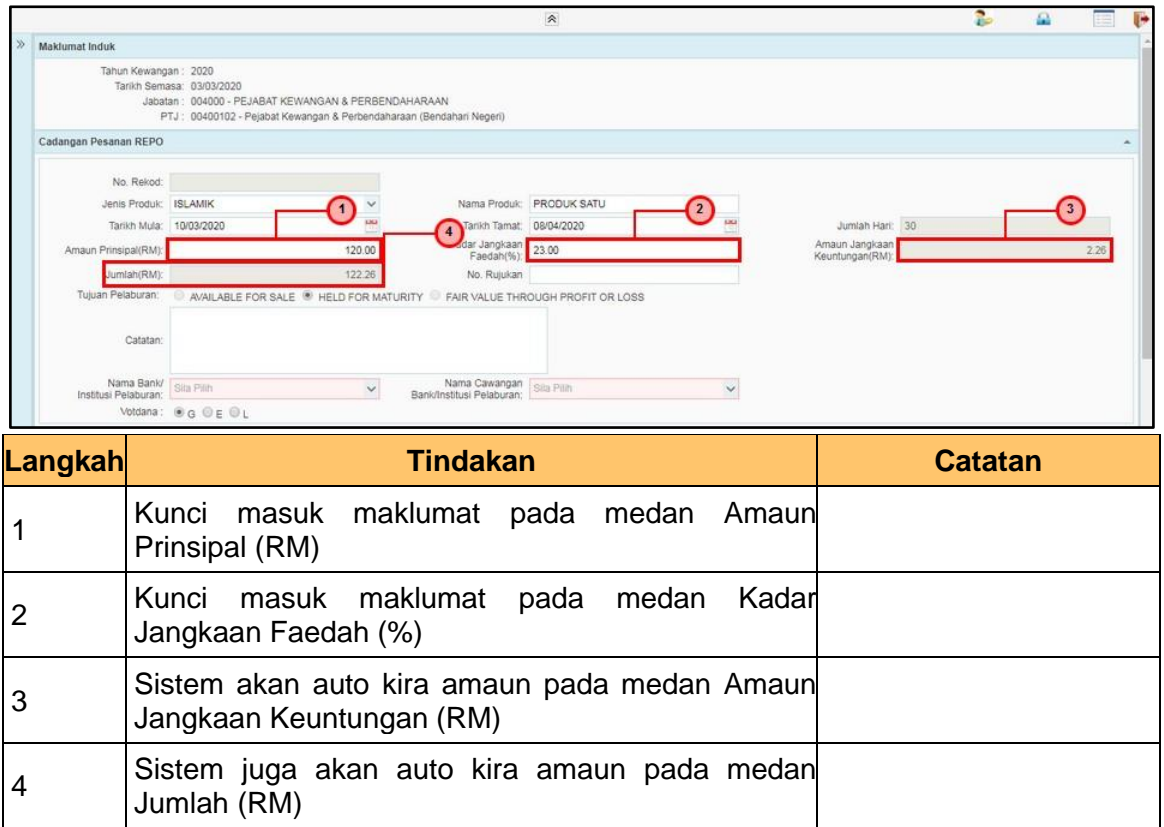

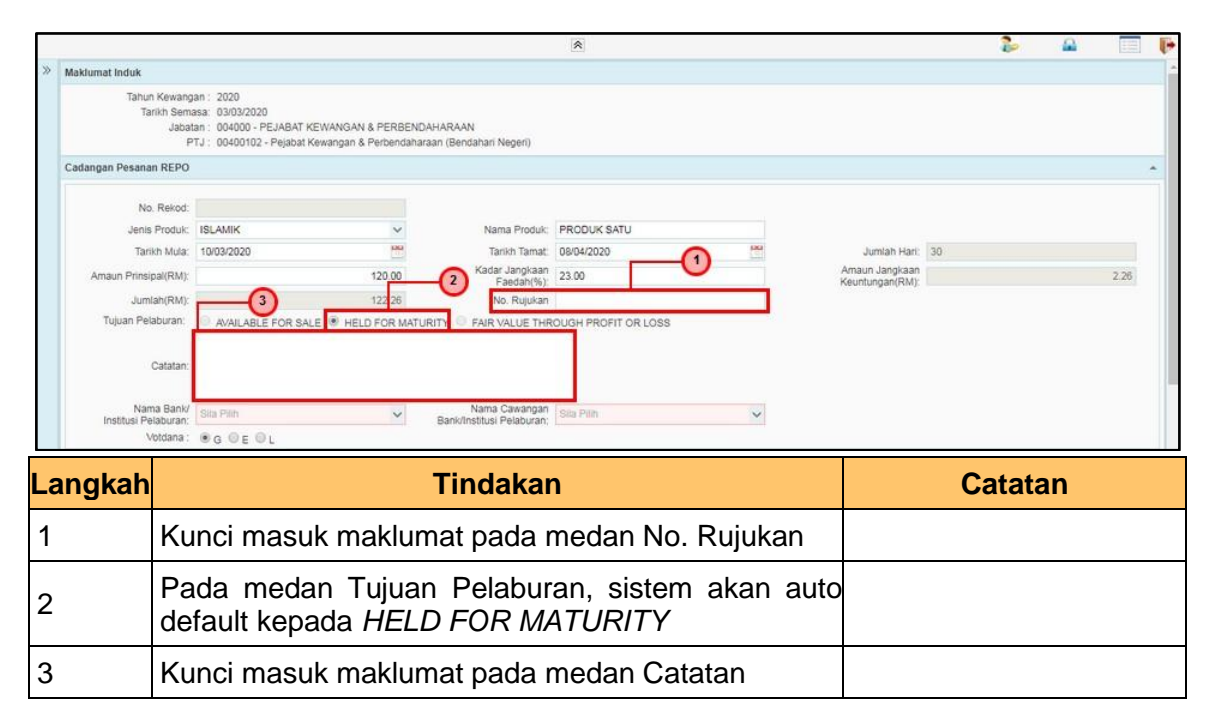

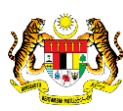

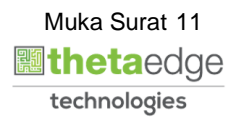

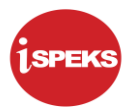

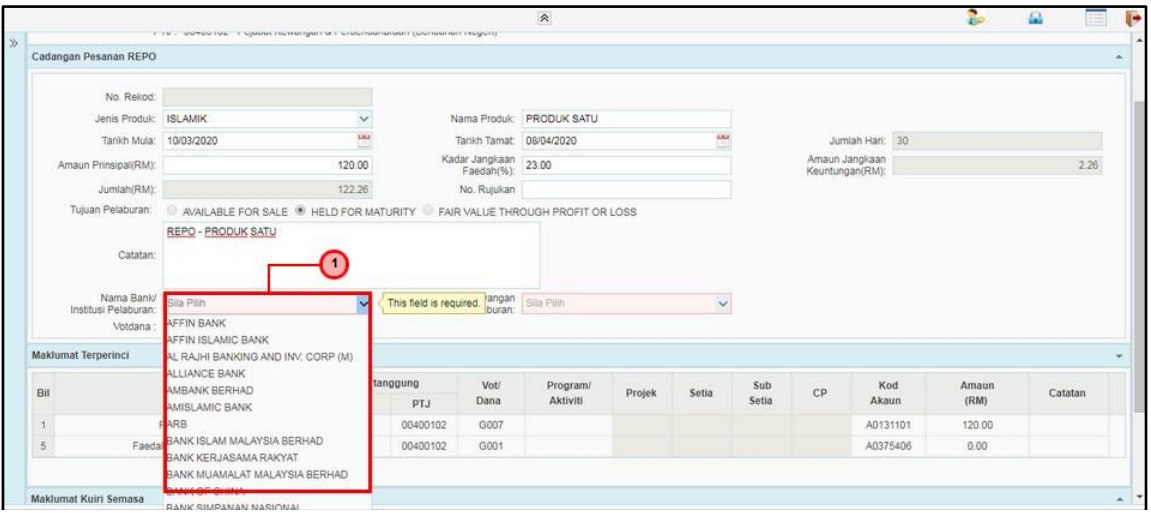

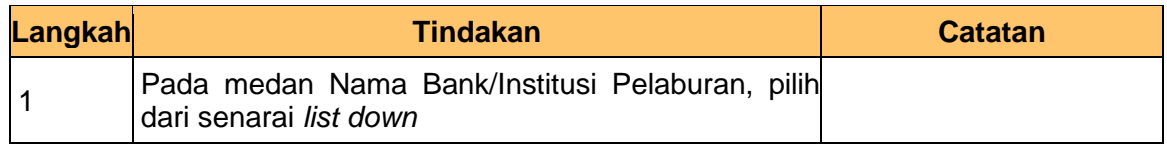

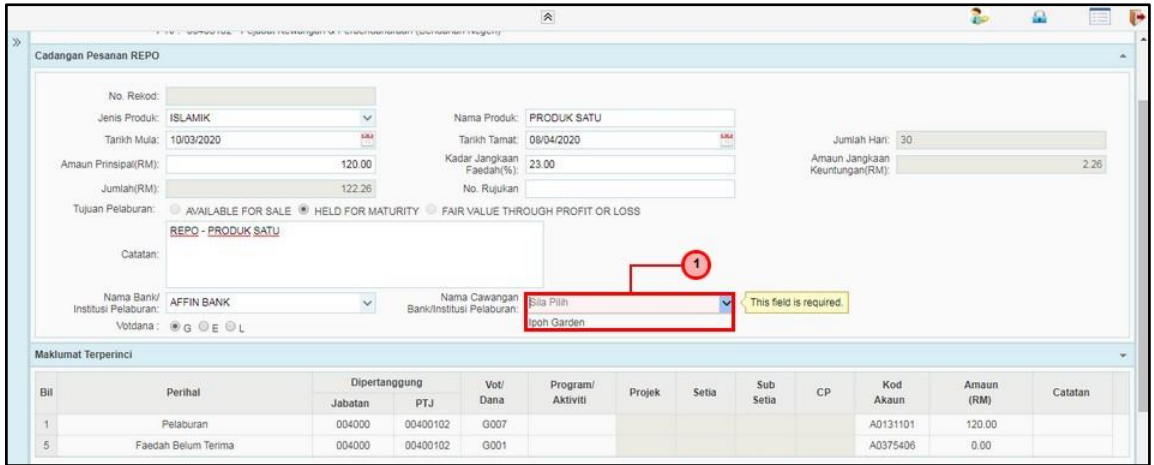

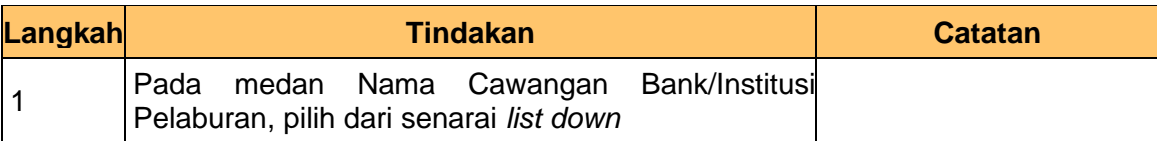

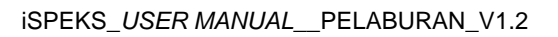

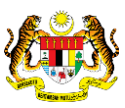

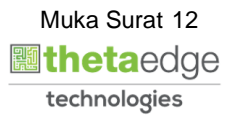

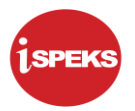

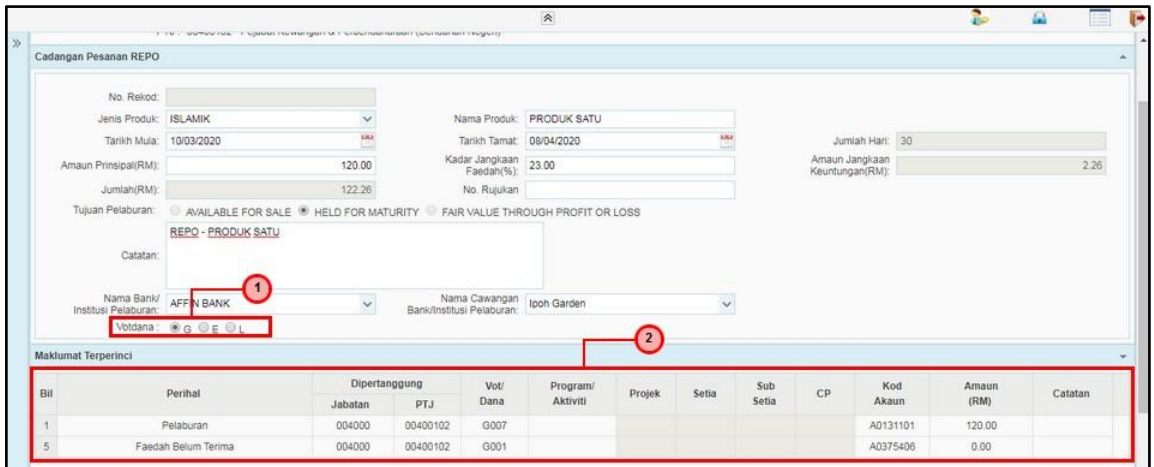

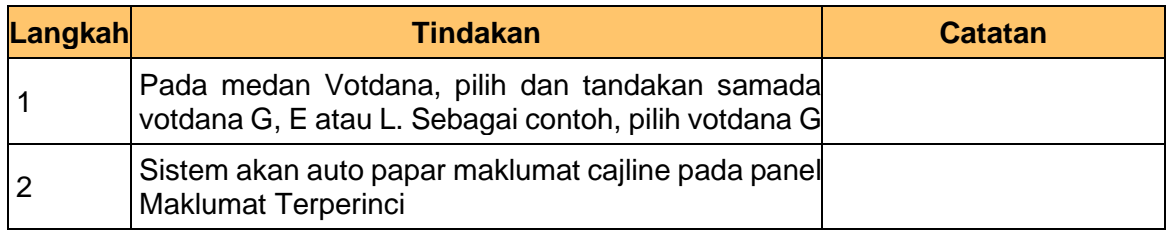

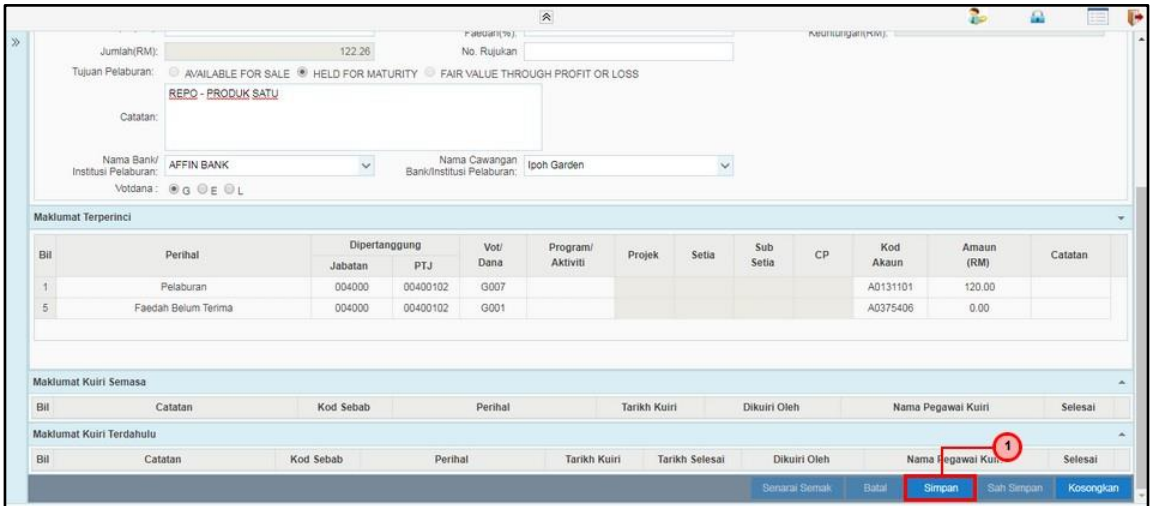

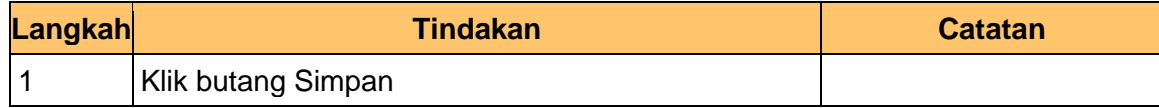

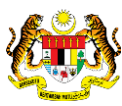

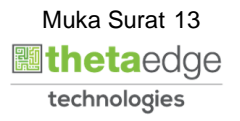

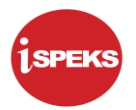

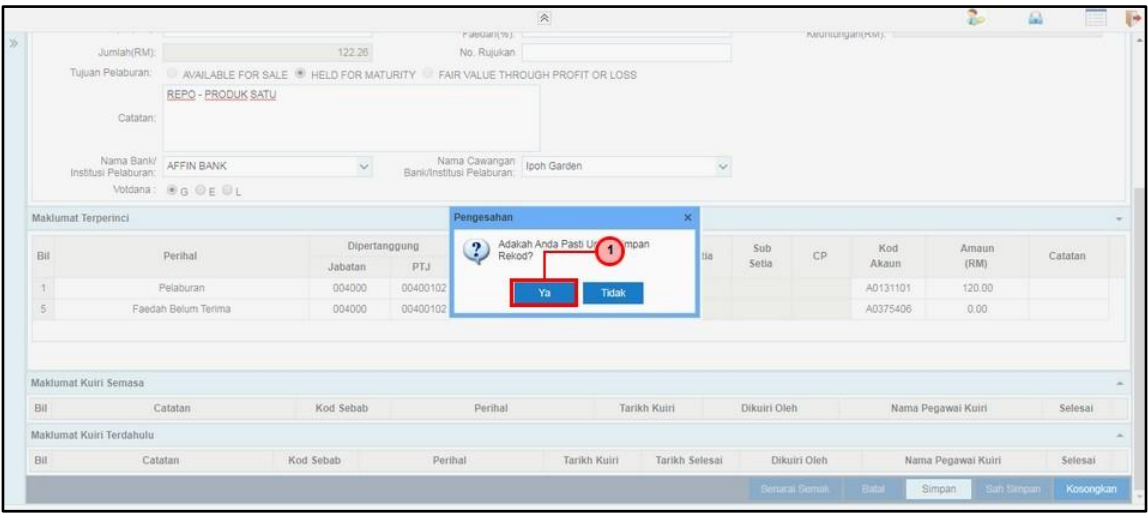

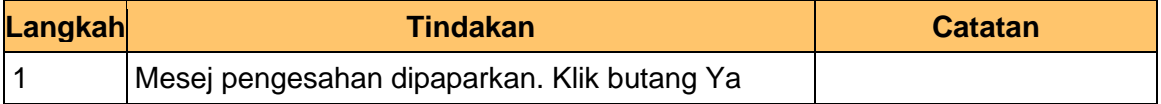

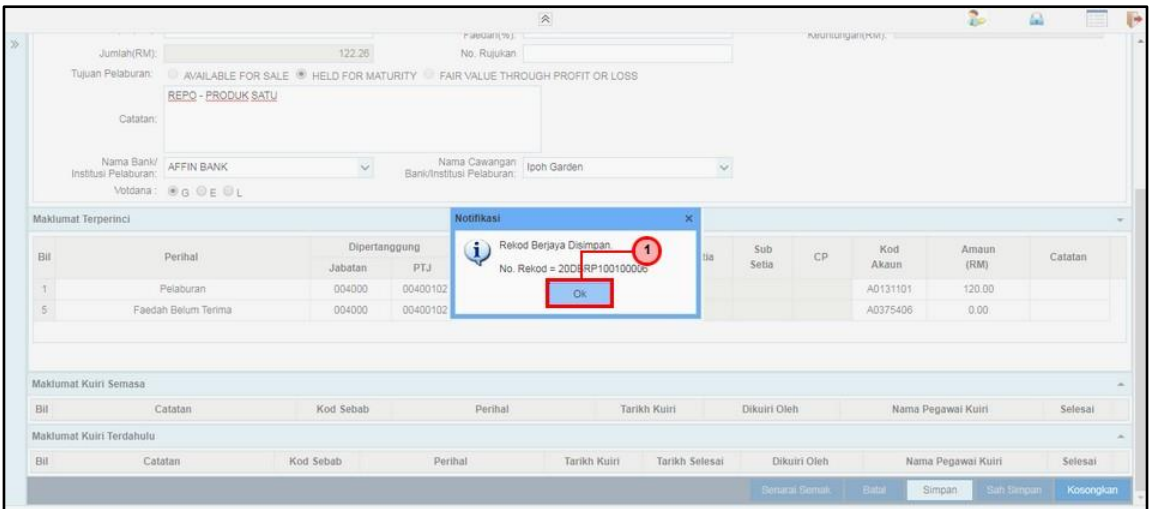

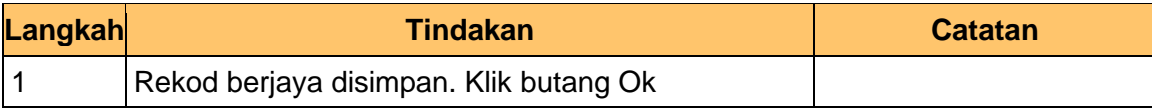

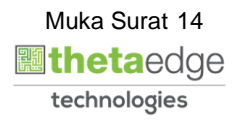

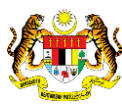

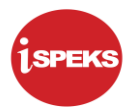

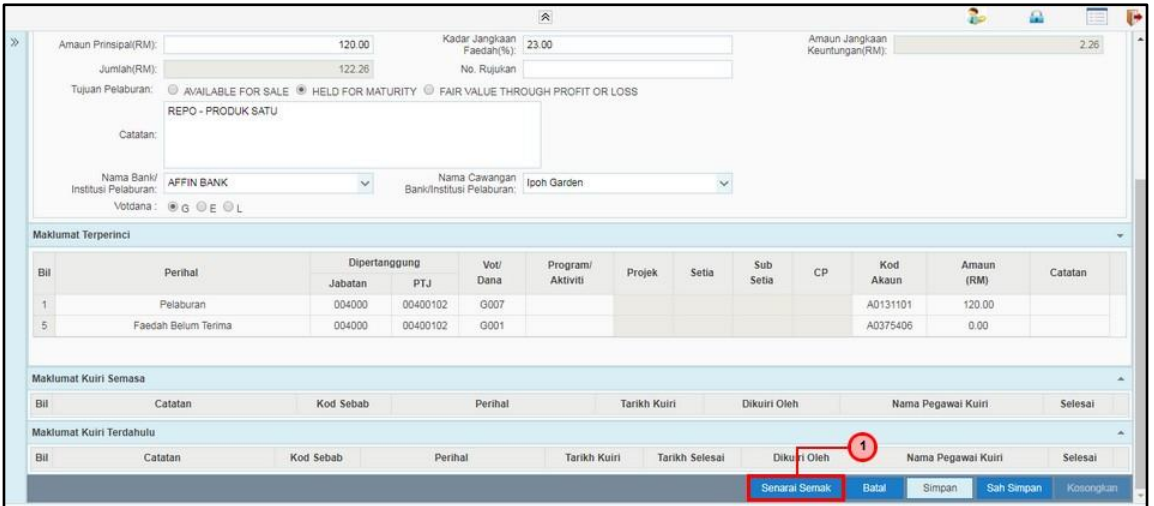

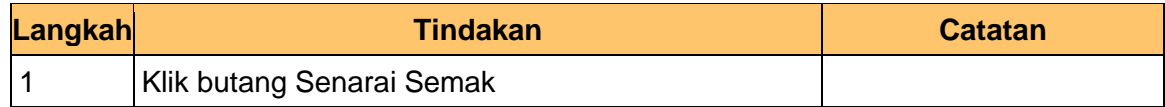

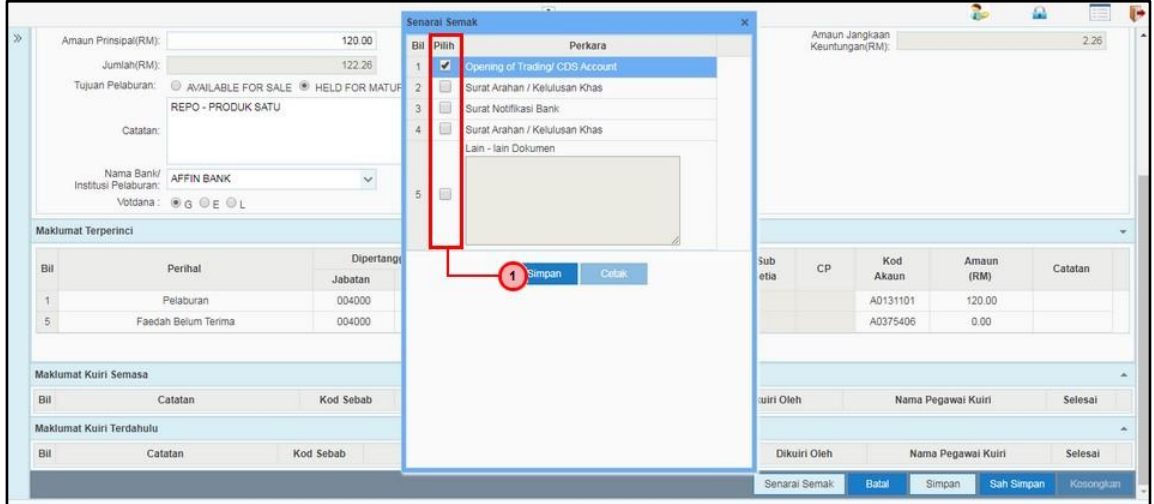

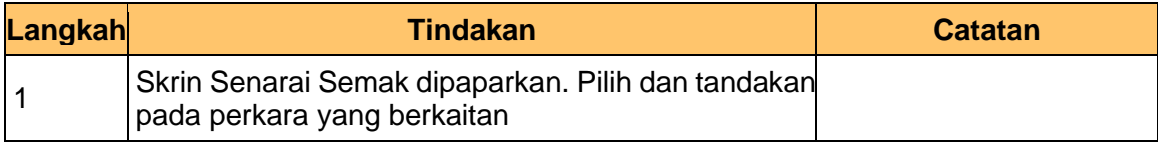

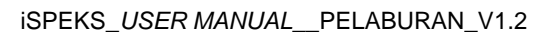

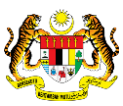

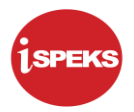

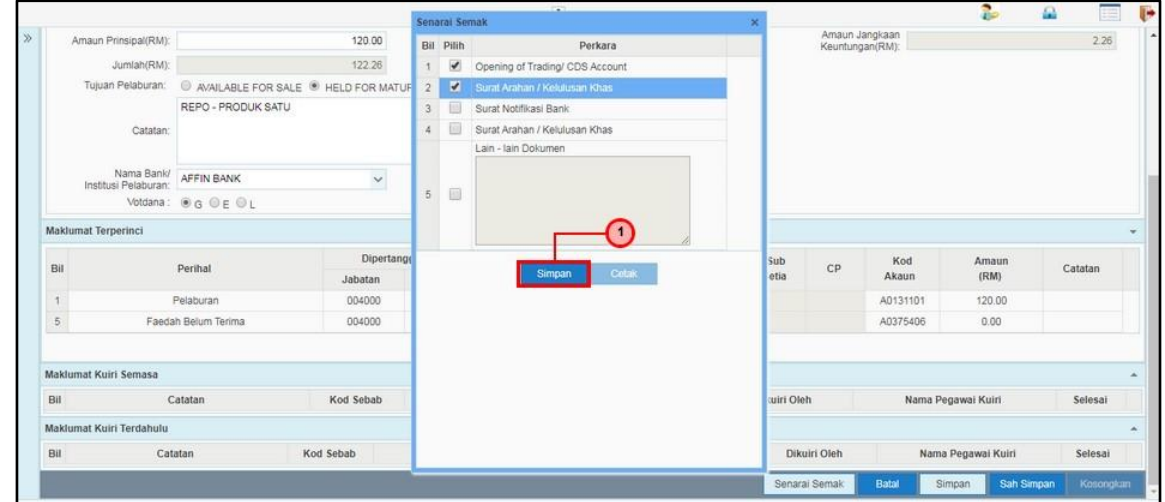

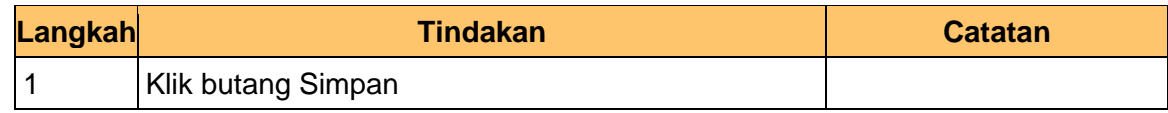

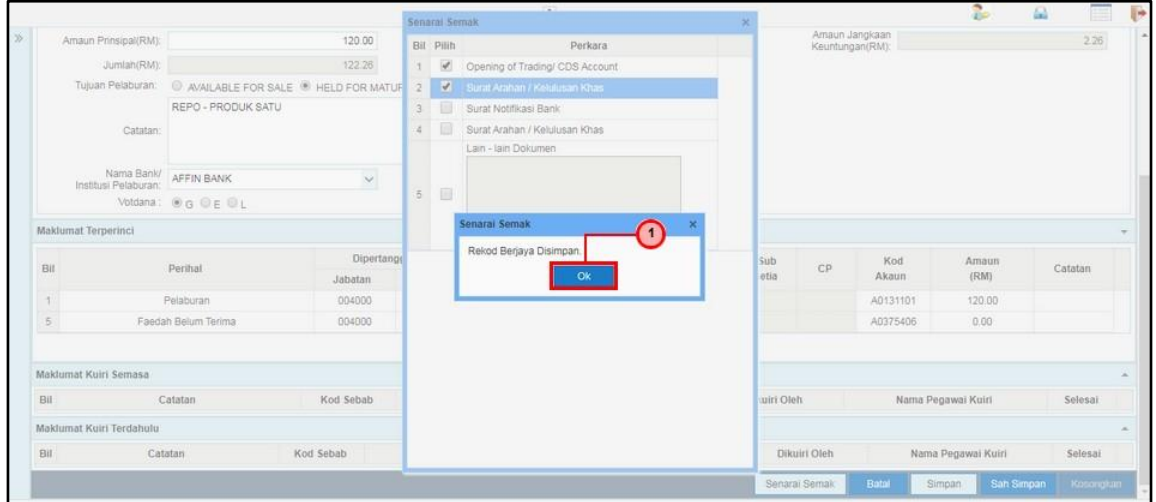

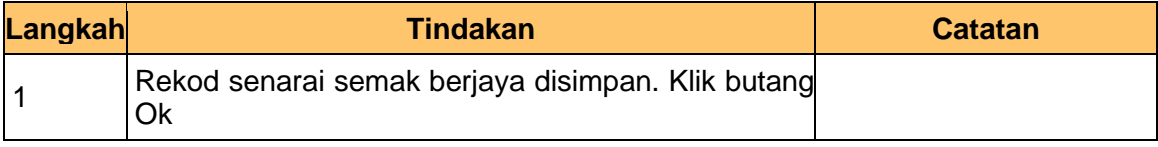

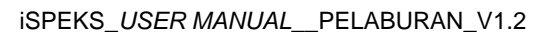

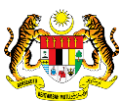

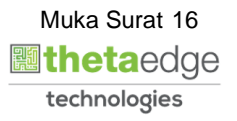

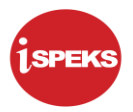

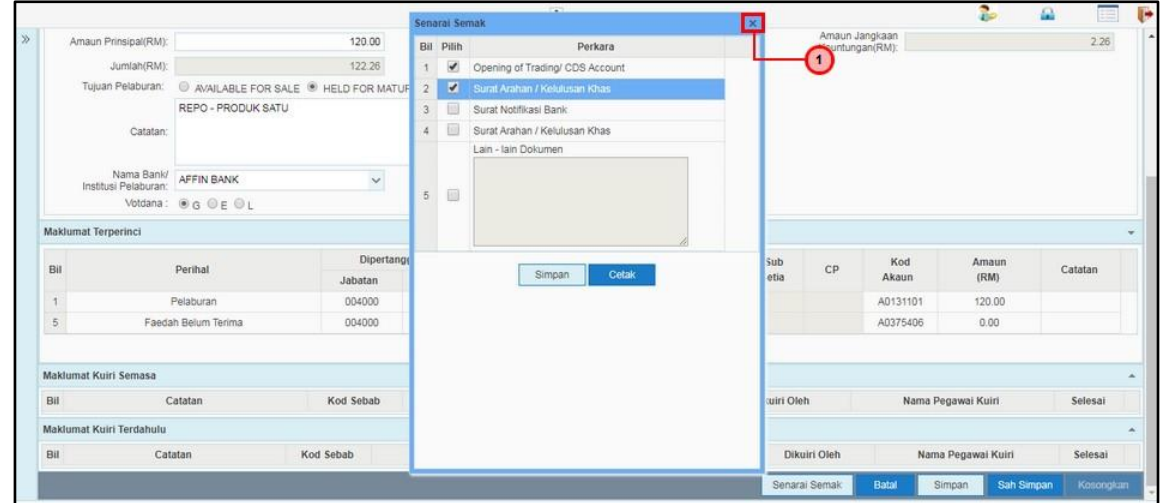

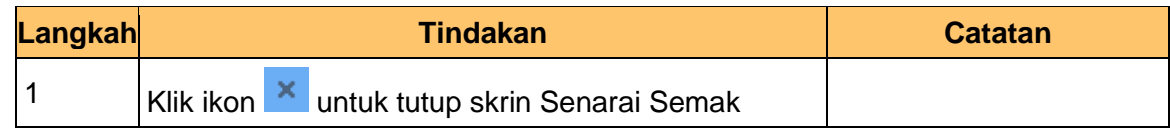

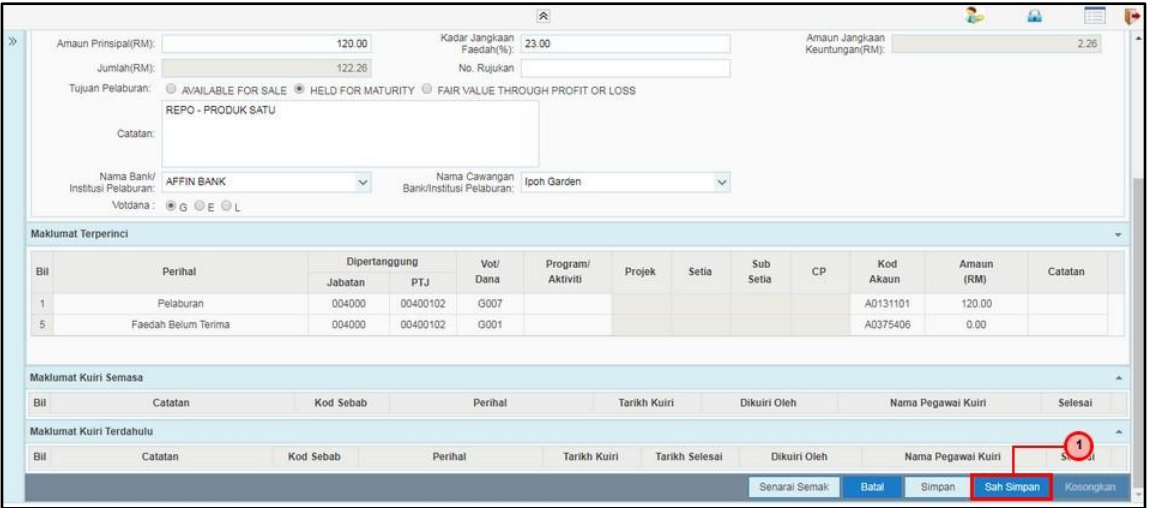

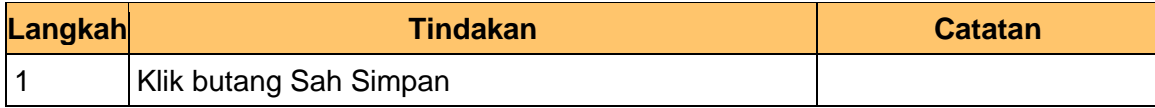

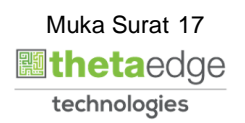

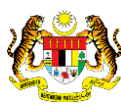

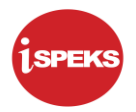

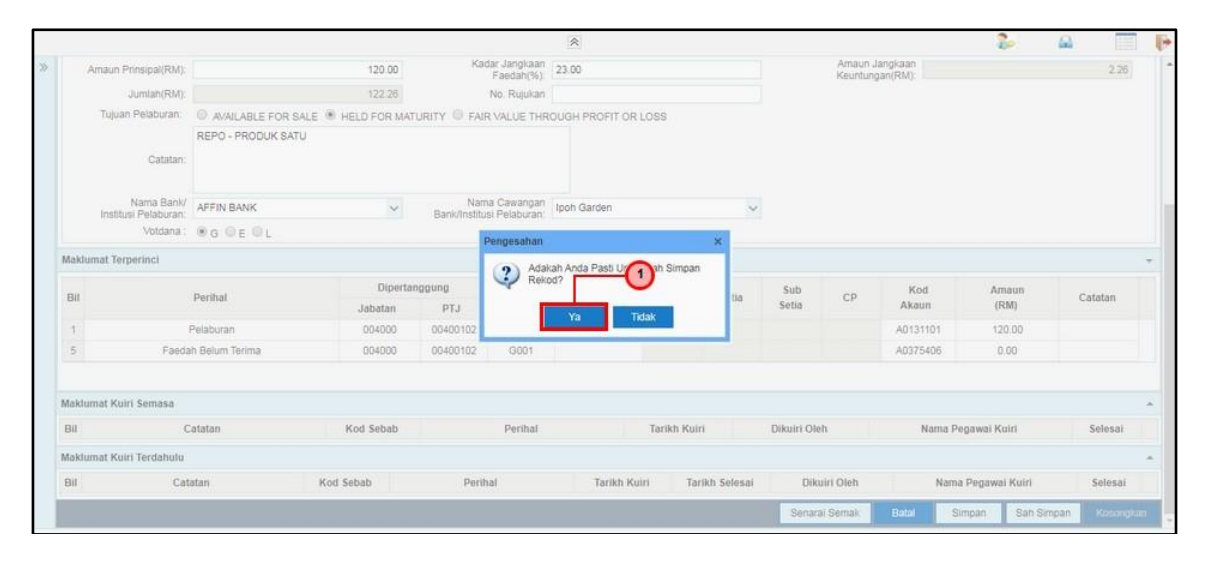

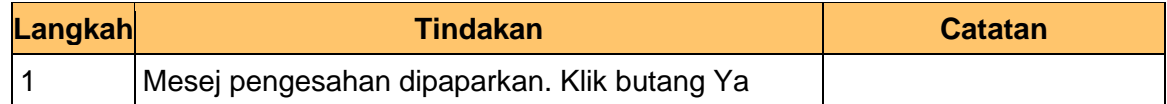

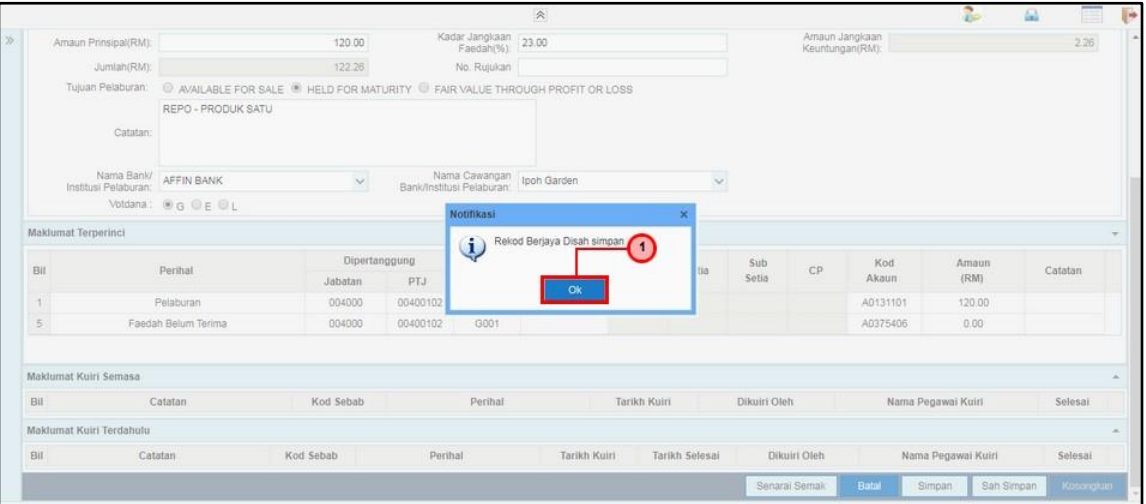

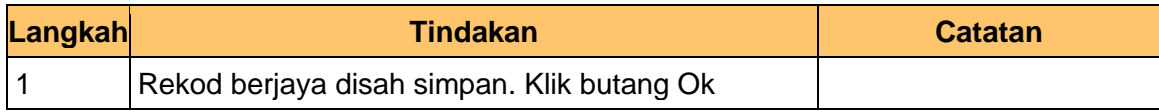

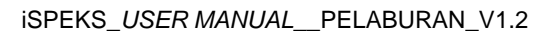

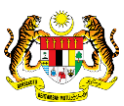

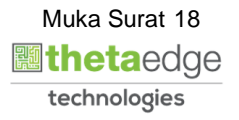

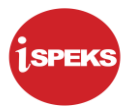

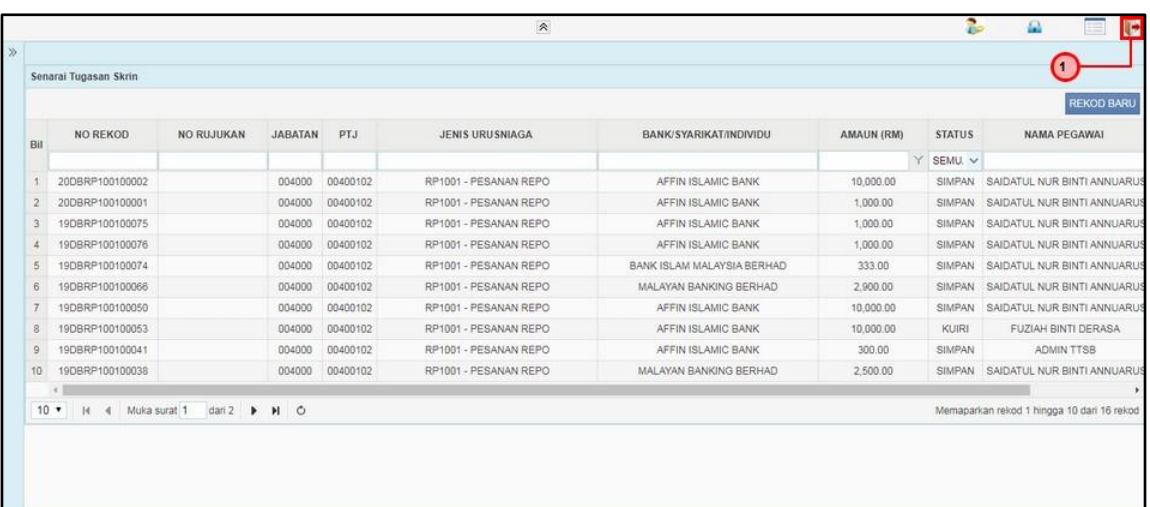

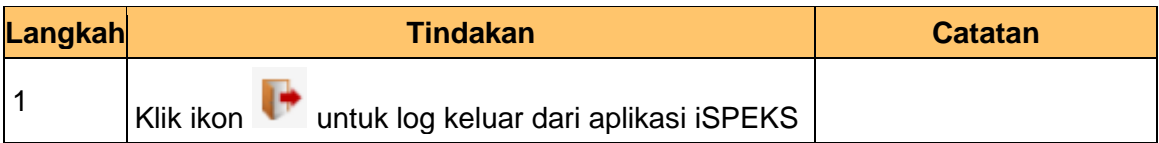

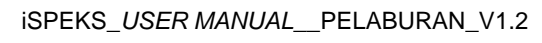

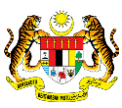

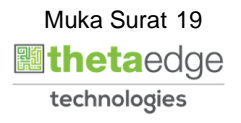

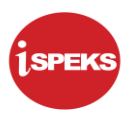

#### <span id="page-20-0"></span>**2.2 Skrin Penyemak**

Skrin ini digunakan oleh pegawai penyemak di BN / PKN untuk melakukan semakan terhadap kemasukan maklumat Cadangan Pesanan REPO. Hanya pegawai yang mendapat akses penyemak sahaja yang dapat mengakses skrin ini.

Sekiranya pegawai penyemak menjumpai kesalahan dengan maklumat kemasukan, penyemak boleh menghantar sebab-sebab berkaitan kepada penyedia kembali untuk tujuan pembetulan.

Sekiranya tiada pembetulan dengan maklumat, pegawai penyemak boleh SEMAK permohonan ini. Maklumat pelaburan akan di hantar kepada pelulus melalui *dashboard*  untuk tujuan selanjutnya.

**1.** Skrin Log Masuk Aplikasi iSPEKS dipaparkan

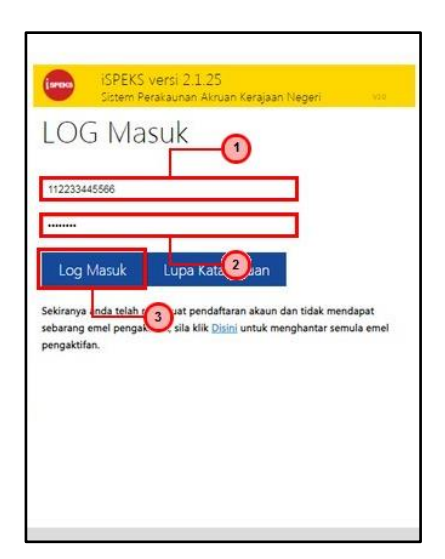

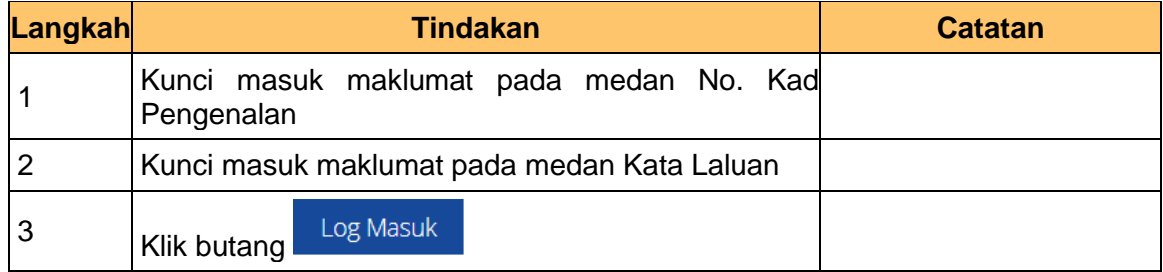

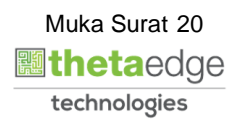

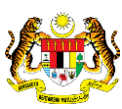

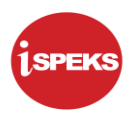

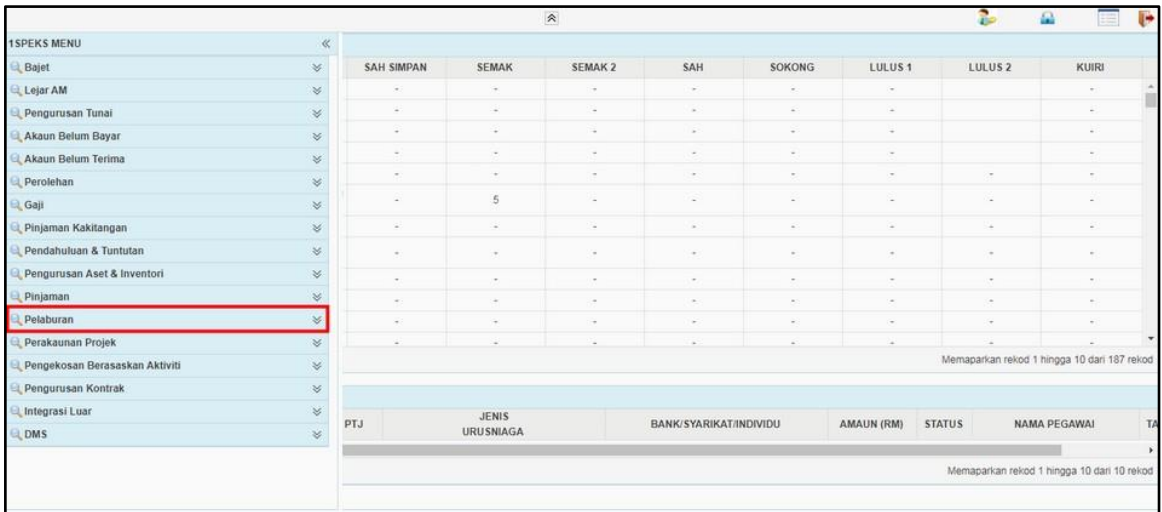

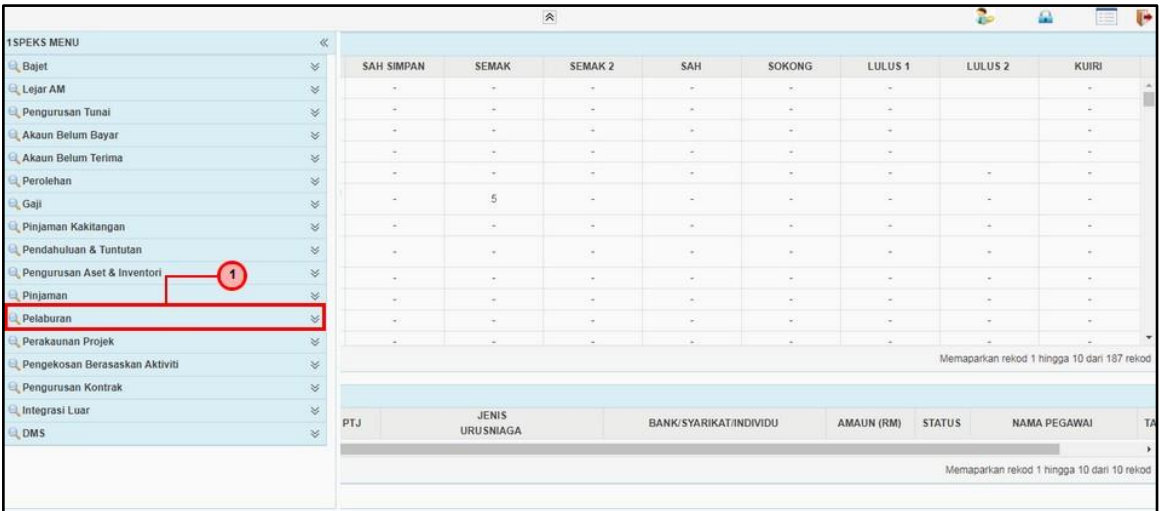

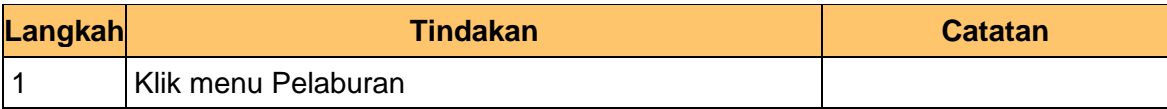

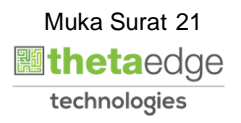

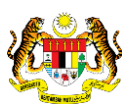

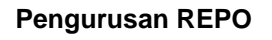

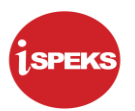

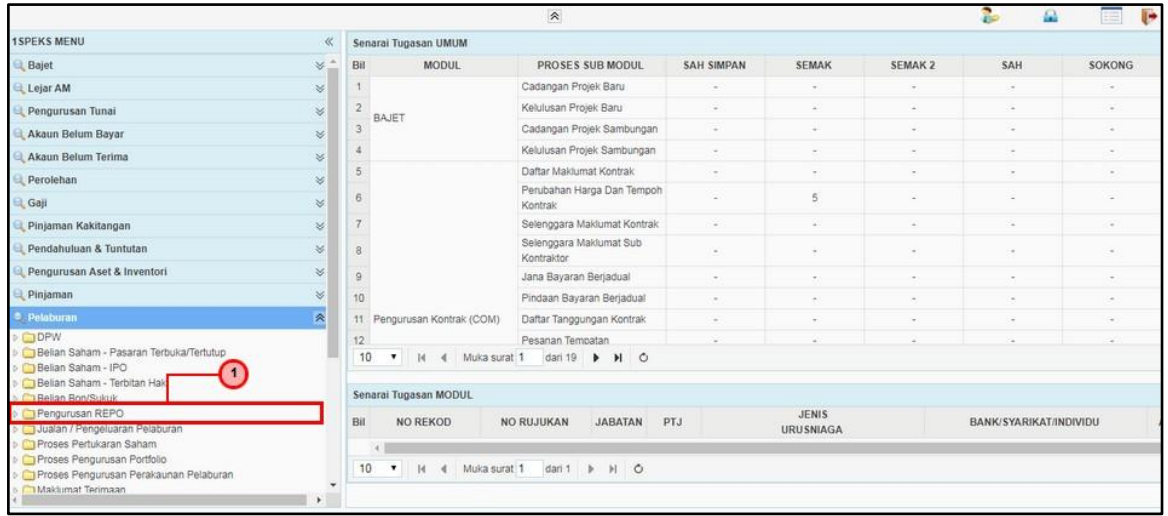

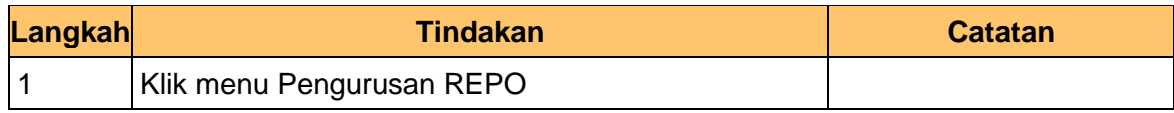

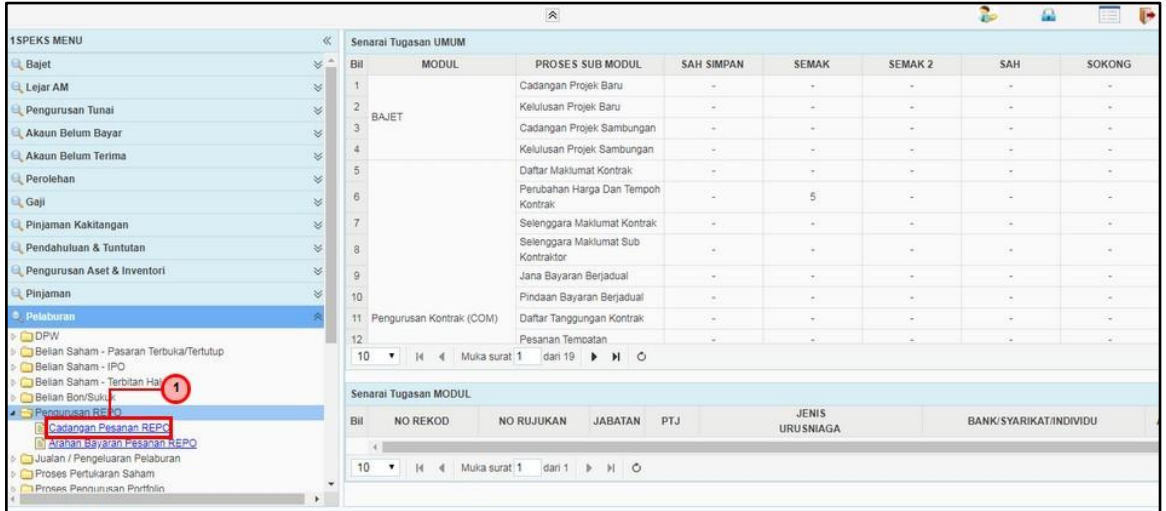

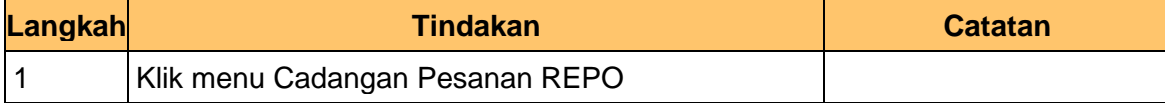

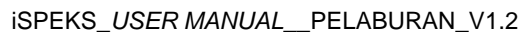

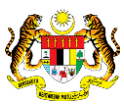

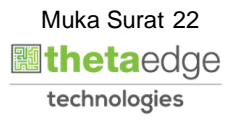

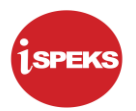

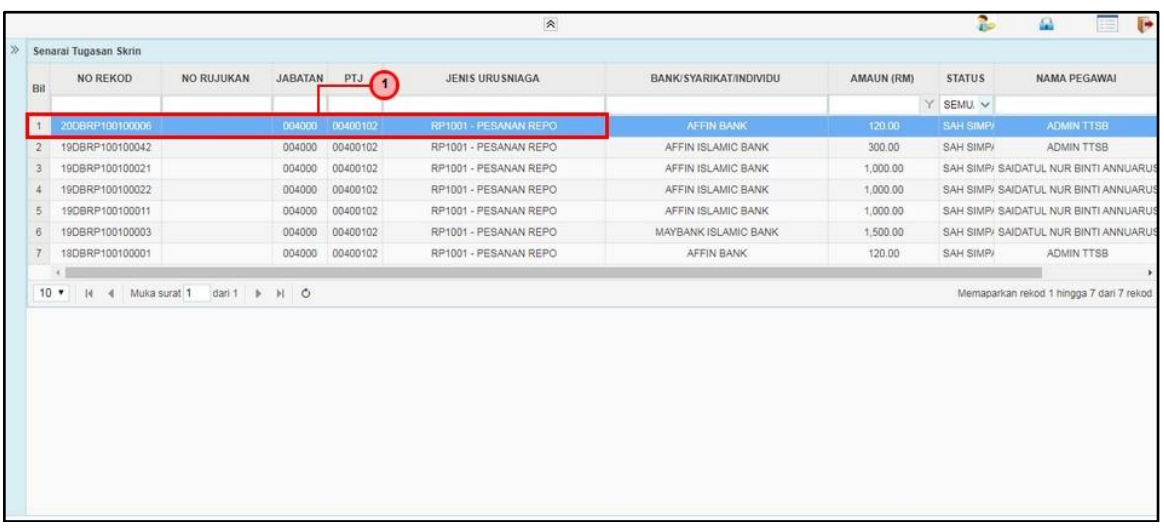

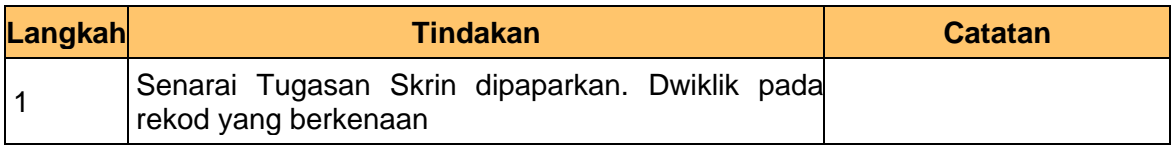

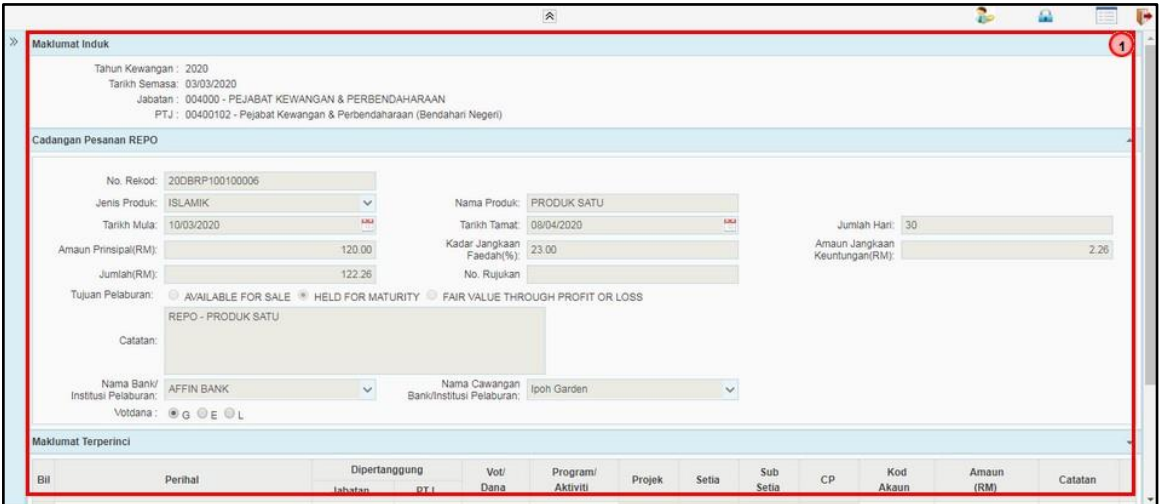

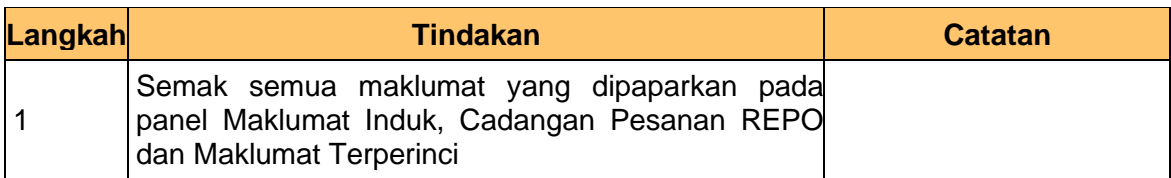

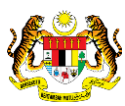

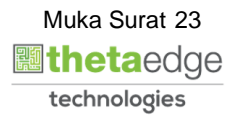

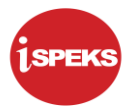

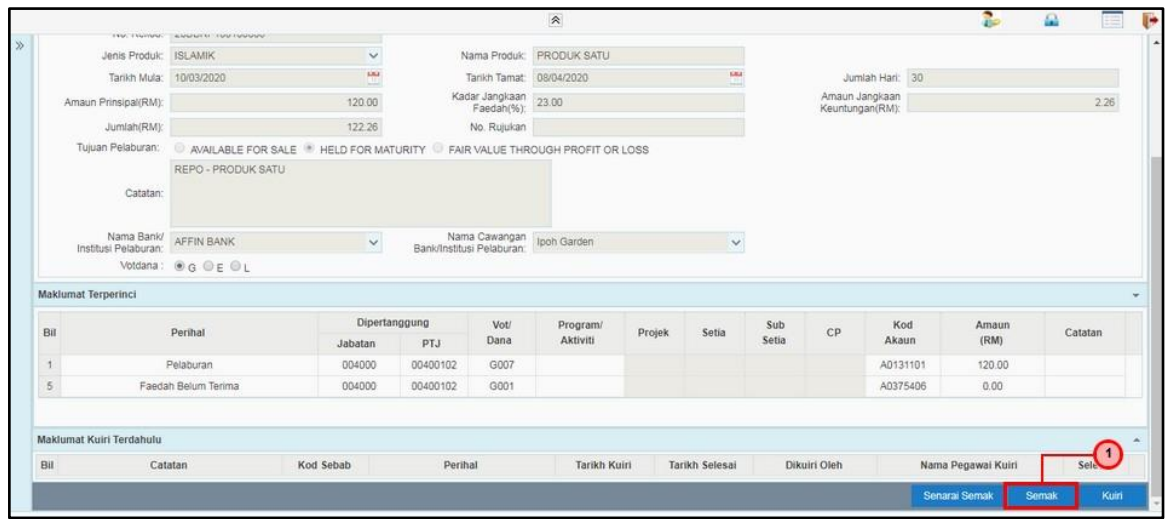

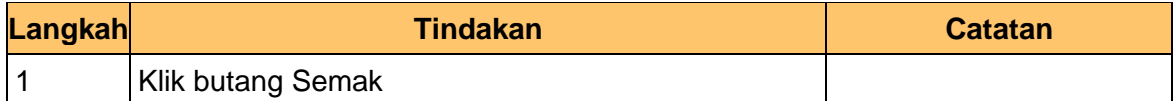

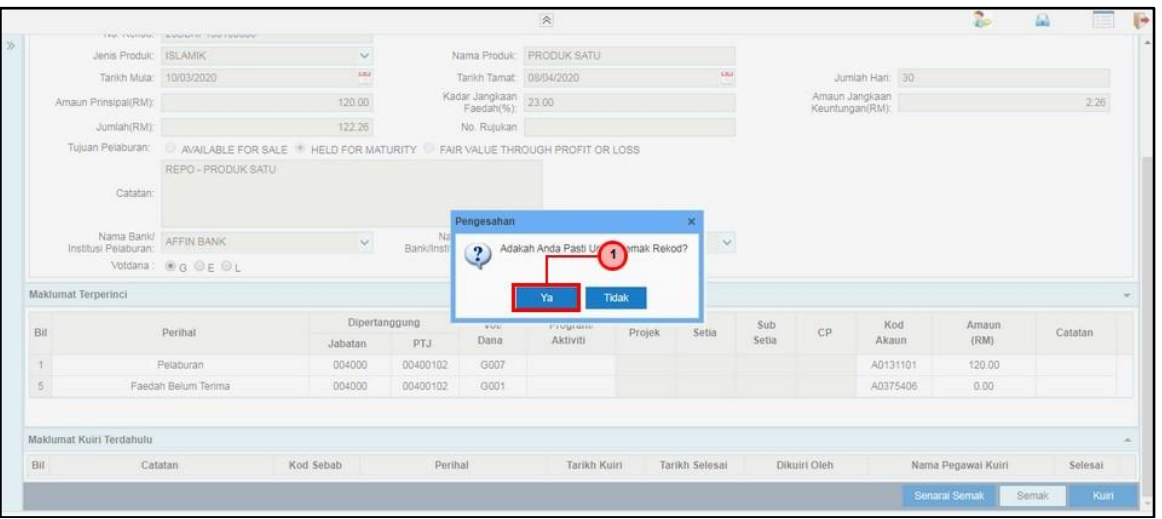

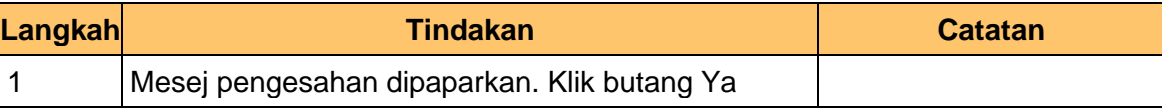

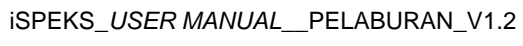

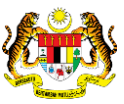

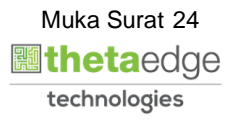

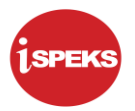

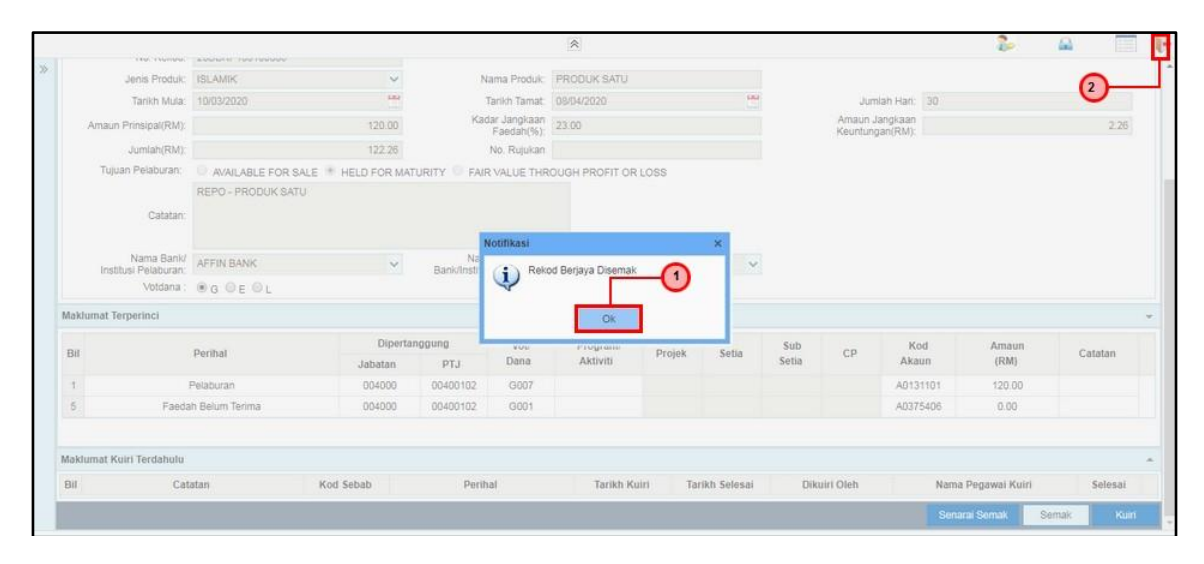

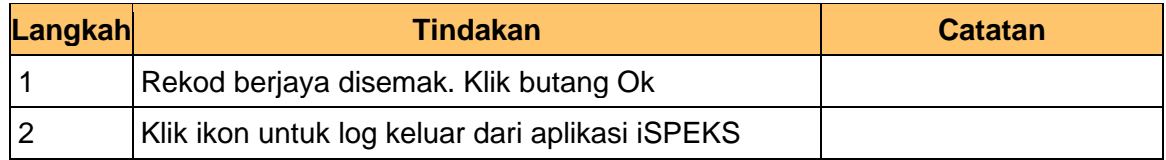

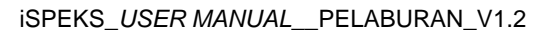

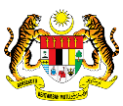

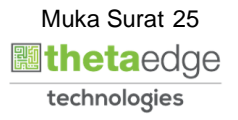

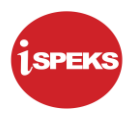

#### <span id="page-26-0"></span>**2.3 Skrin Pelulus**

Skrin ini digunakan oleh pegawai di BN / PKN yang mempunyai akses untuk melakukan kelulusan ke atas Cadangan Pesanan REPO. Maklumat Cadangan Pelaburan Melalui Pengurus Dana akan di paparkan berdasarkan kemasukan oleh penyedia. Kelulusan adalah berdasarkan keputusan Jawatankuasa Pelaburan.

Sistem akan menjana ID transaksi pada cadangan yang di luluskan. ID transaksi akan di hantar kepada penyedia arahan bayaran melalui *dashboard* untuk tujuan selanjutnya.

**1.** Skrin Log Masuk Aplikasi iSPEKS dipaparkan

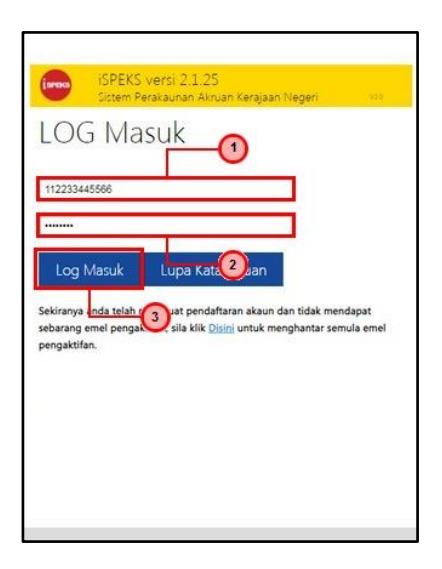

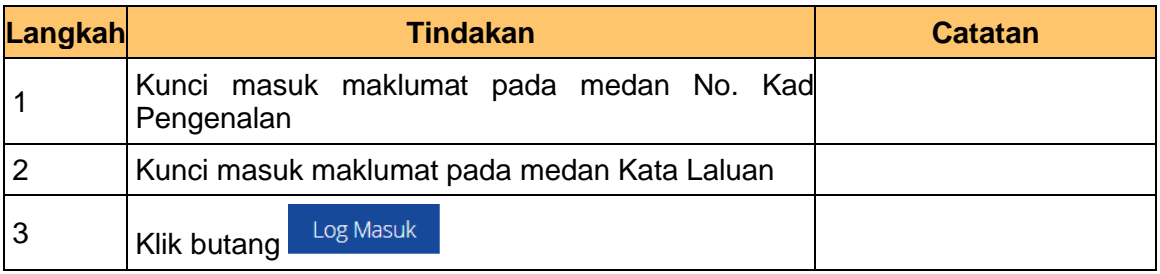

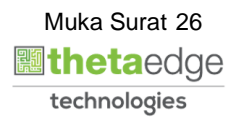

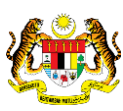

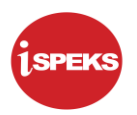

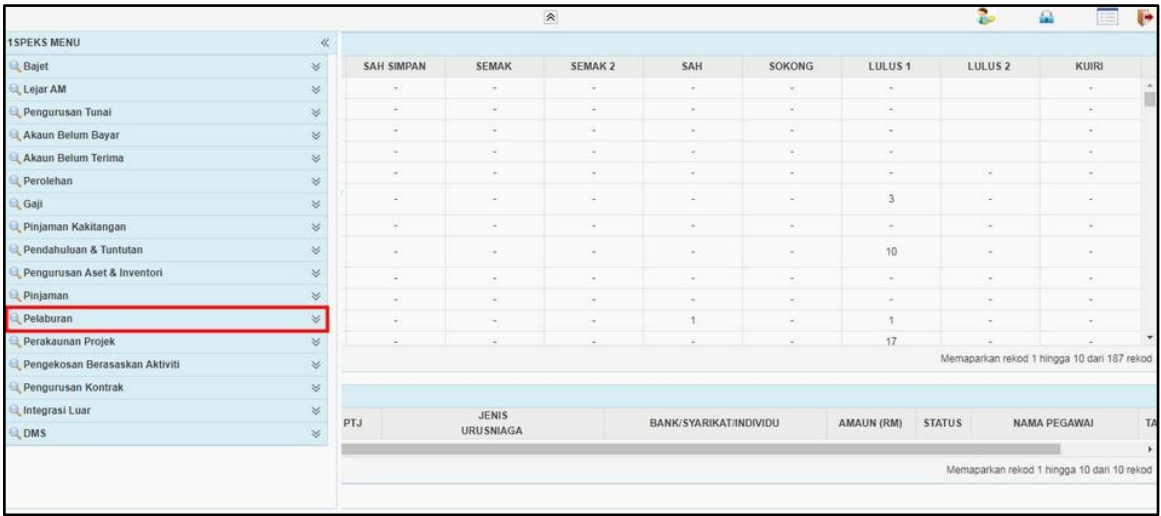

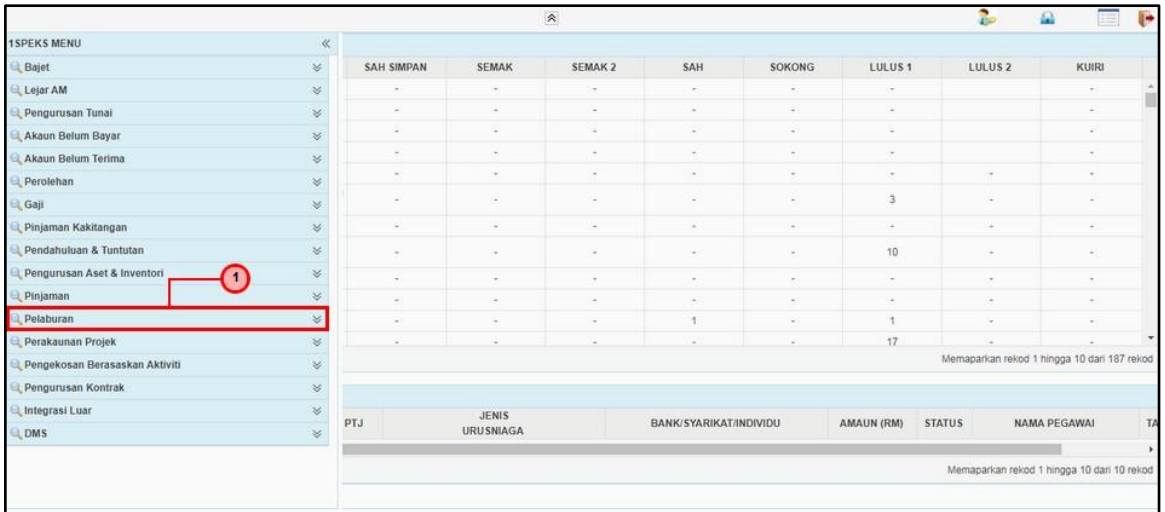

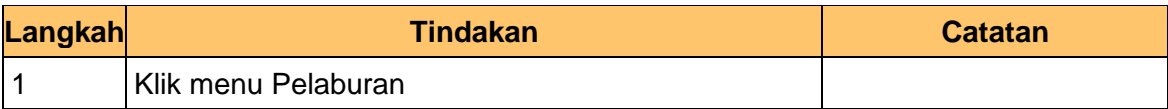

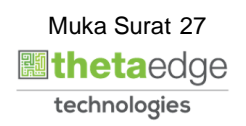

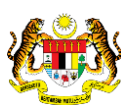

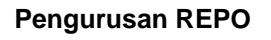

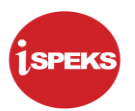

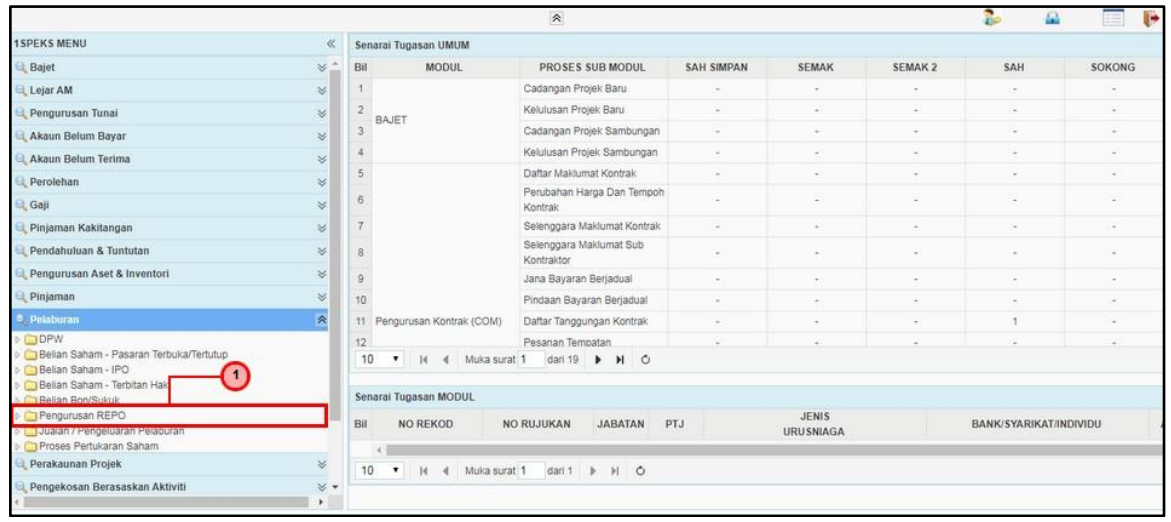

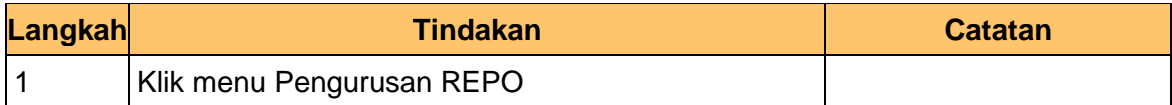

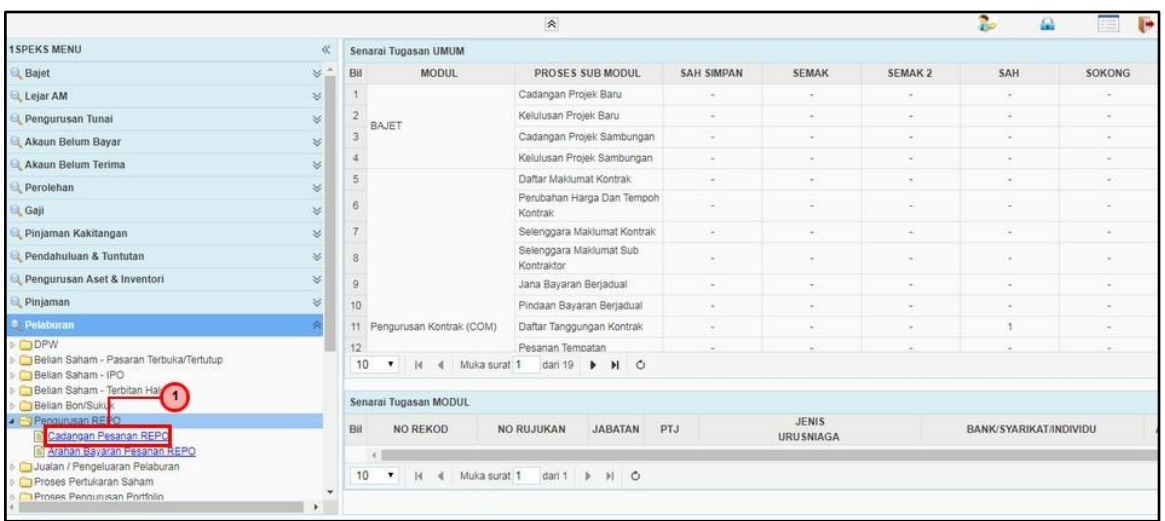

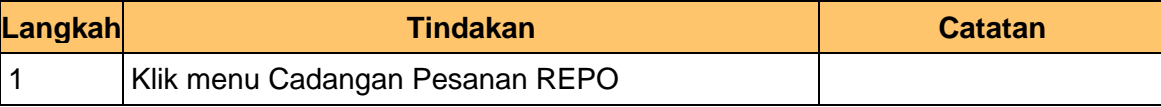

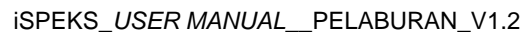

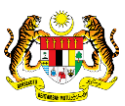

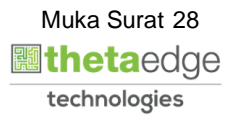

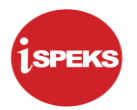

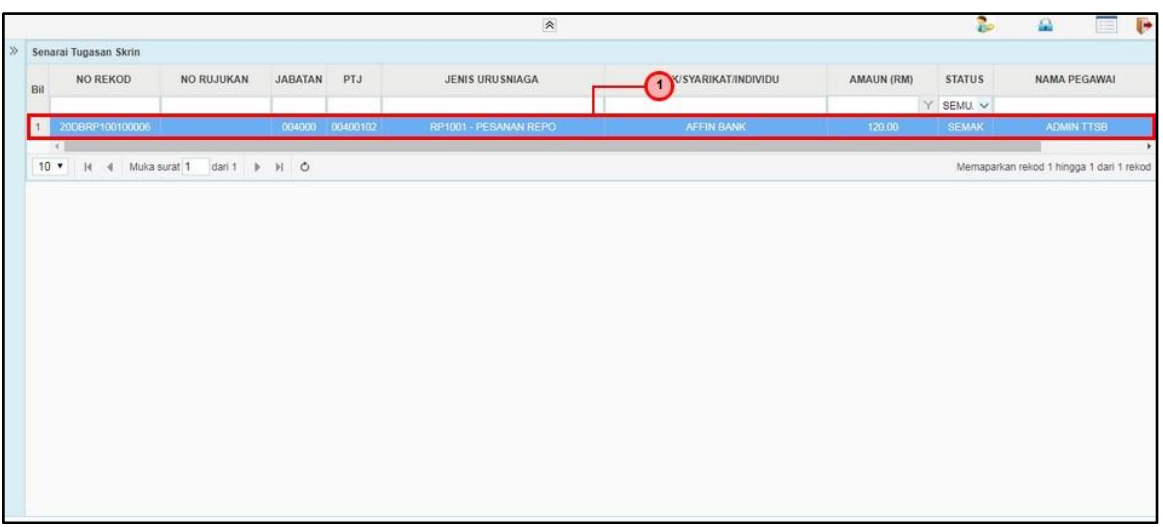

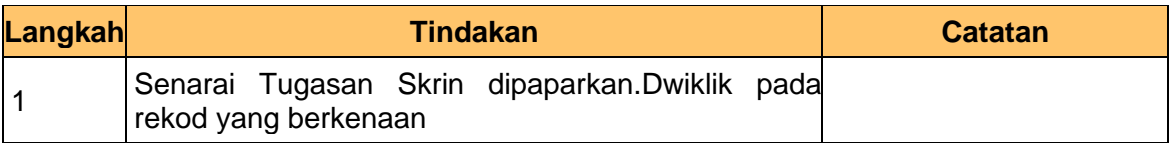

#### **7.** Skrin Pelulus – Cadangan Pesanan REPO dipaparkan

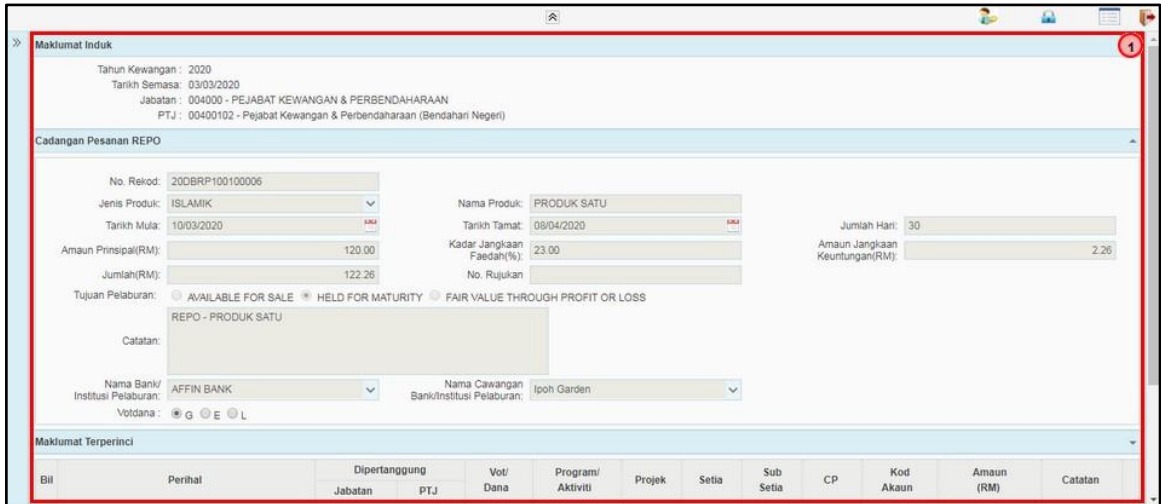

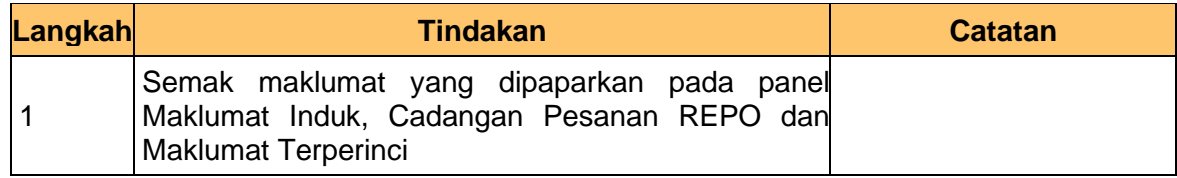

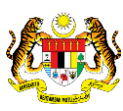

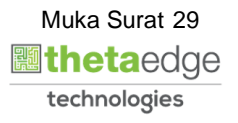

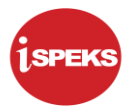

**8.** Skrin Pelulus – Cadangan Pesanan REPO dipaparkan

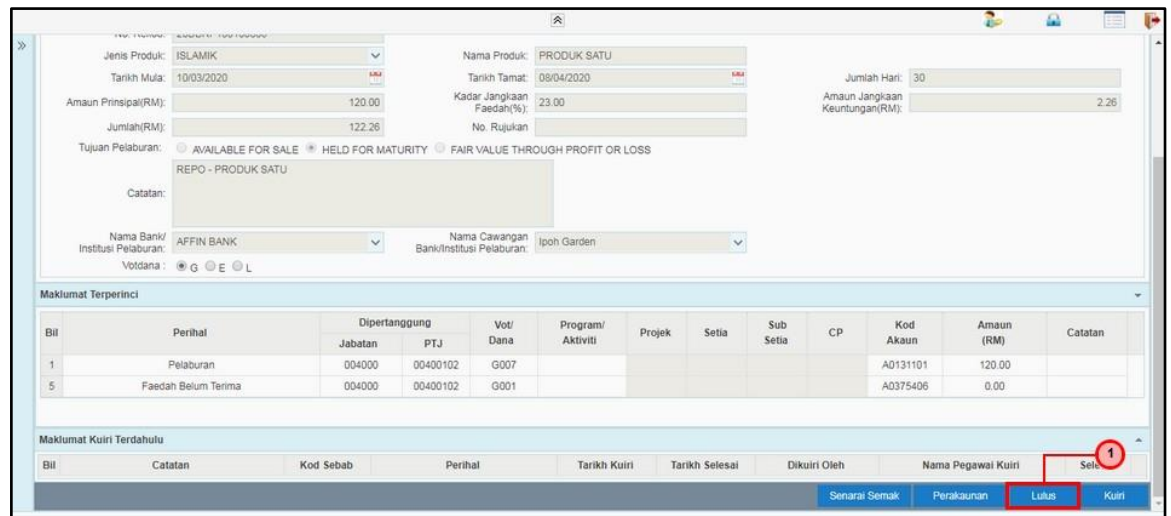

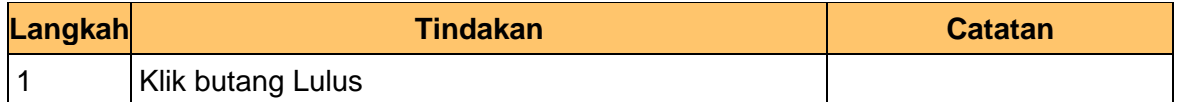

**9.** Skrin Pelulus – Cadangan Pesanan REPO dipaparkan

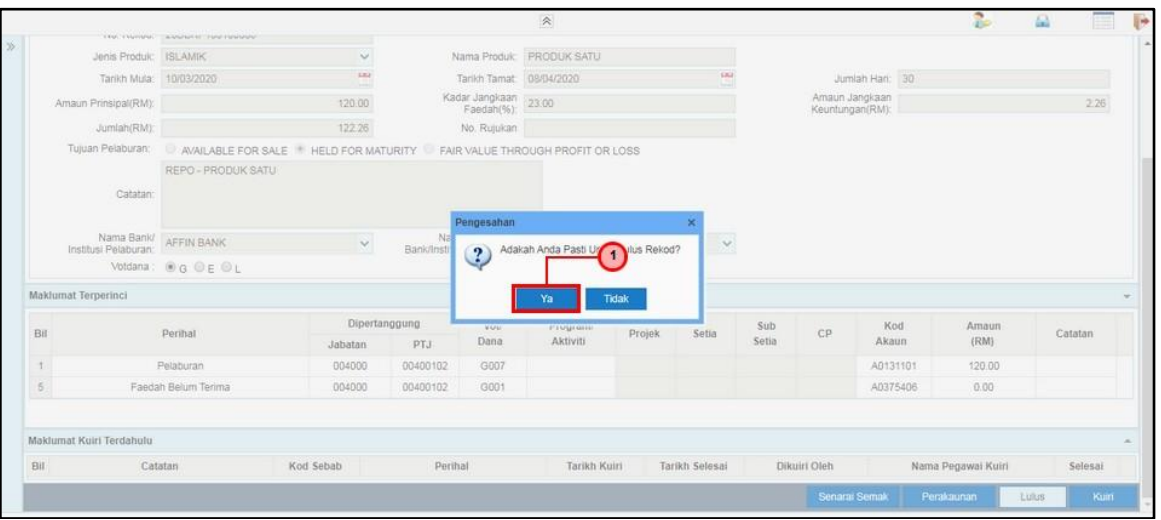

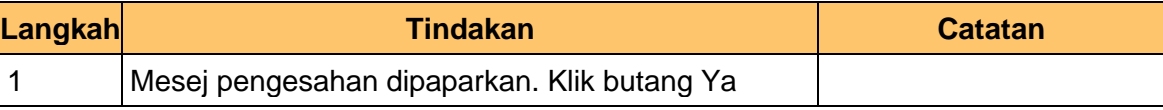

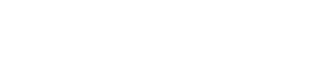

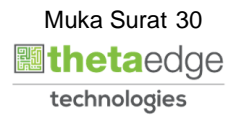

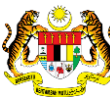

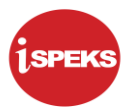

#### **10.** Skrin Pelulus – Cadangan Pesanan REPO dipaparkan

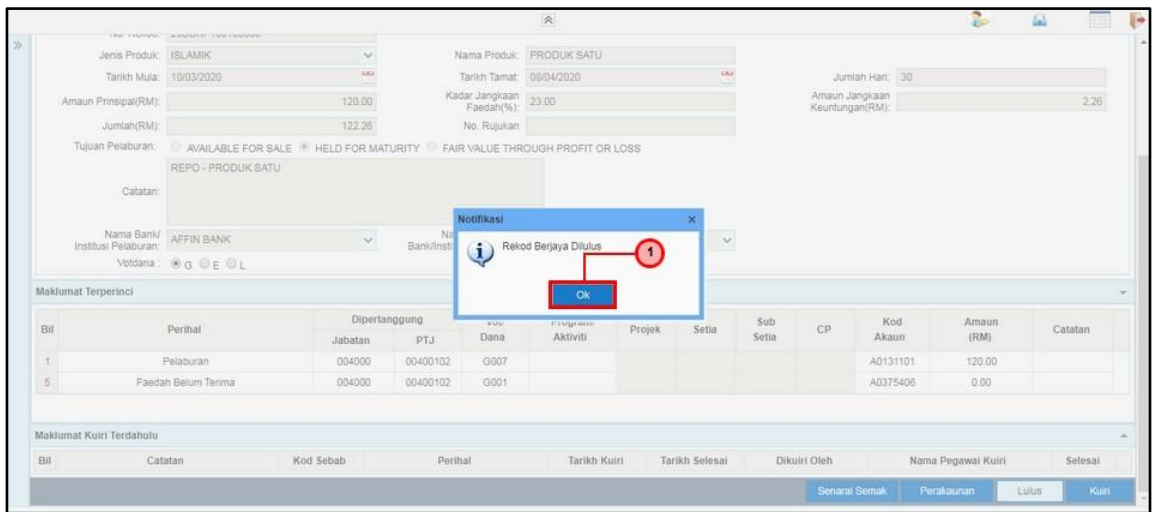

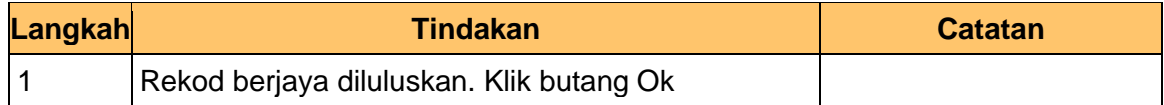

**11.** Skrin Pelulus – Cadangan Pesanan REPO dipaparkan

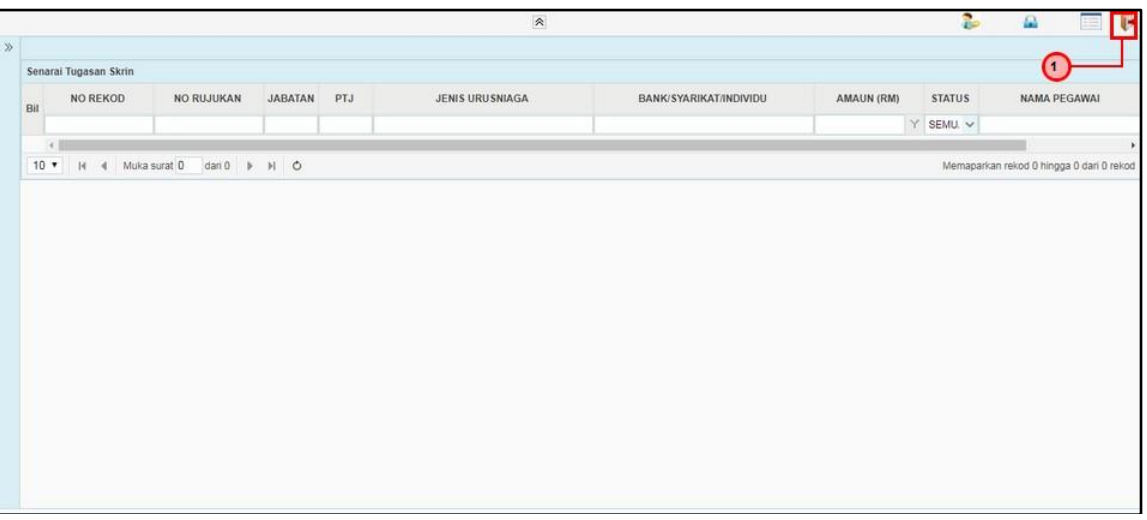

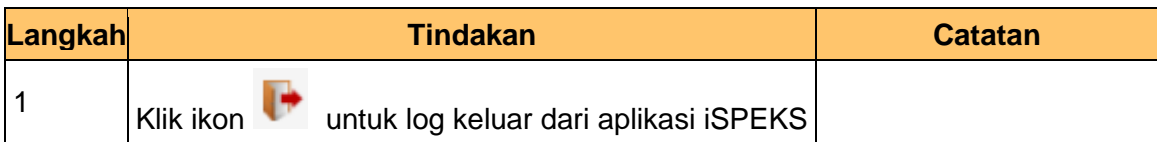

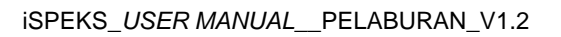

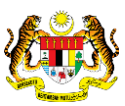

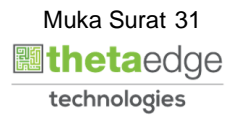

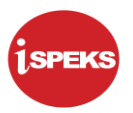

#### <span id="page-32-0"></span>**3.0 ARAHAN BAYARAN PESANAN REPO**

Proses dilakukan setelah mendapat kelulusan cadangan pelaburan melalui pengurus dana. Arahan pembayaran akan dikeluarkan kepada Modul CM (Pengurusan Tunai). Proses sedia dan semak dilakukan di modul pelaburan manakala proses kelulusan dilakukan di modul CM

#### <span id="page-32-1"></span>**3.1 Skrin Penyedia**

Skrin ini digunakan oleh pegawai penyedia daripada BN / PKN yang mempunyai akses untuk melakukan kemasukan bagi arahan bayaran.

Pegawai Penyedia perlu memasukkan maklumat ke dalam medan-medan yang di kehendaki. Maklumat yang selesai diisi boleh cetak mengikut keperluan.

Skrin ini turut digunakan oleh proses-proses lain yang melibatkan arahan bayaran seperti arahan bayaran saham – pasaran terbuka, arahan bayaran saham – IPO, arahan bayaran saham – terbitan hak ,arahan bayaran saham – Bon / Sukuk, arahan bayaran Pesanan REPO.

**1.** Skrin Log Masuk Aplikasi iSPEKS dipaparkan

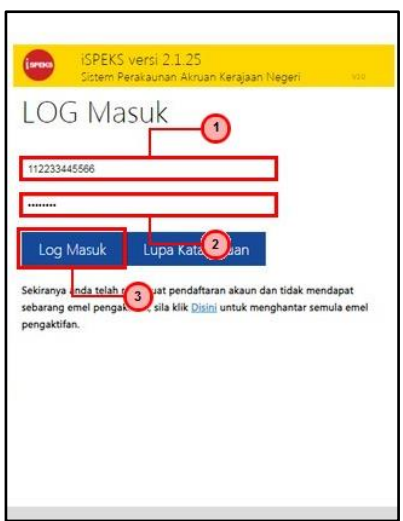

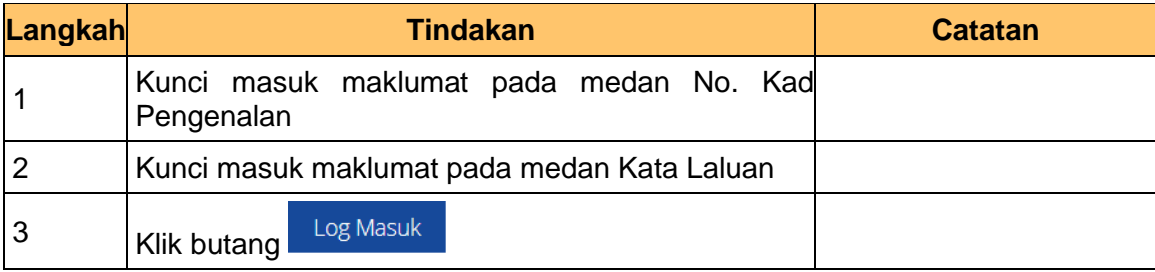

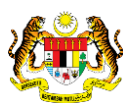

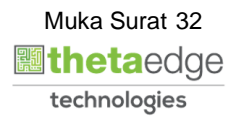

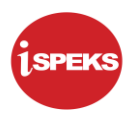

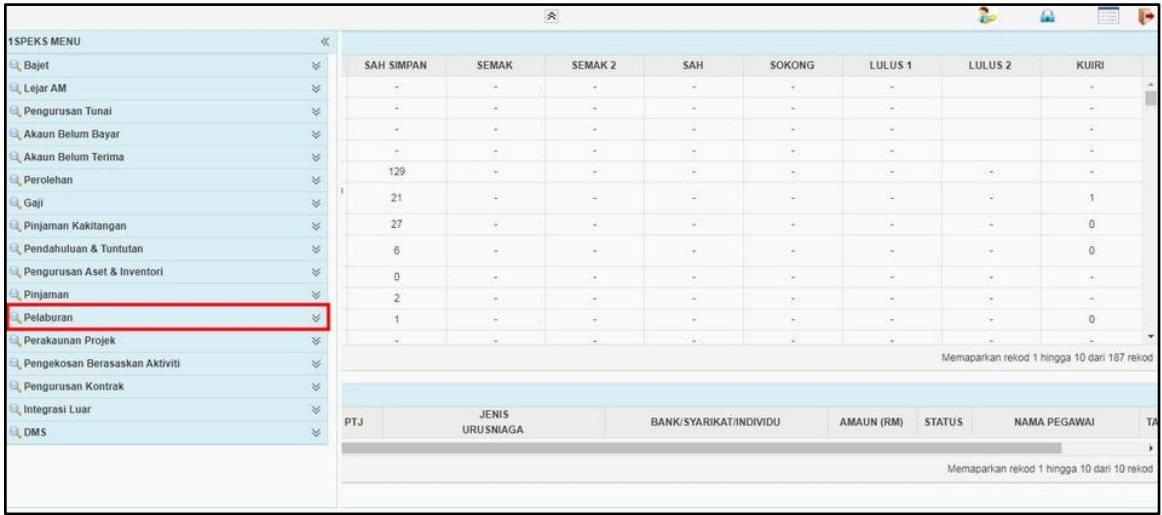

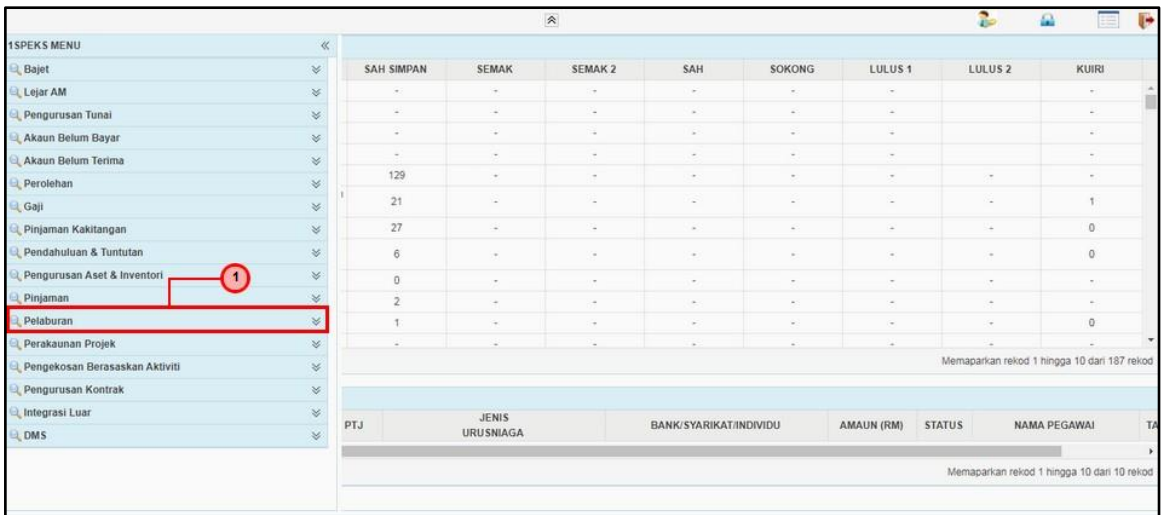

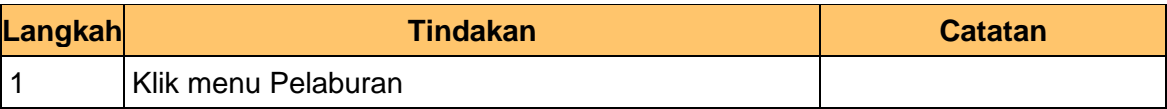

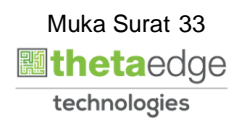

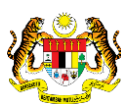

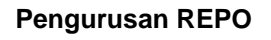

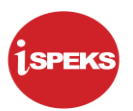

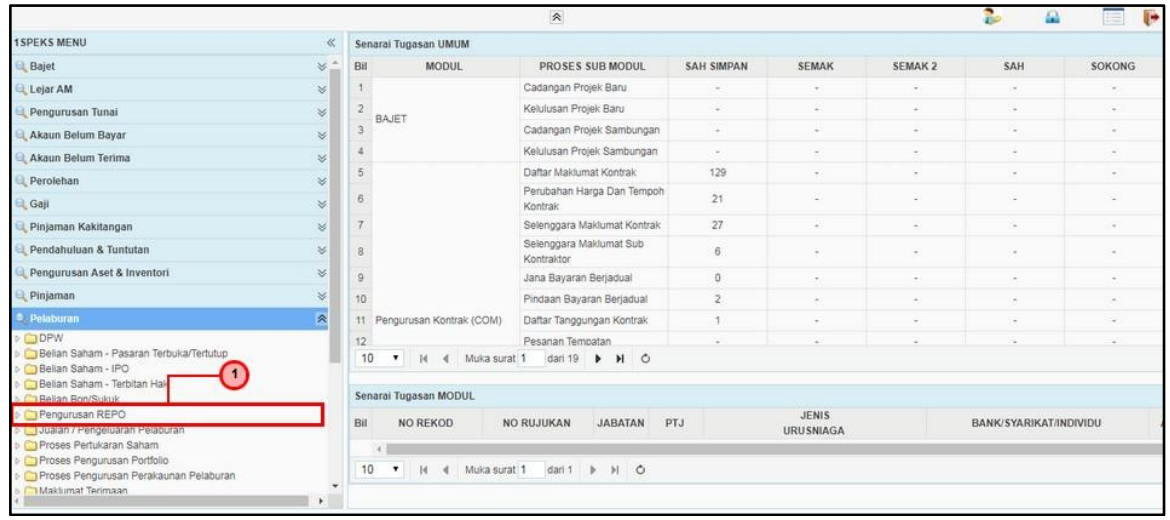

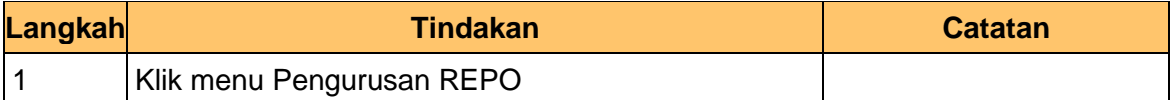

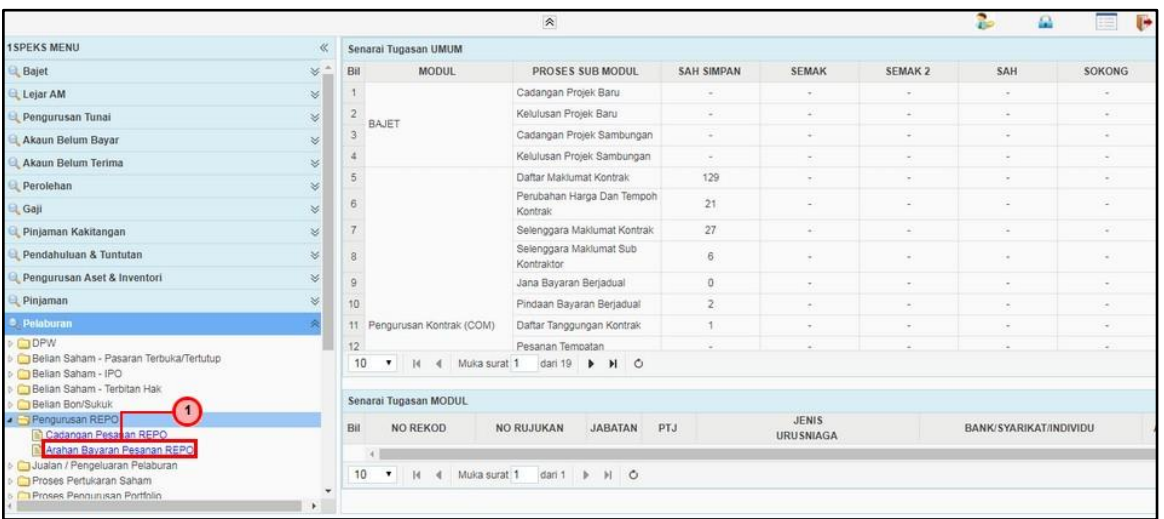

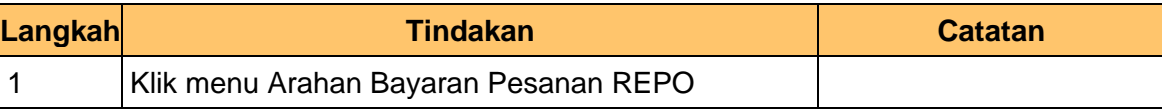

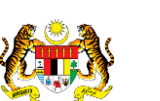

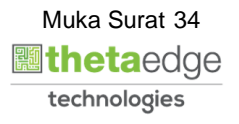

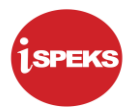

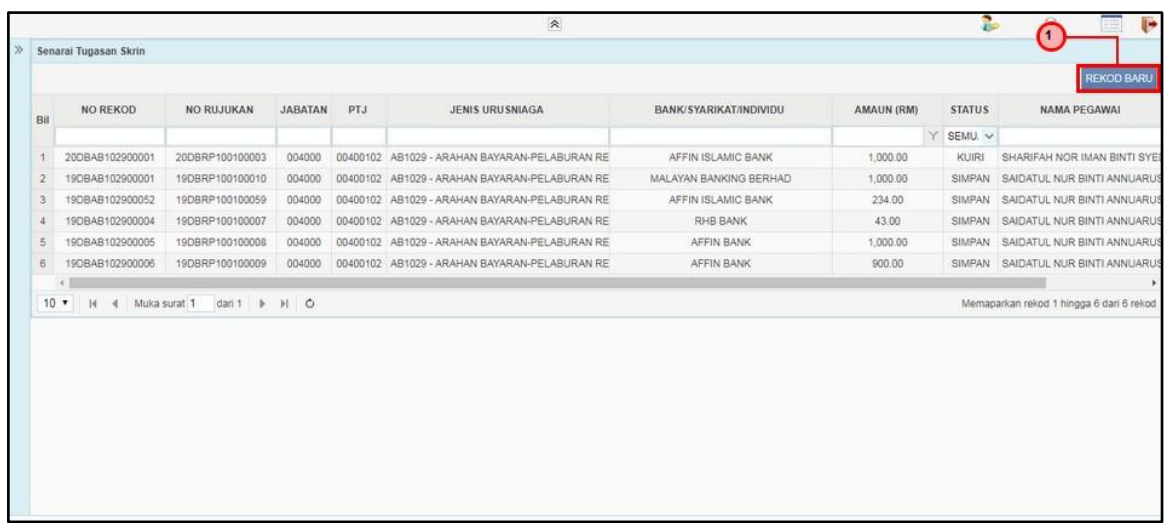

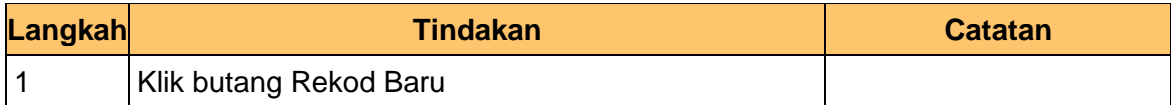

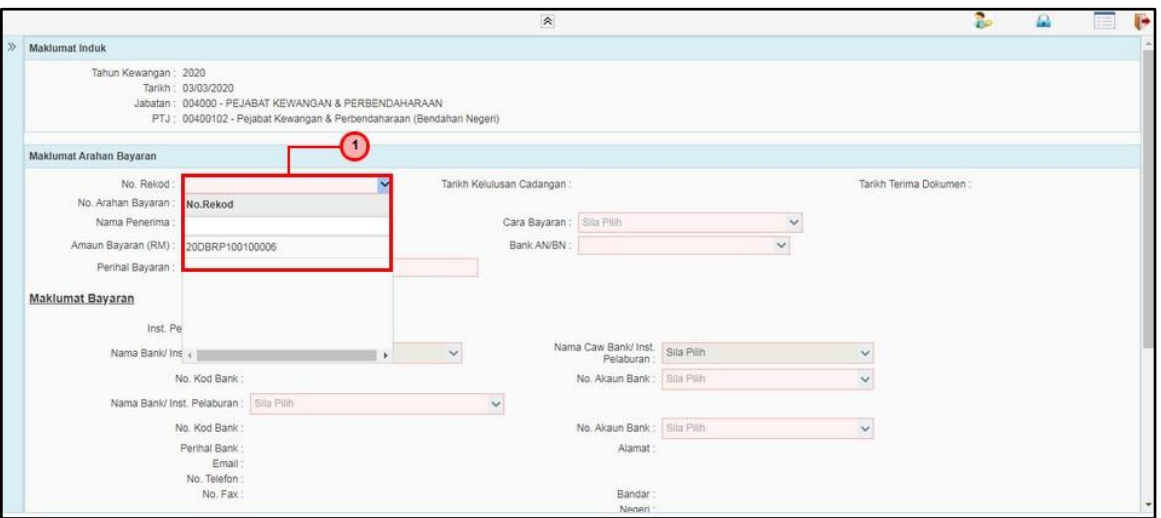

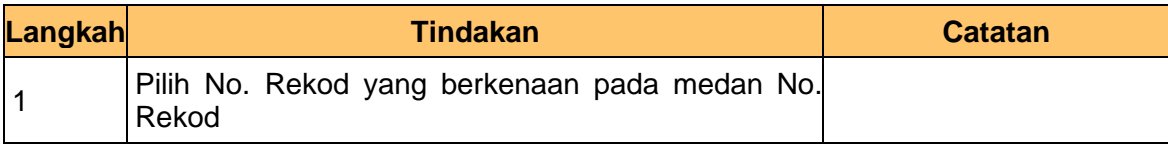

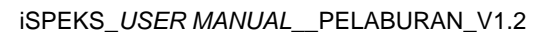

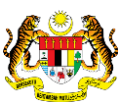

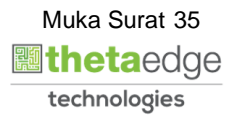

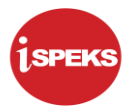

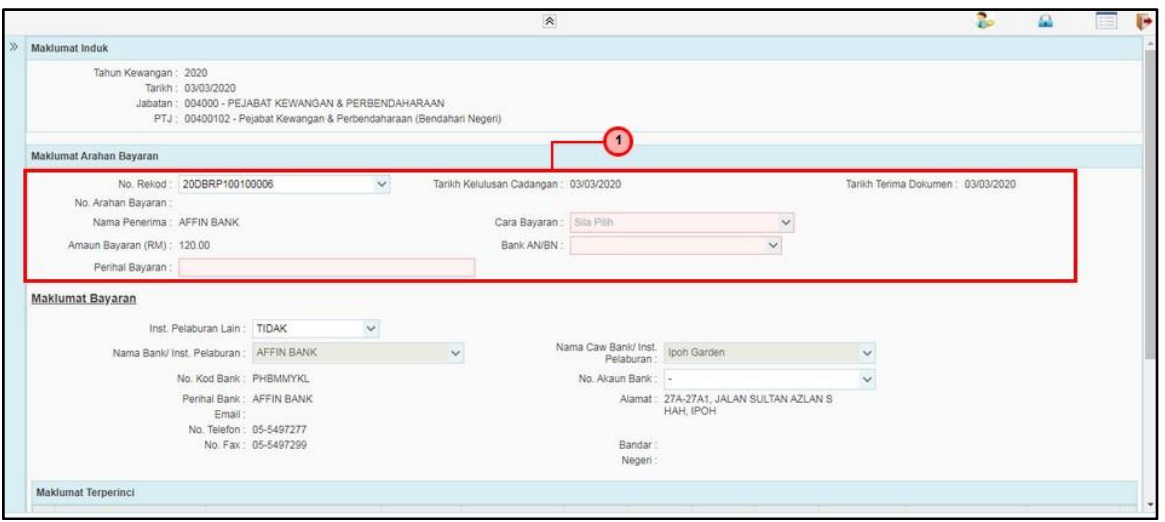

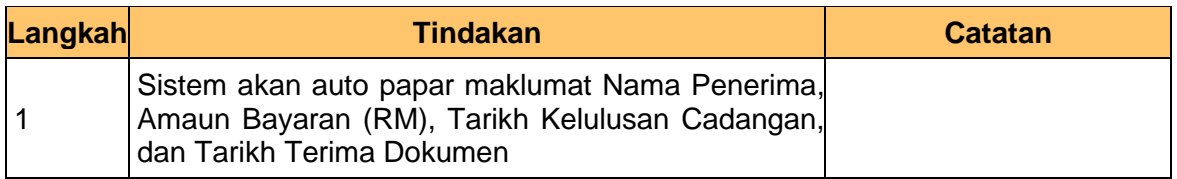

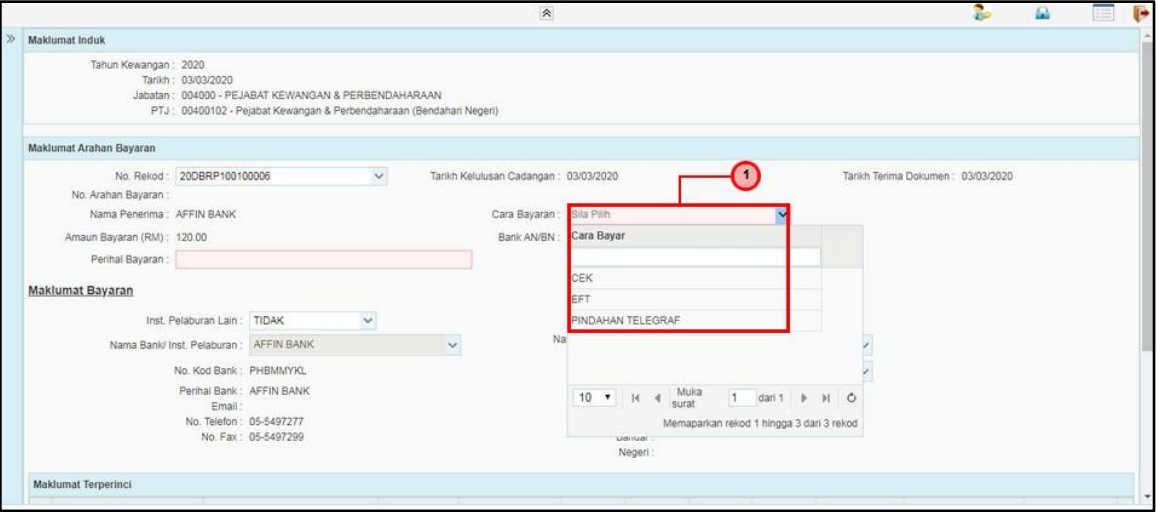

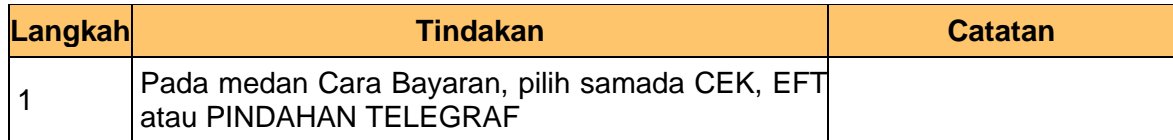

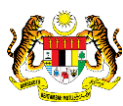

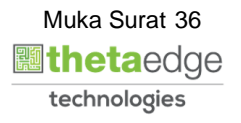

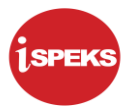

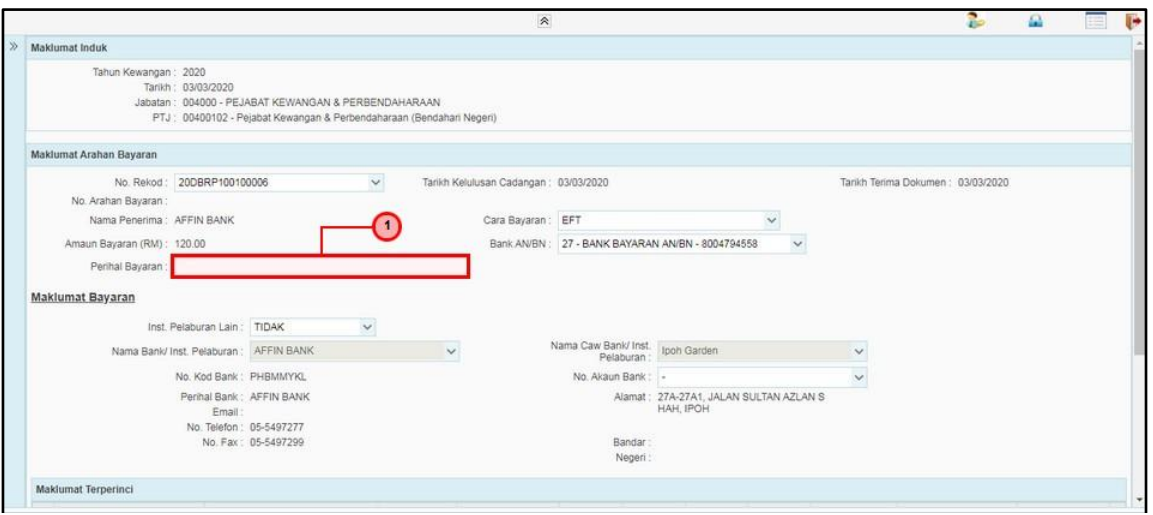

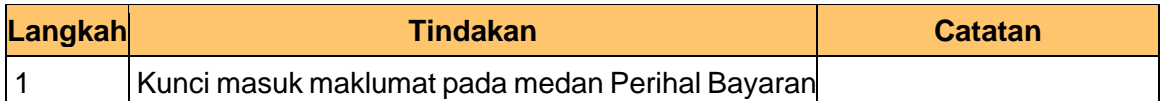

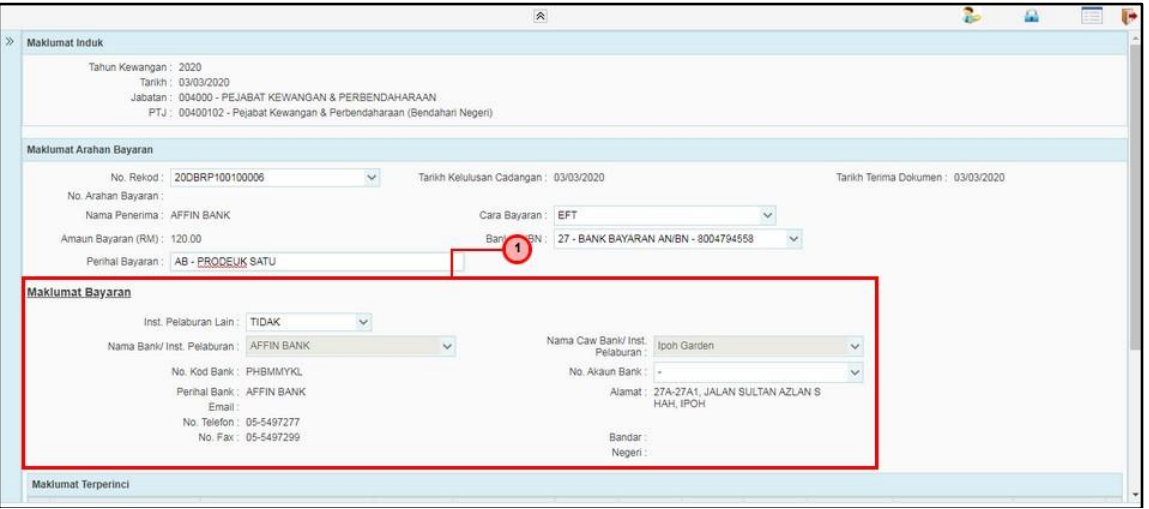

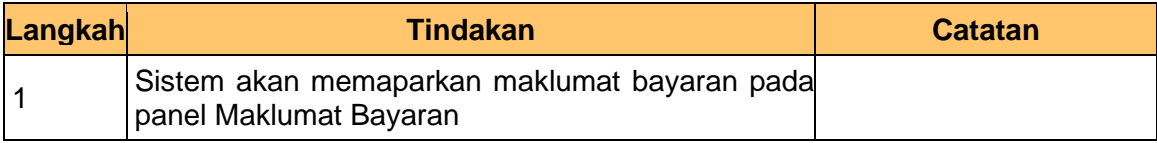

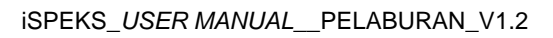

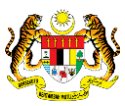

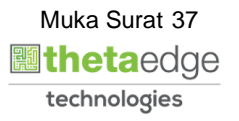

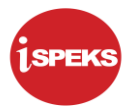

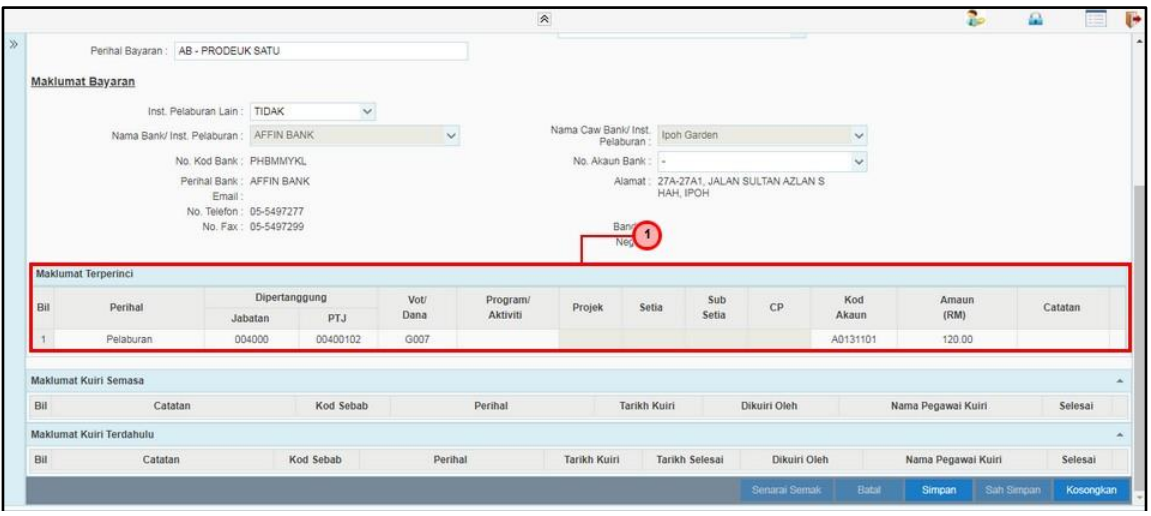

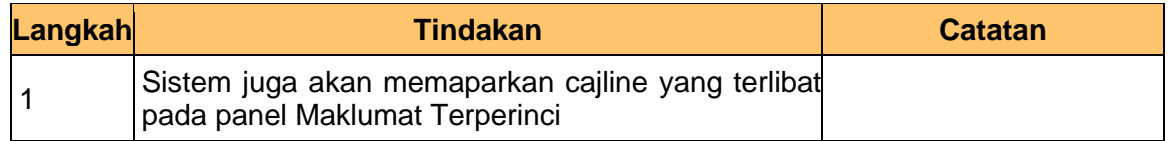

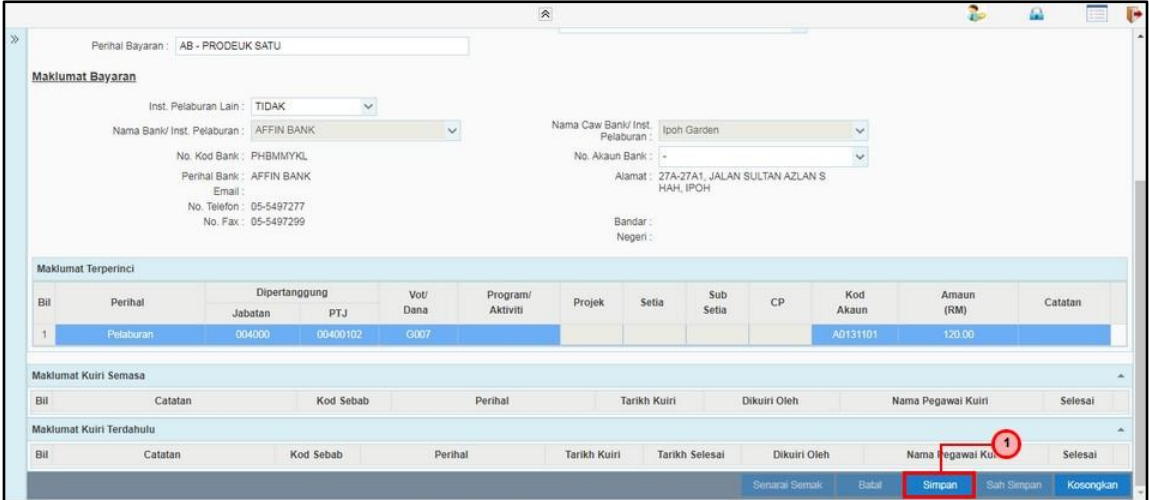

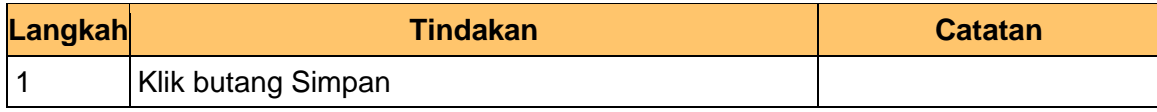

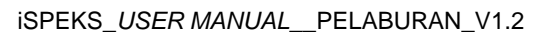

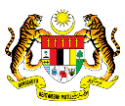

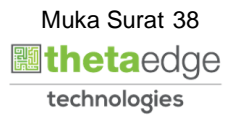

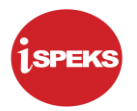

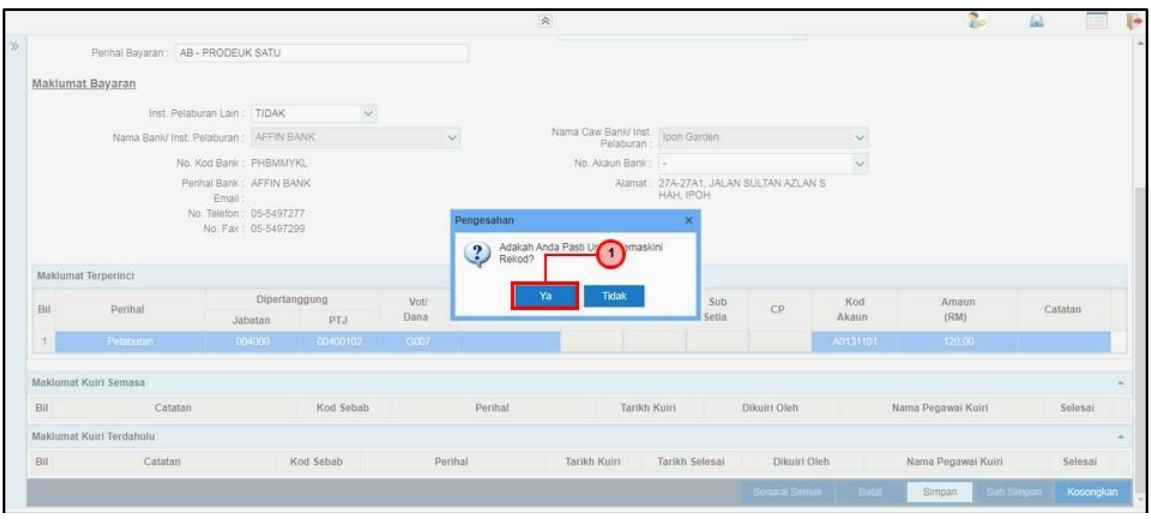

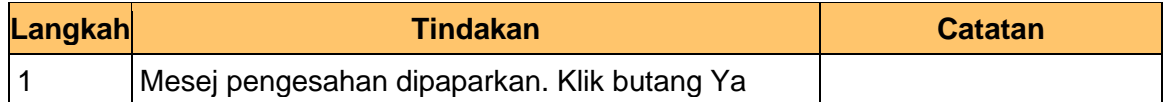

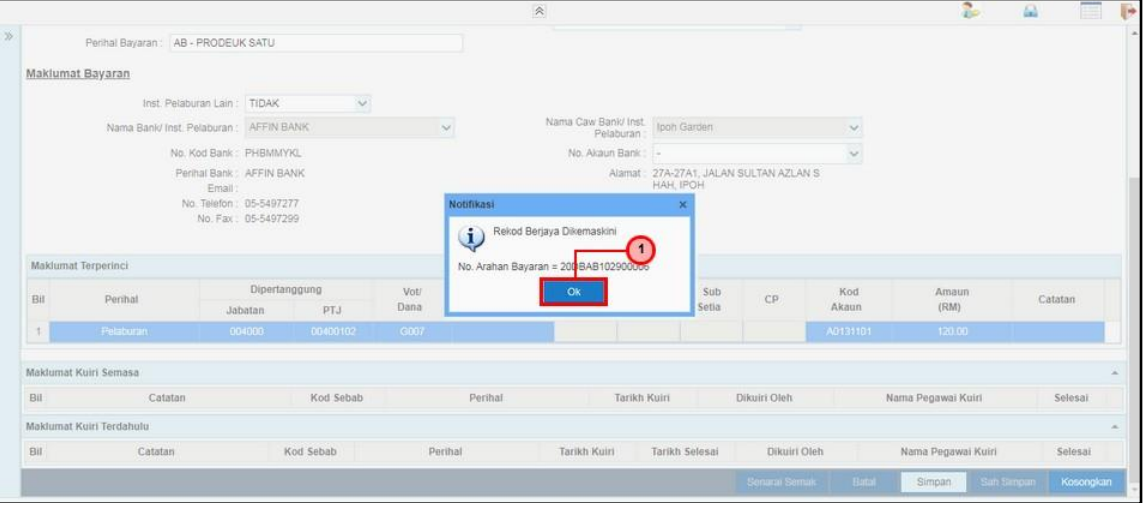

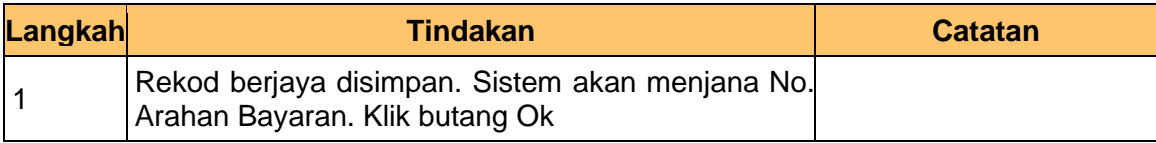

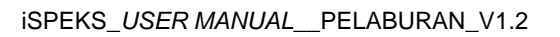

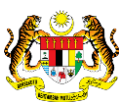

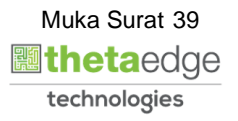

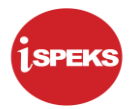

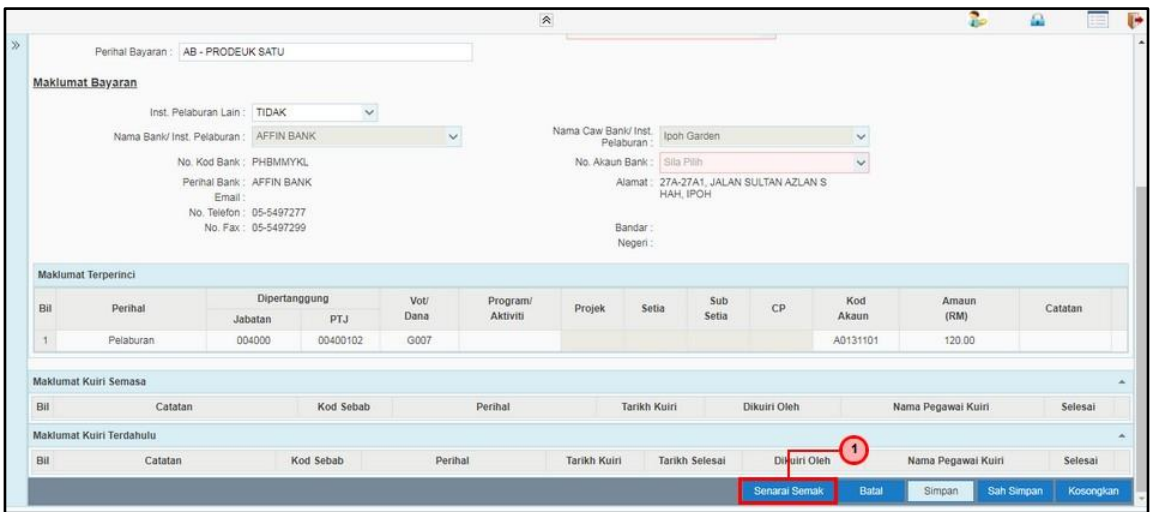

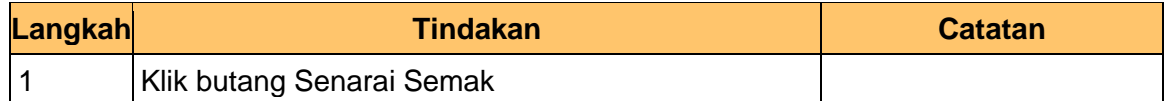

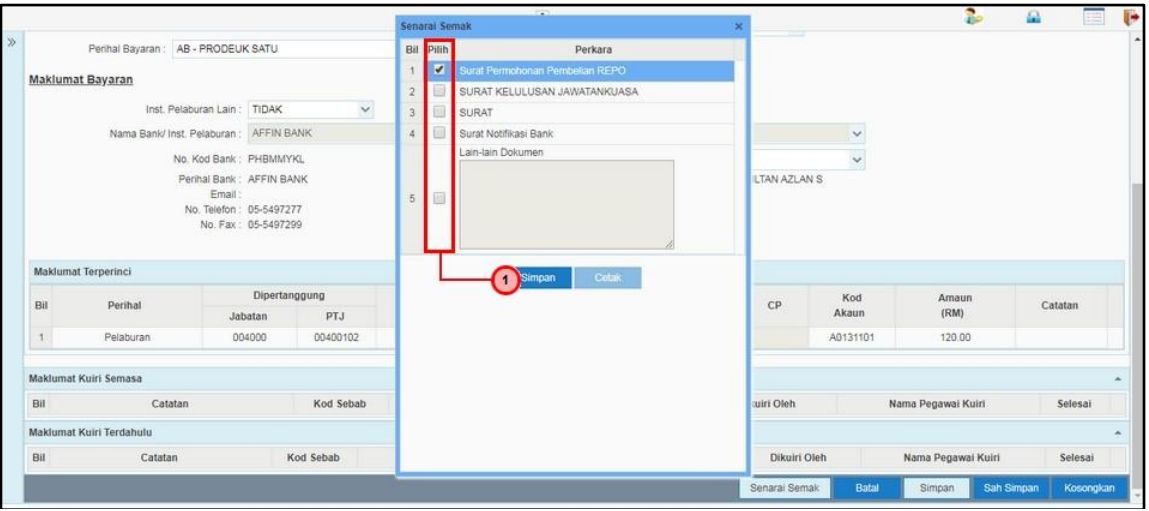

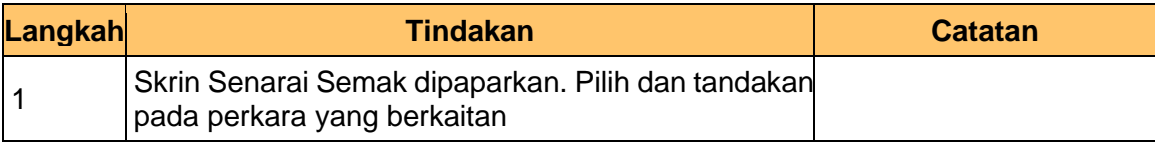

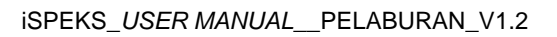

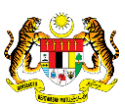

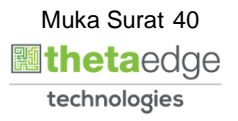

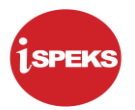

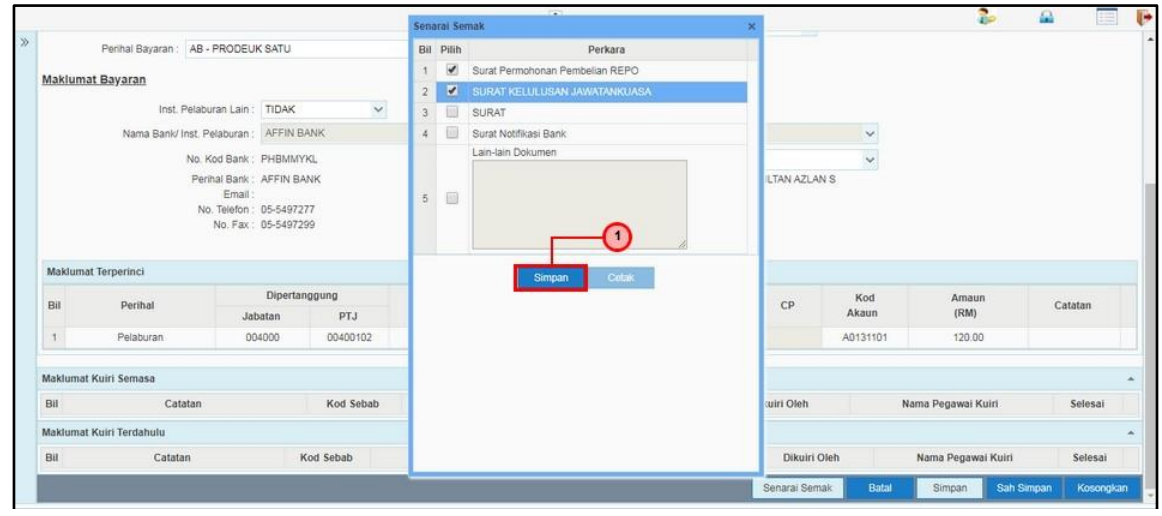

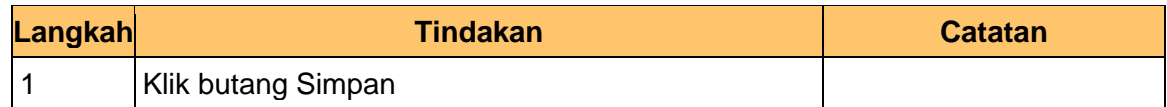

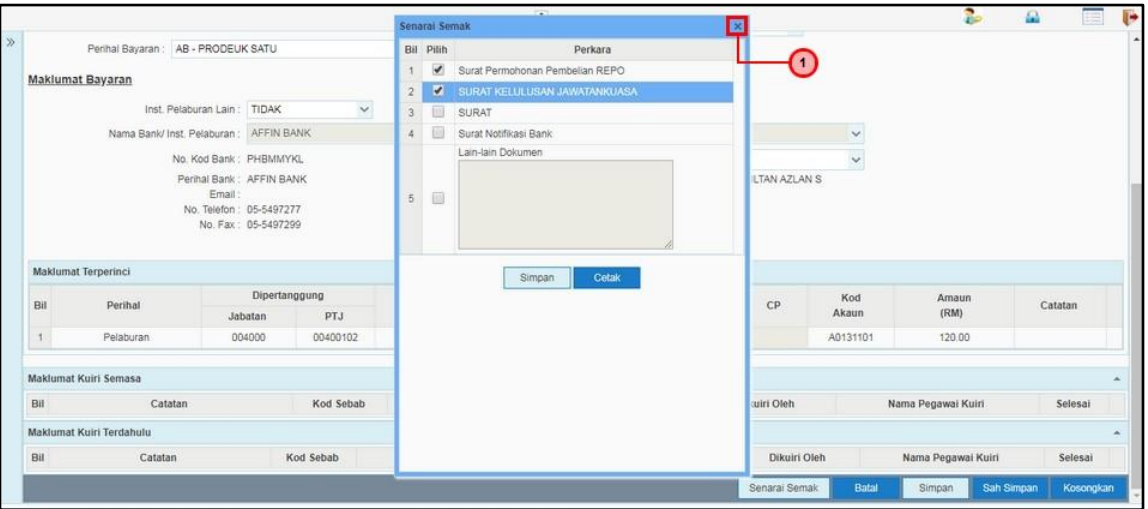

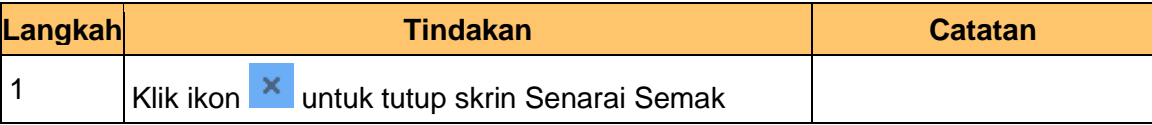

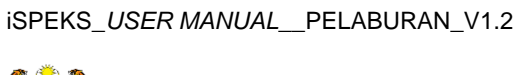

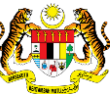

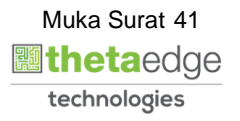

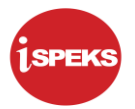

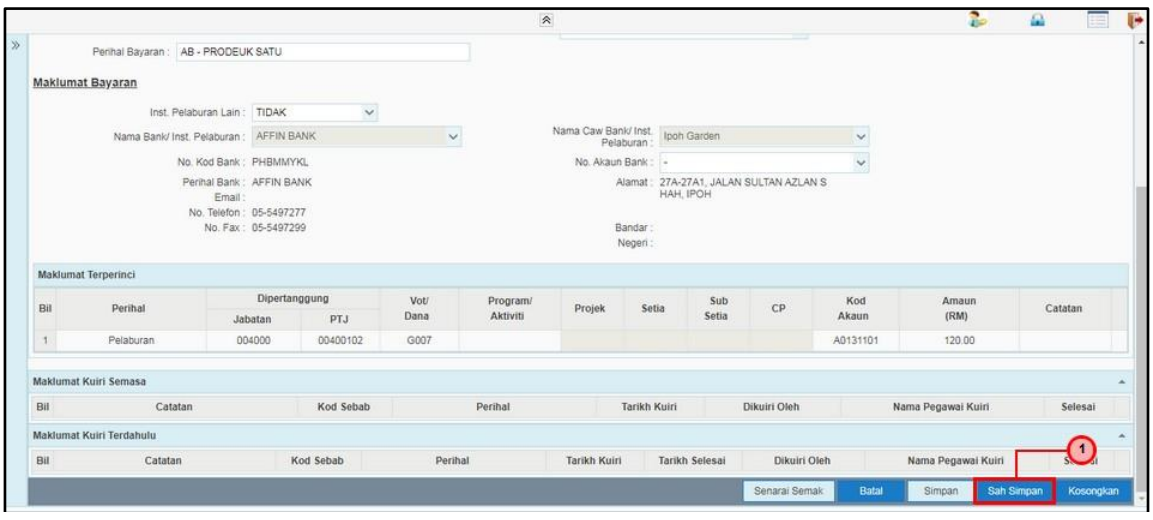

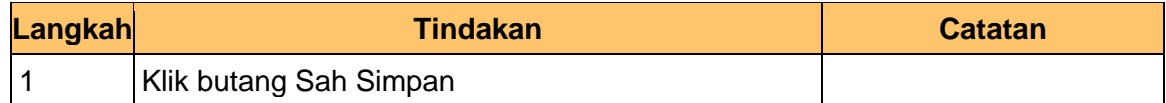

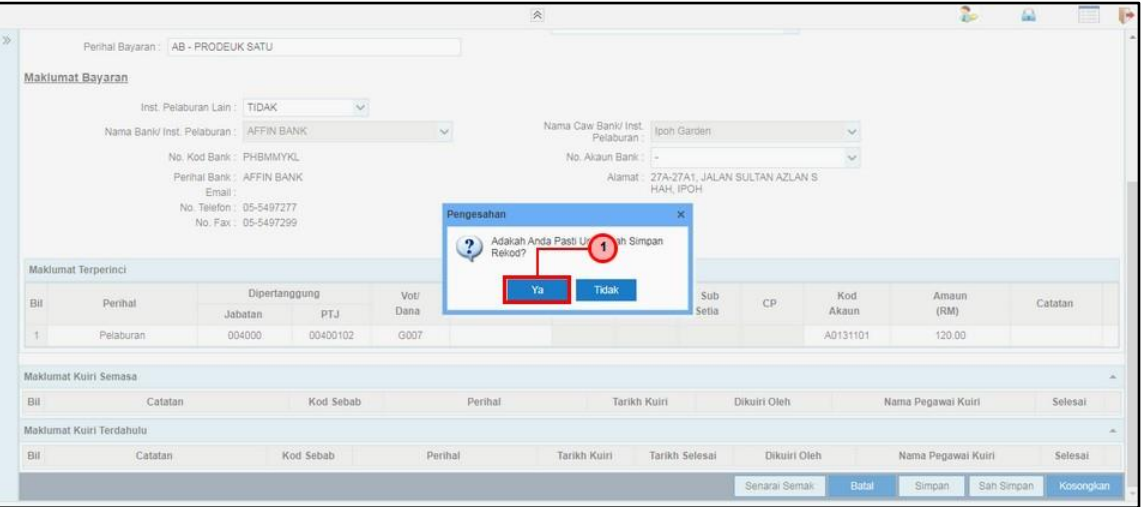

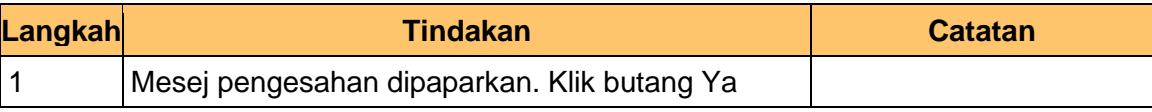

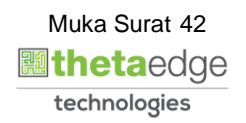

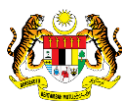

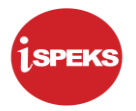

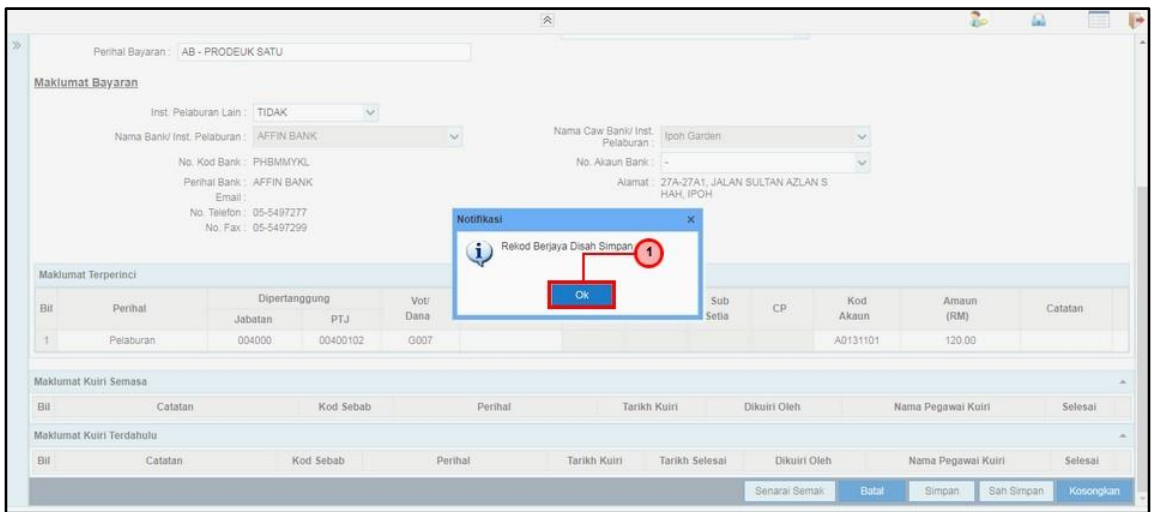

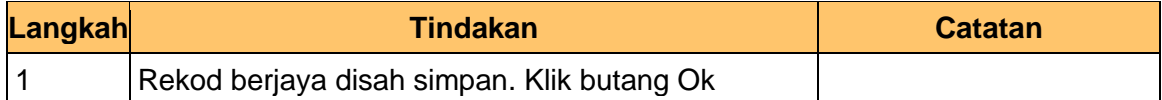

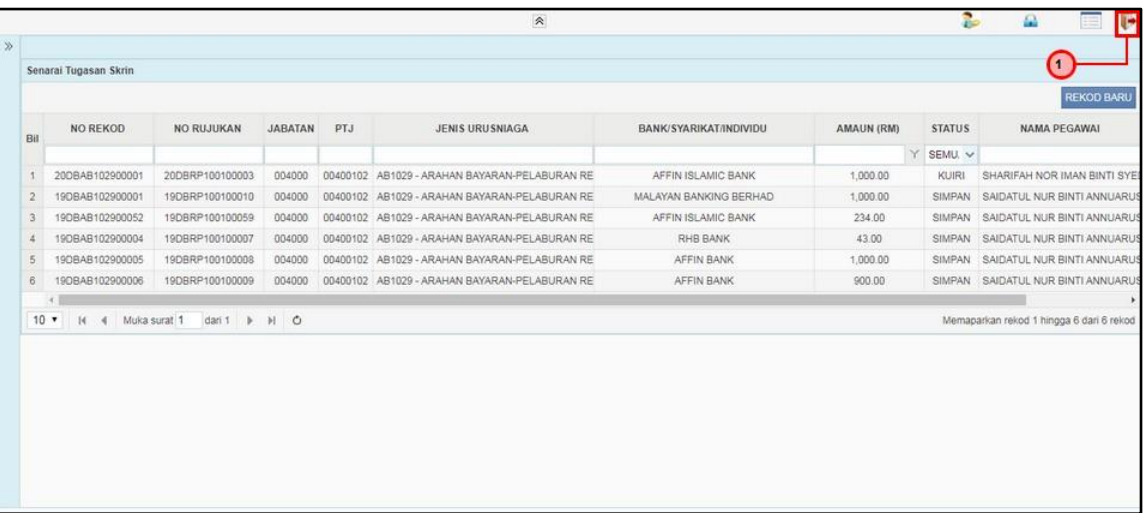

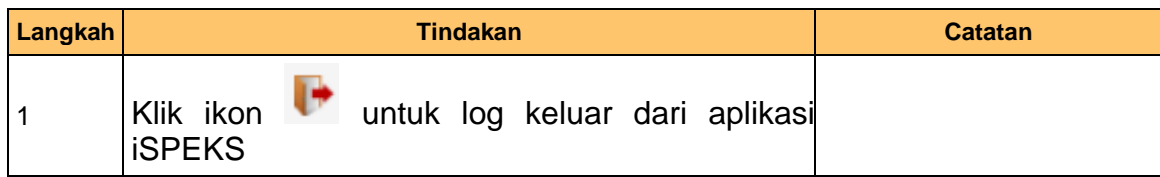

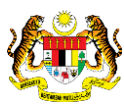

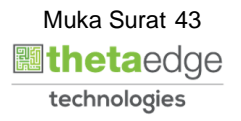

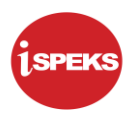

#### <span id="page-44-0"></span>**3.2 Skrin Penyemak**

Skrin semakan arahan bayaran ini digunakan oleh pegawai penyemak di peringkat BN / PKN yang mempunyai akses untuk melakukan semakan bagi arahan bayaran. Pegawai penyemak akan melakukan semakan ke atas arahan bayaran.

Arahan bayaran yang telah disemak akan dihantar ke Modul Pengurusan Tunai (CM) untuk tujuan kelulusan baucar seterusnya melakukan pembayaran. Semasa proses semakan dilakukan, fungsi *i-sign* (PKI) mesti diambil kira.

Skrin semakan arahan bayaran ini turut digunakan oleh proses-proses lain yang melibatkan arahan bayaran seperti arahan bayaran saham – pasaran terbuka, arahan bayaran saham – IPO, arahan bayaran saham – terbitan hak, arahan bayaran saham – Bon / Sukuk dan arahan bayaran – pesanan REPO.

**1.** Skrin Log Masuk Aplikasi iSPEKS dipaparkan

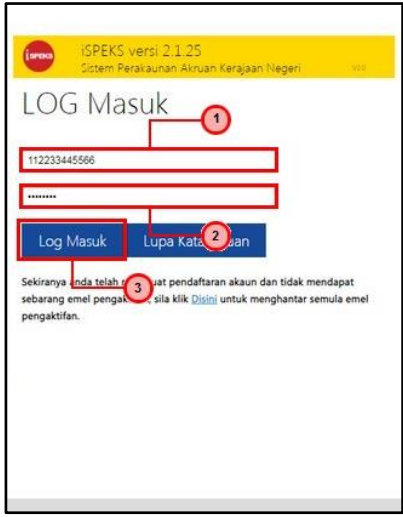

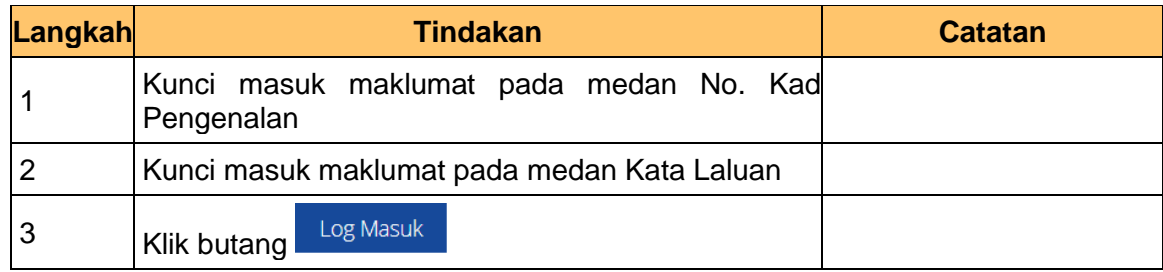

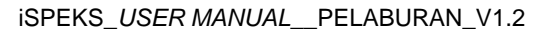

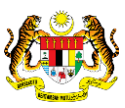

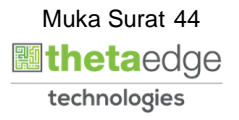

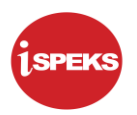

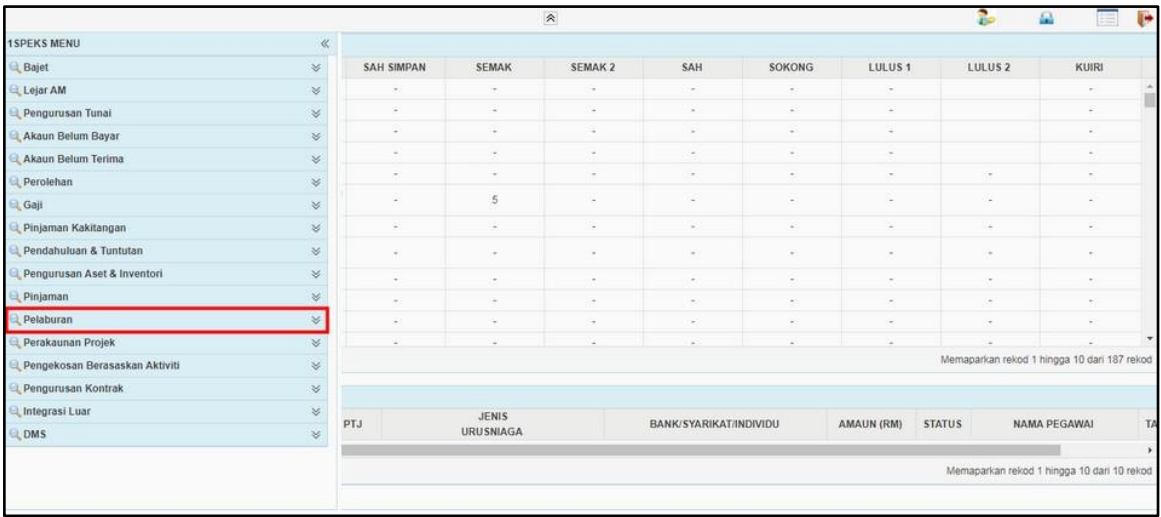

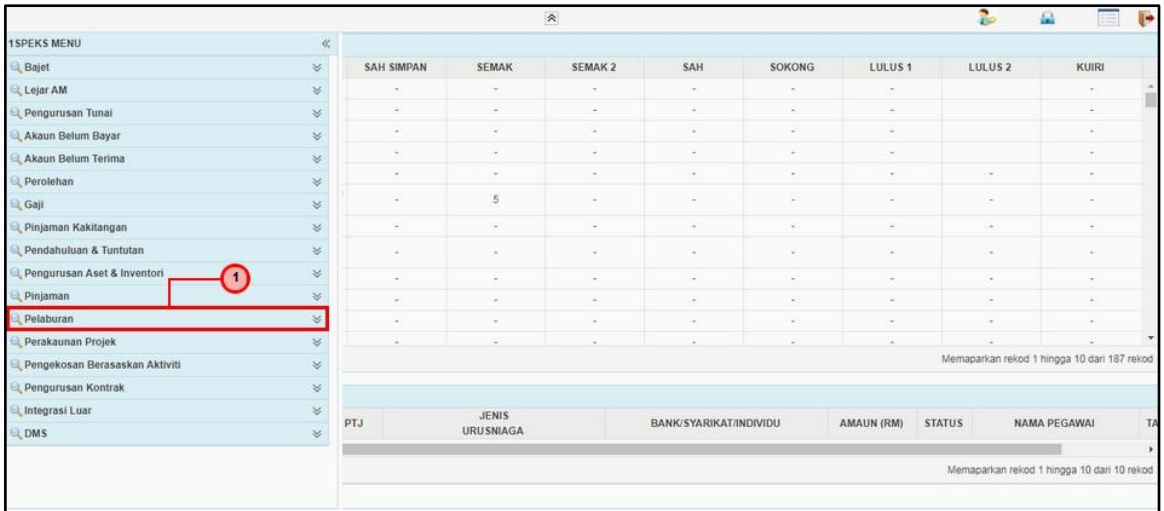

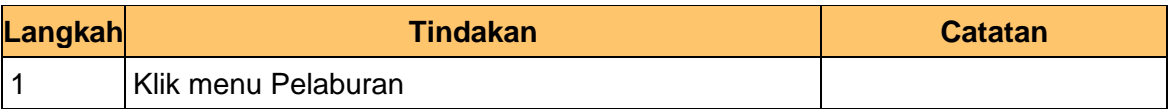

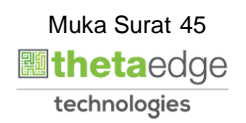

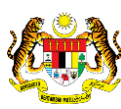

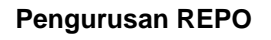

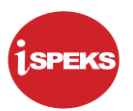

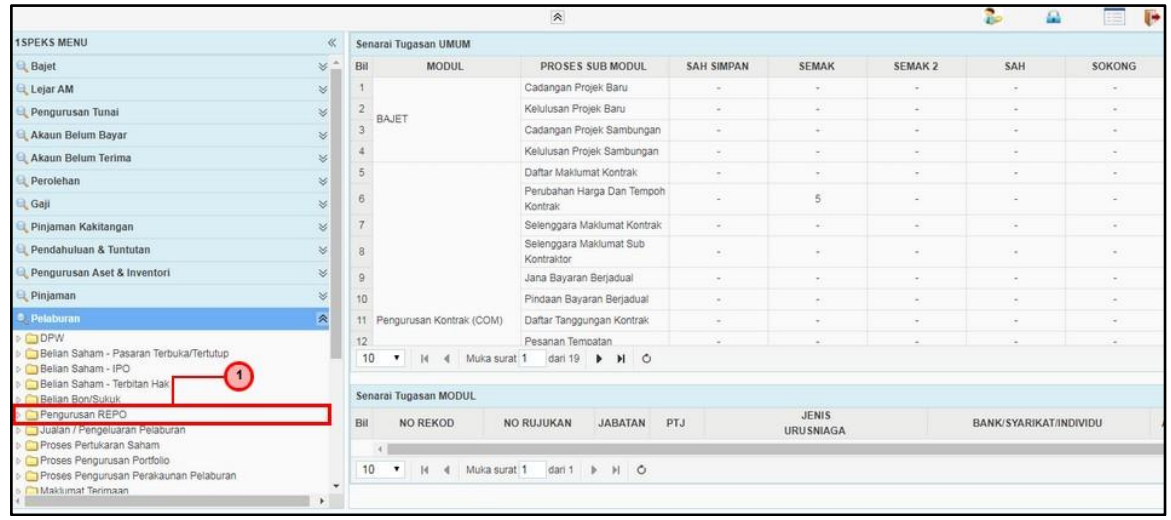

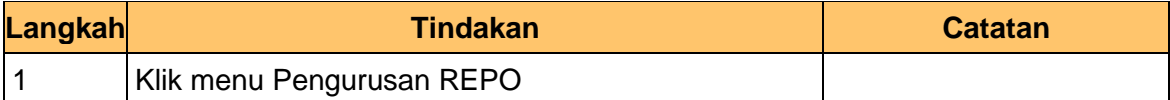

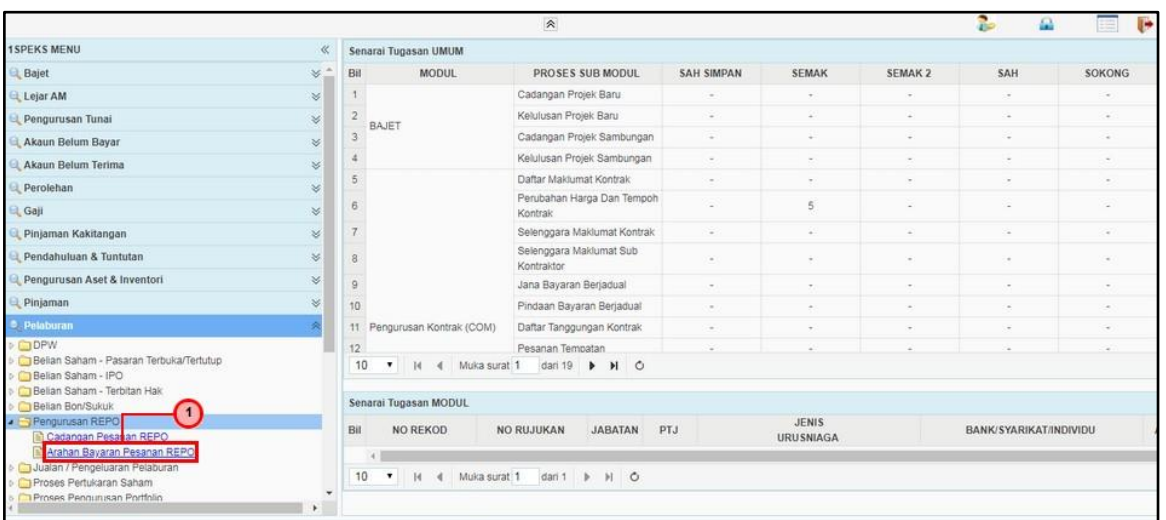

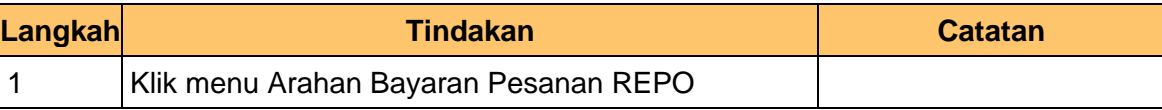

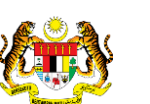

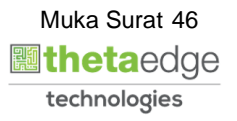

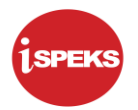

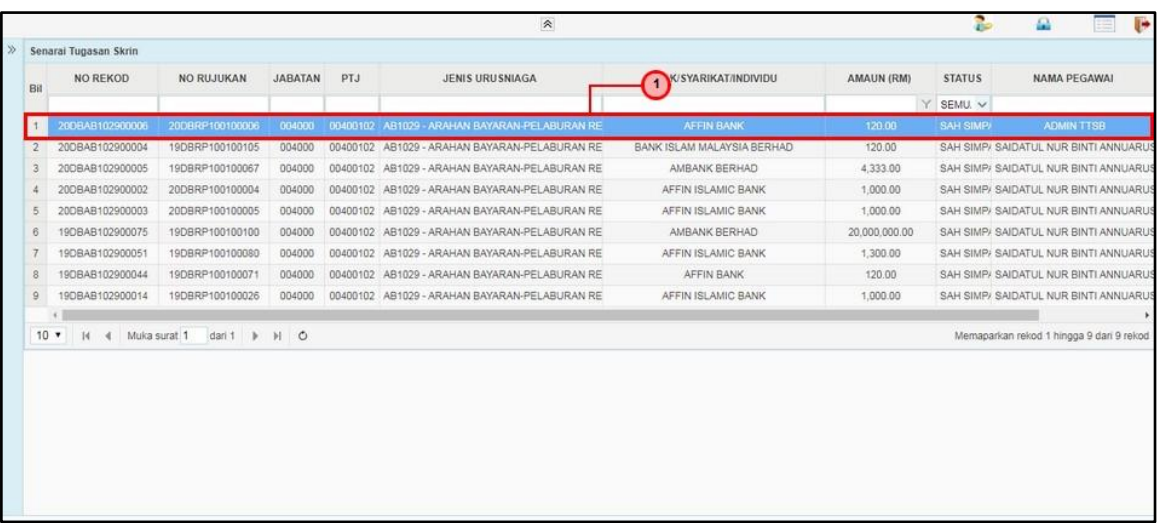

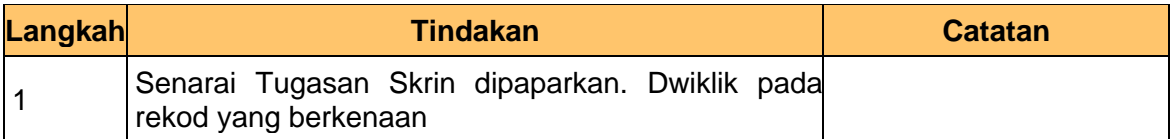

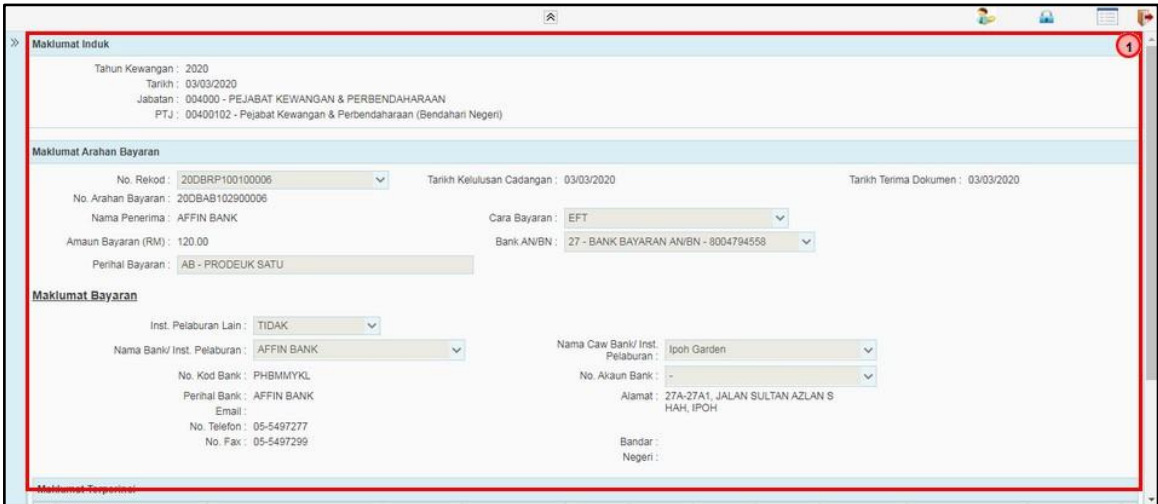

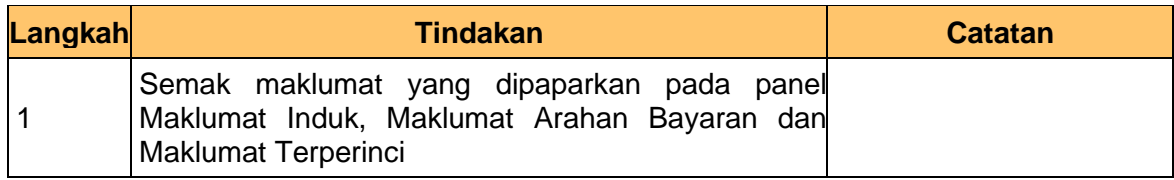

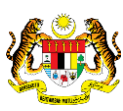

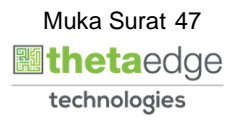

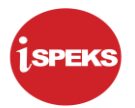

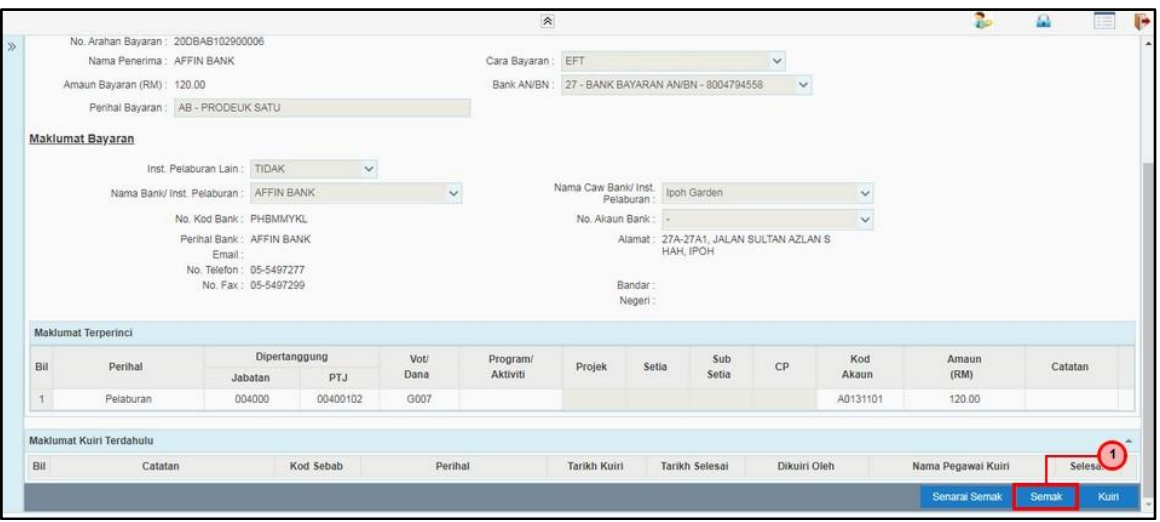

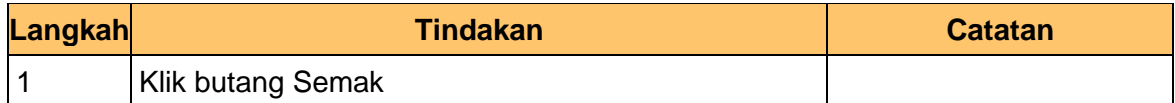

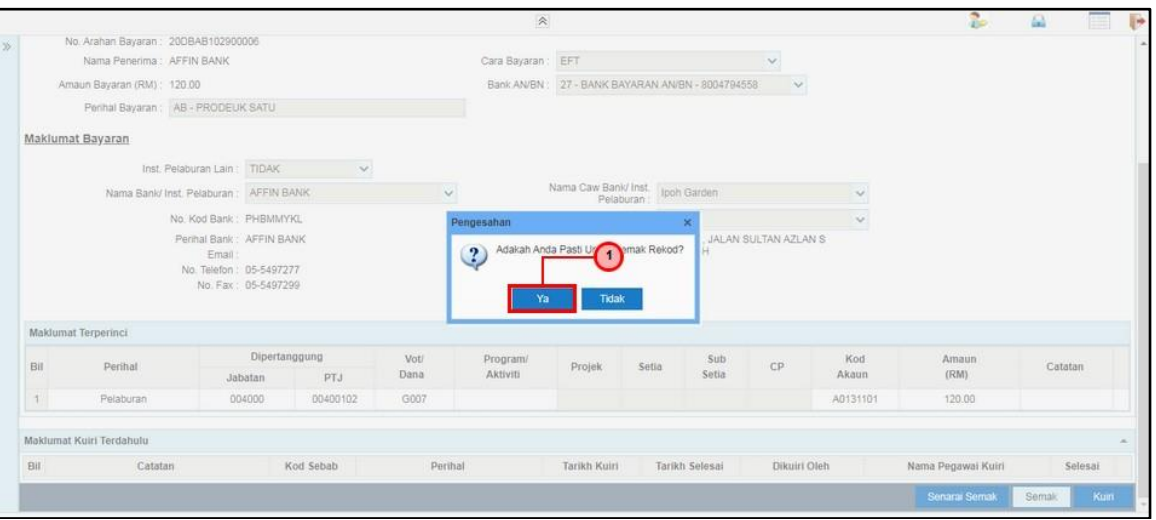

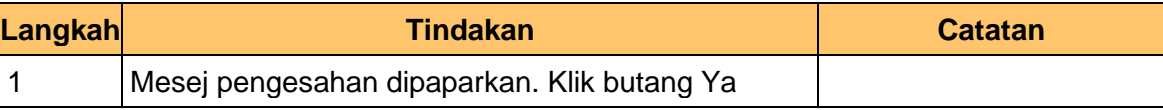

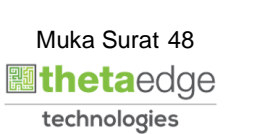

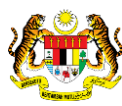

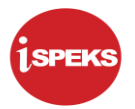

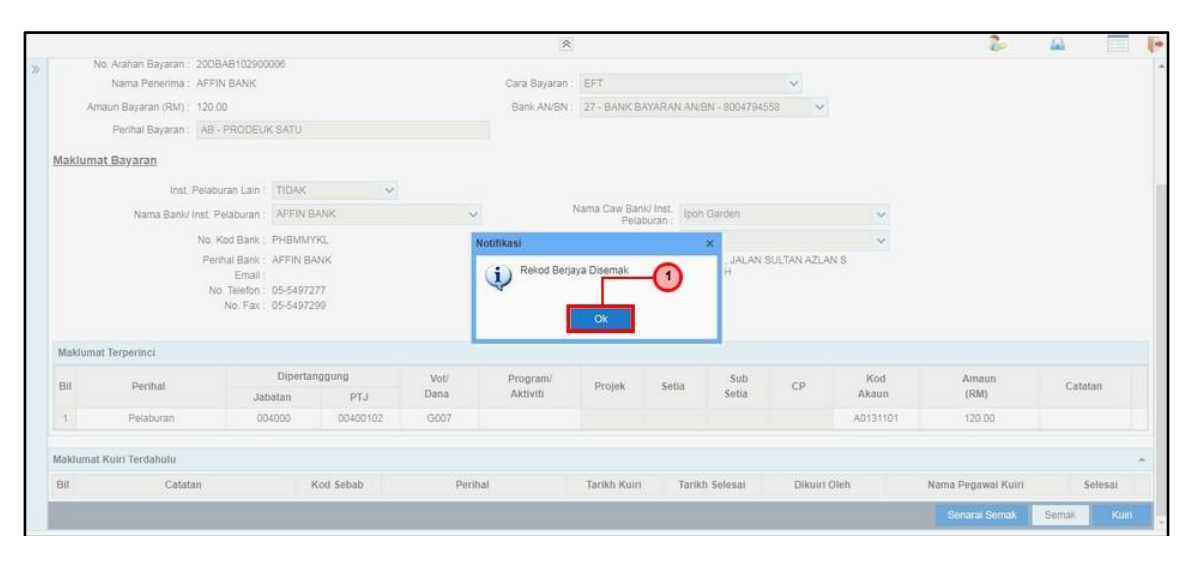

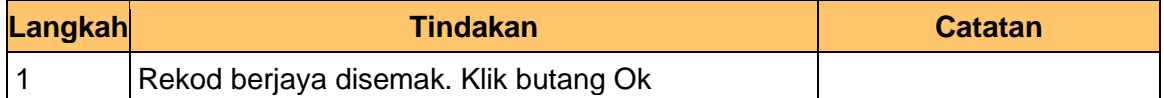

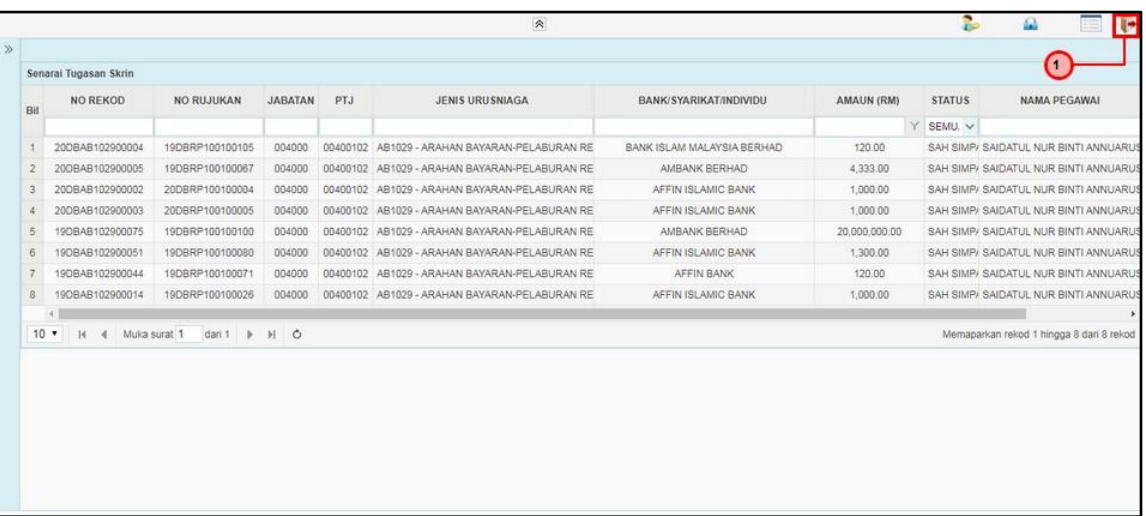

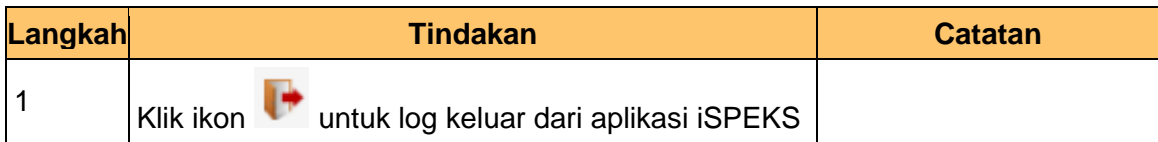

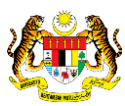

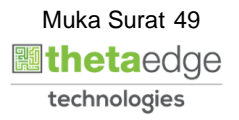

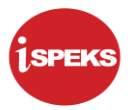

#### **3.3 Skrin Pelulus (Modul Pengurusan Tunai-CM)**

<span id="page-50-0"></span>**1.** Skrin Log Masuk Aplikasi iSPEKS dipaparkan

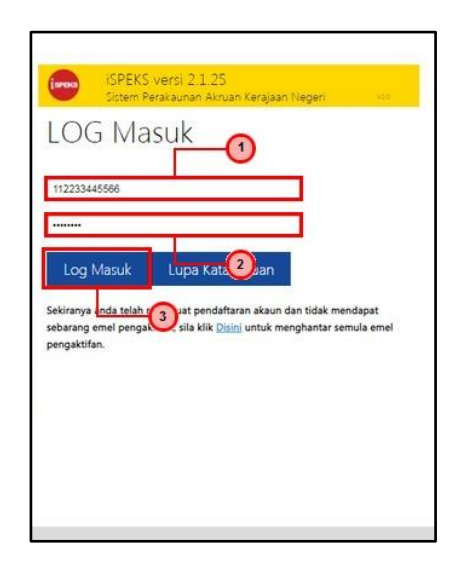

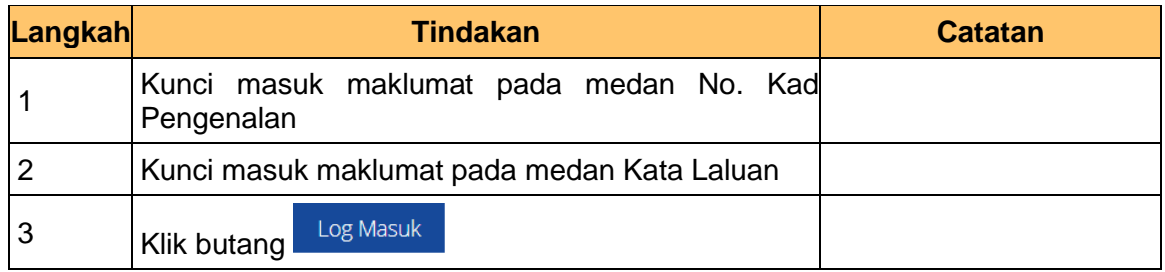

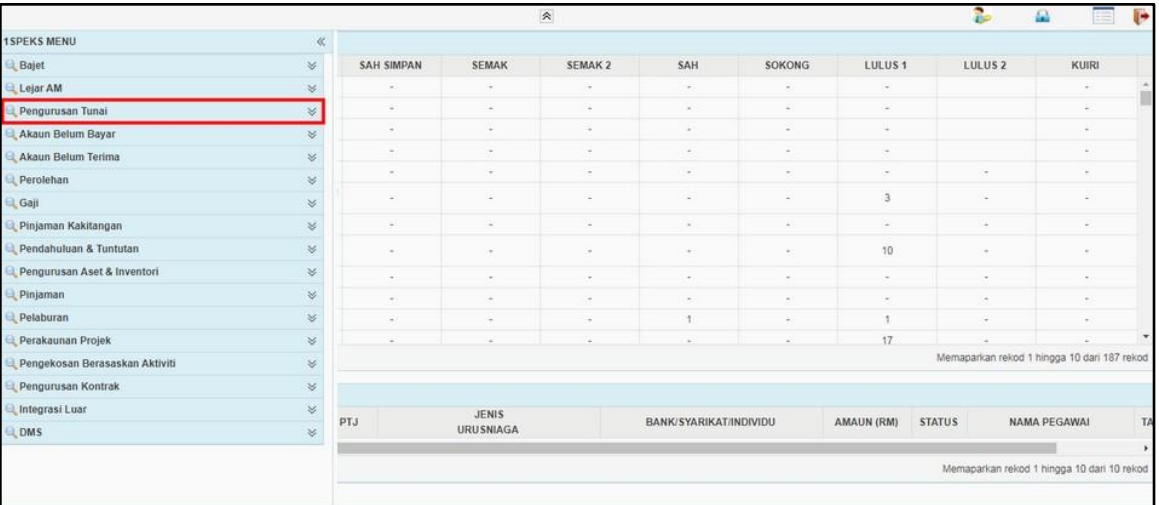

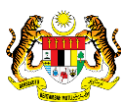

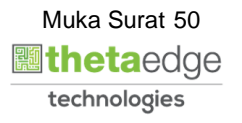

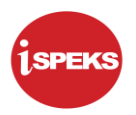

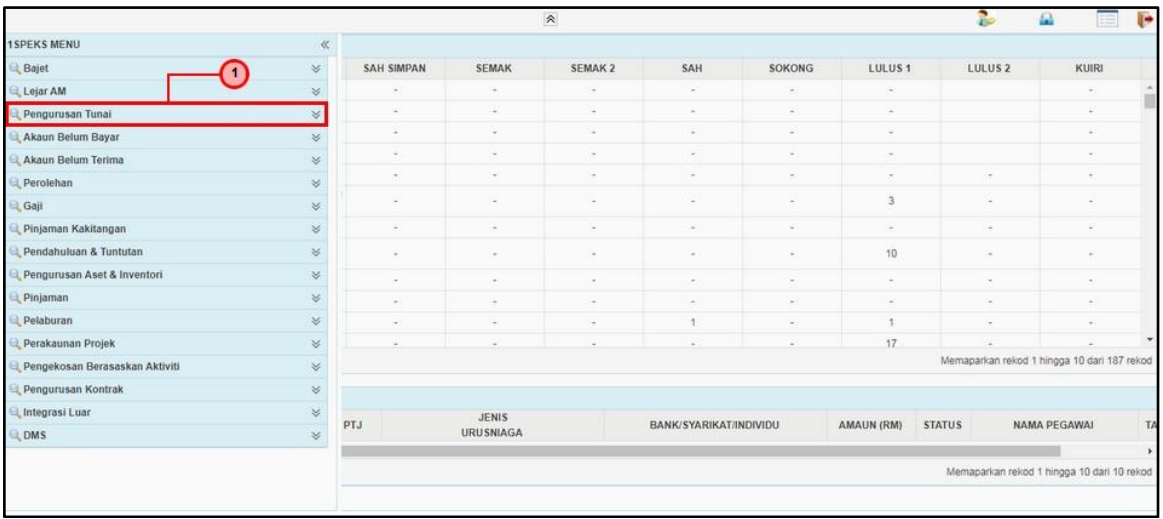

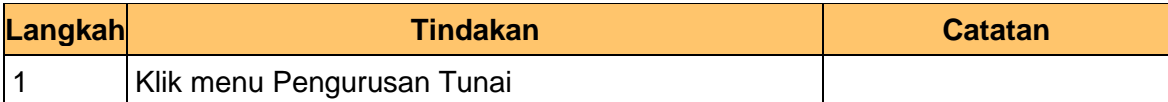

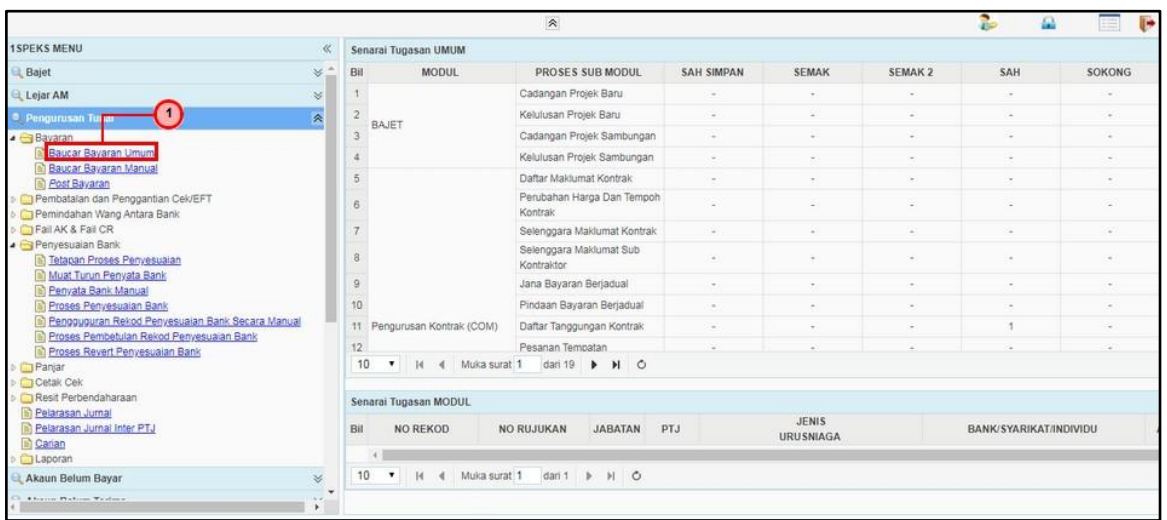

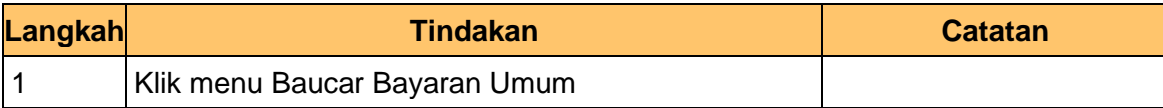

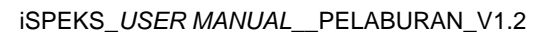

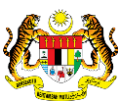

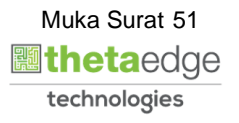

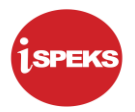

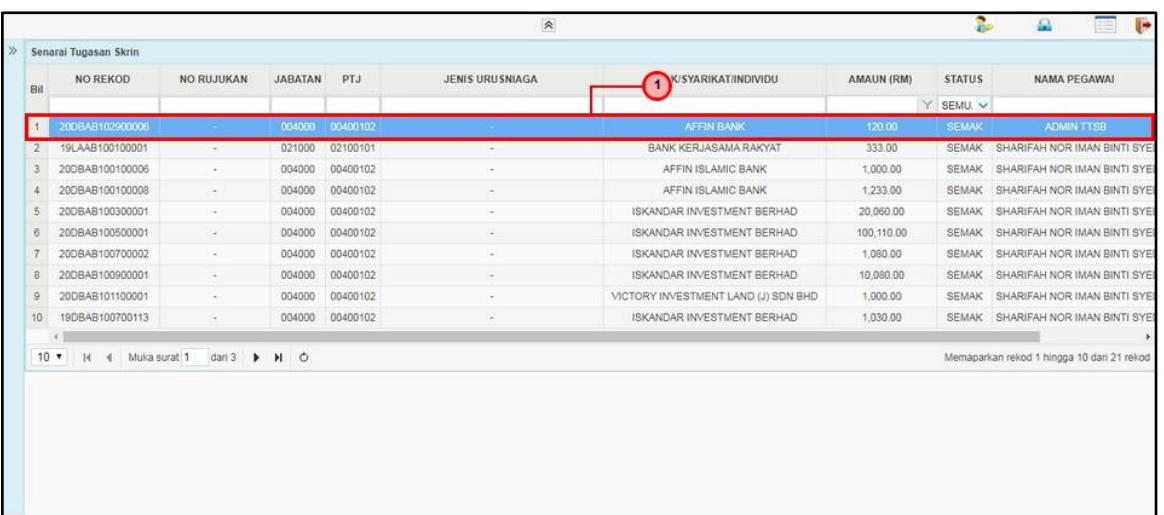

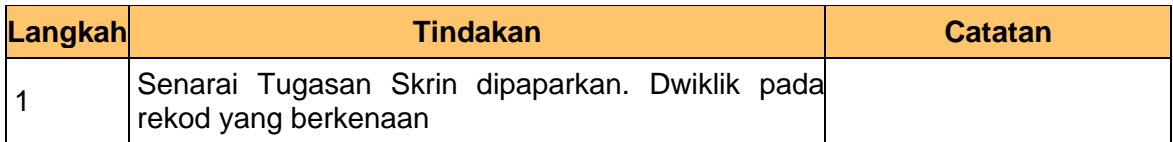

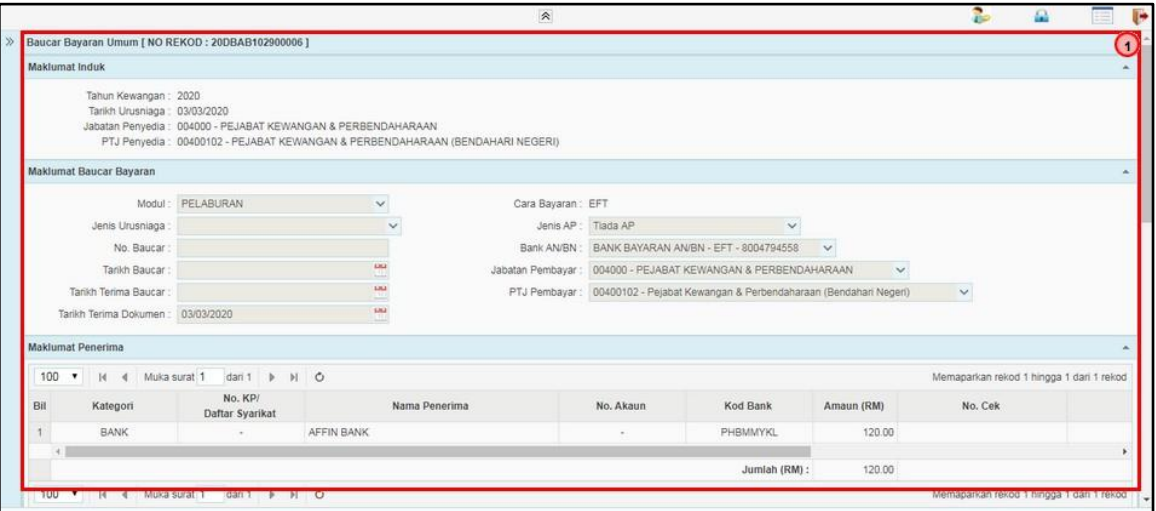

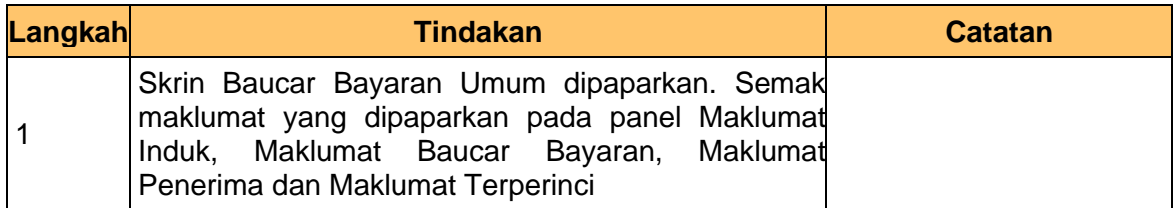

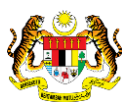

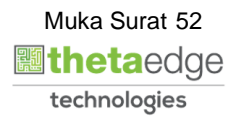

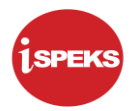

**7.** Skrin Pelulus – Baucar Bayaran dipaparkan

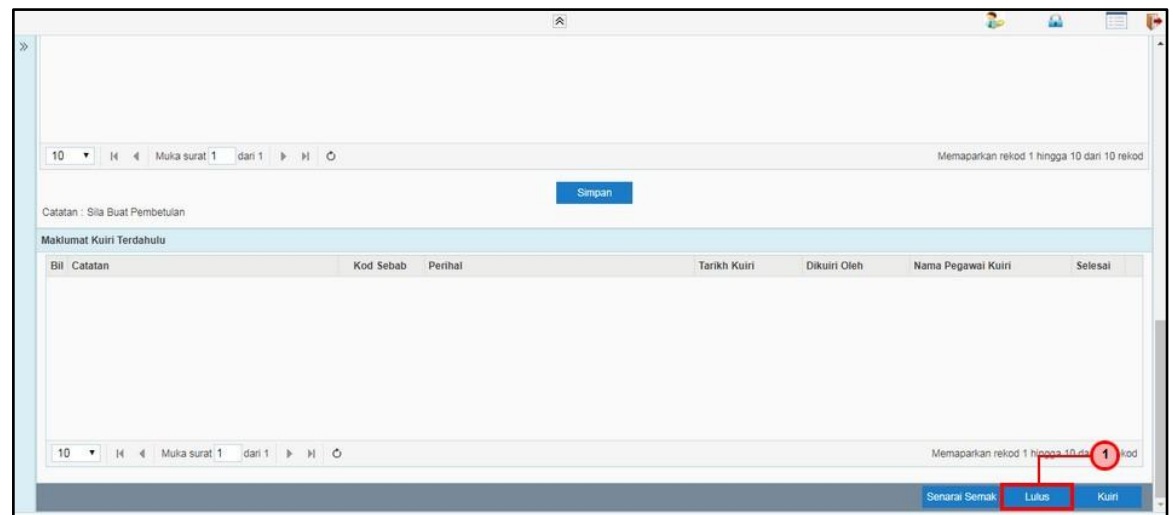

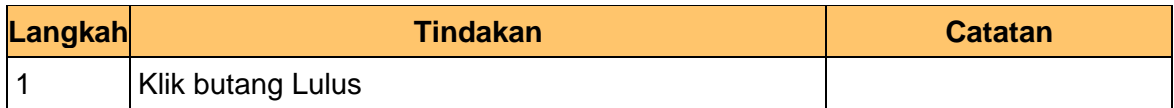

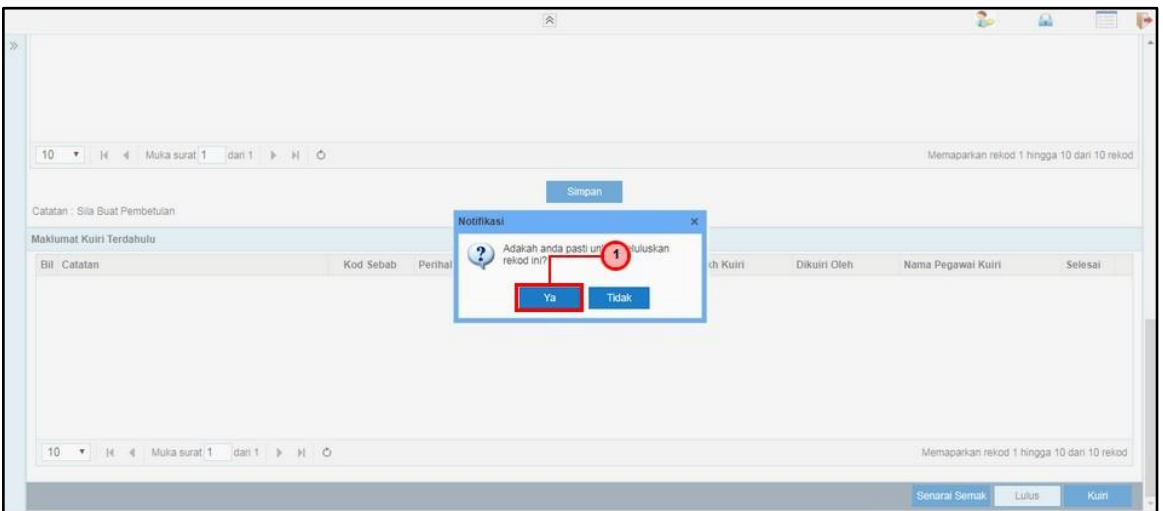

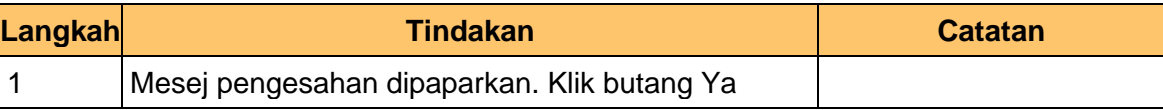

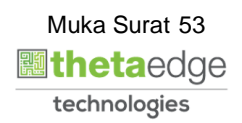

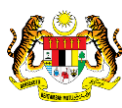

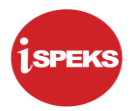

**9.** Skrin Pelulus – Baucar Bayaran dipaparkan

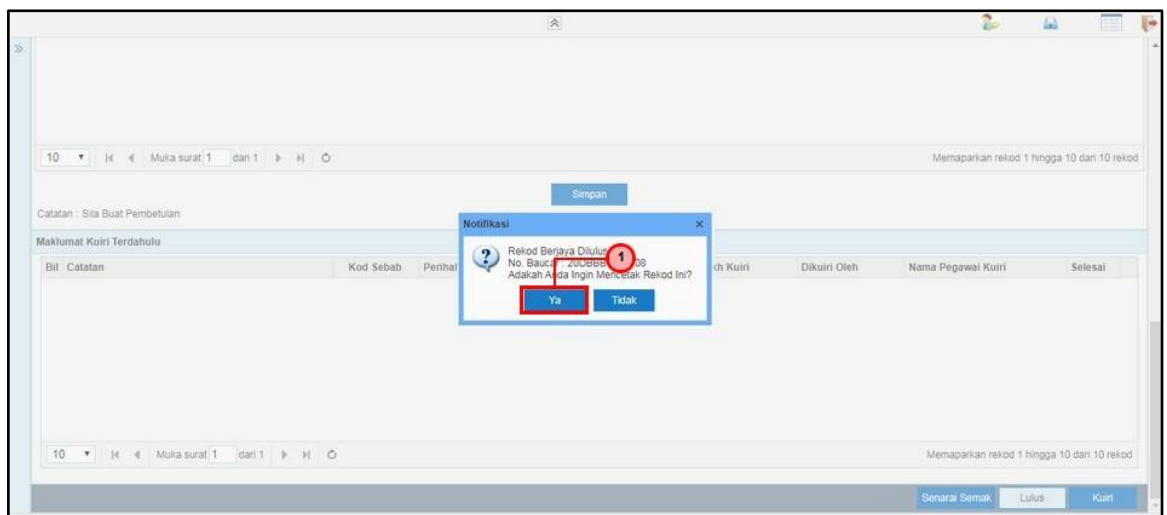

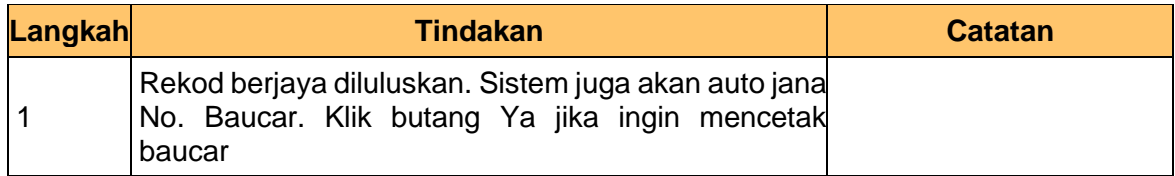

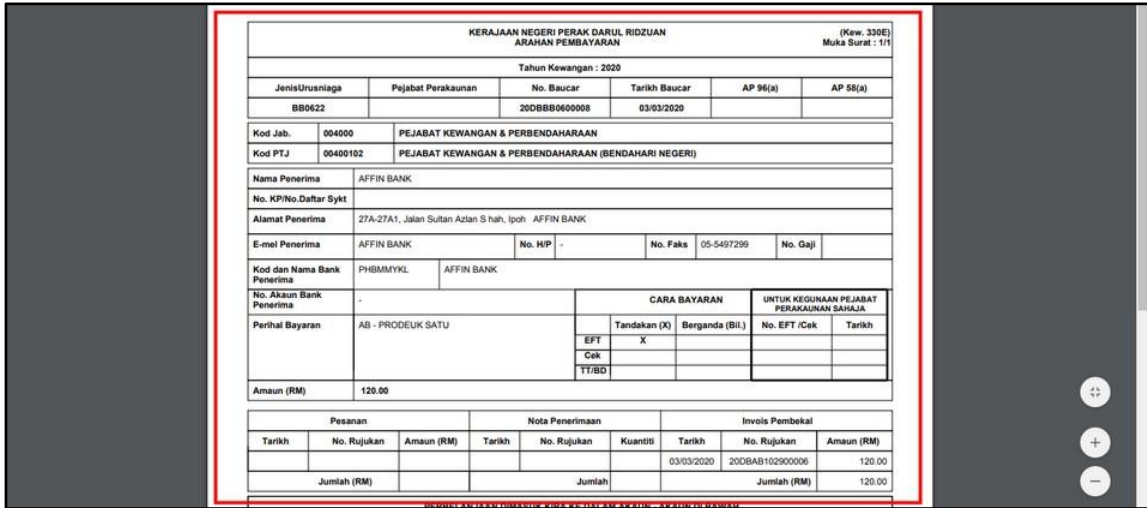

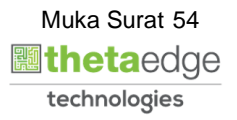

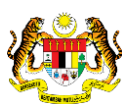

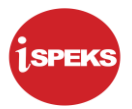

**11.** Skrin Pelulus – Baucar Bayaran dipaparkan

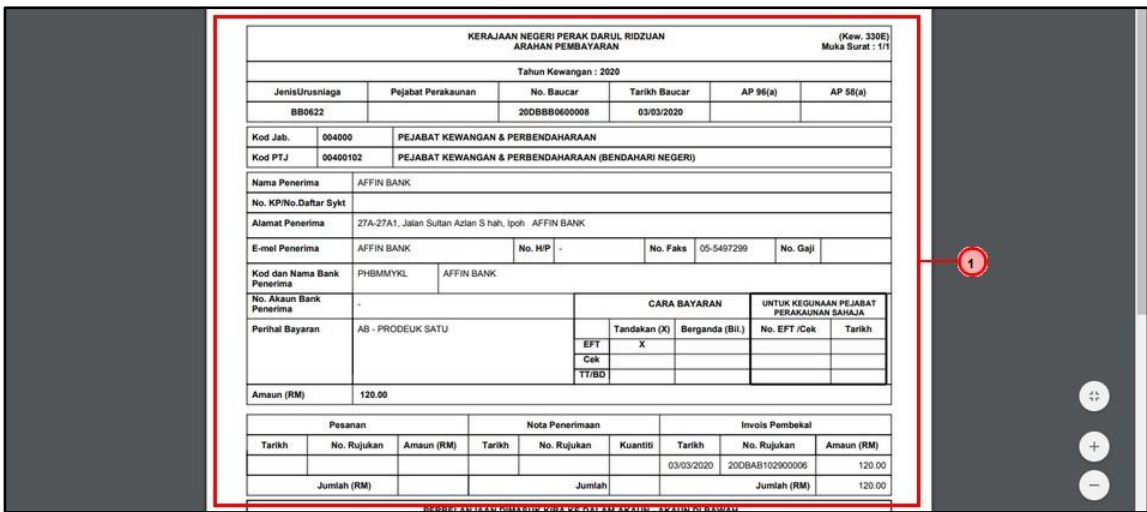

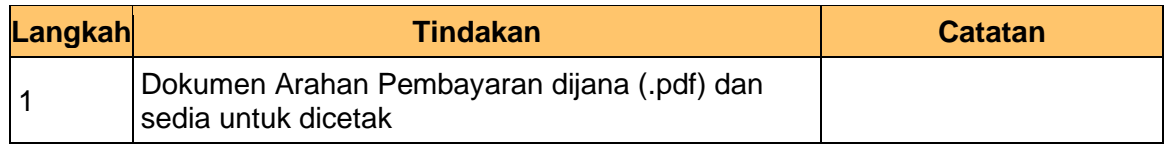

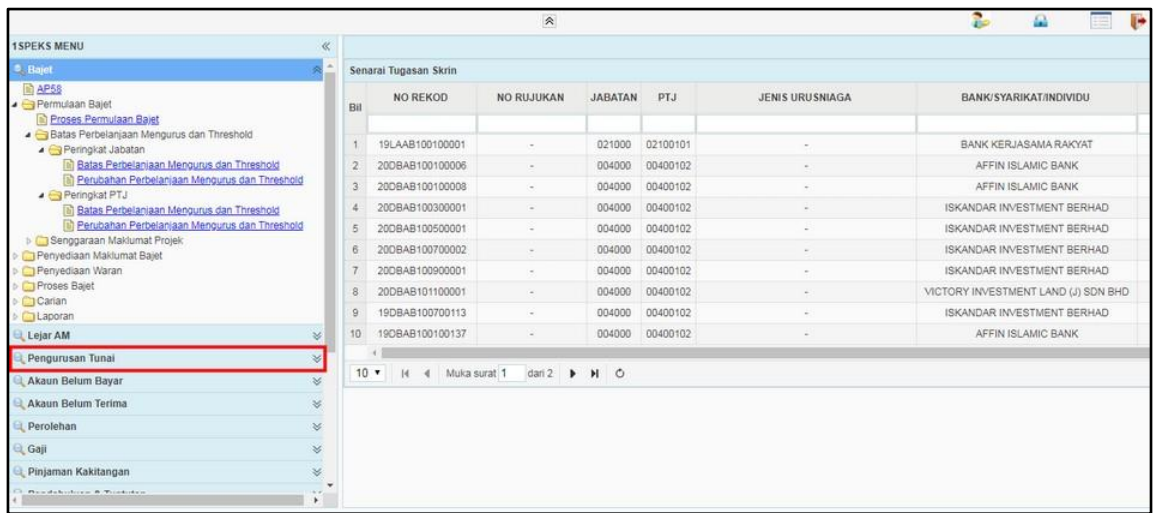

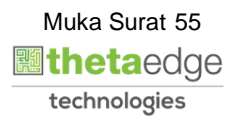

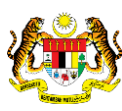

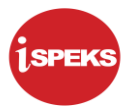

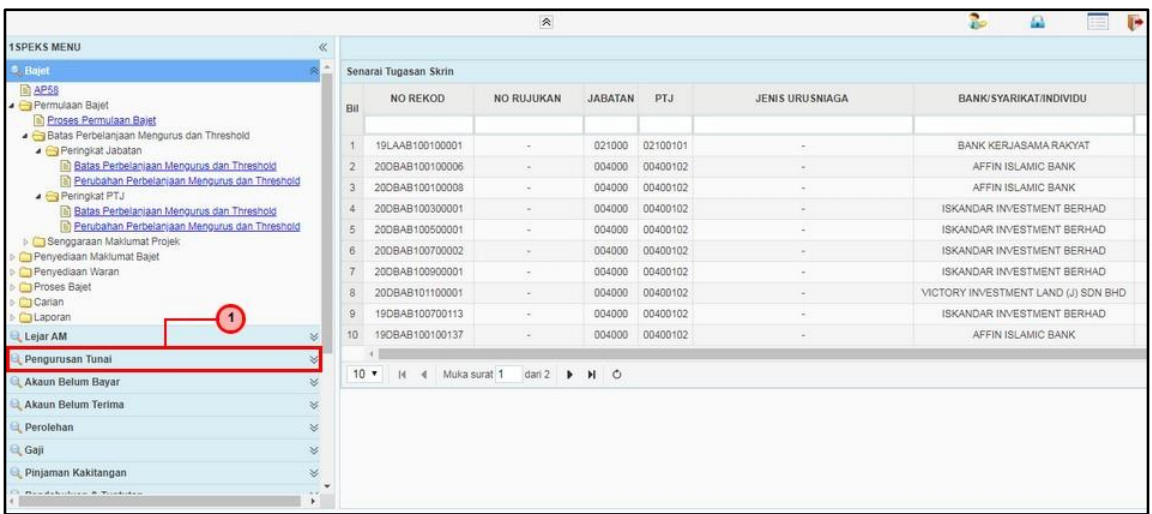

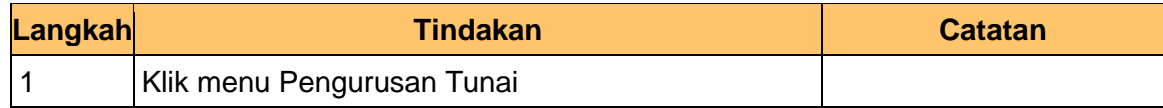

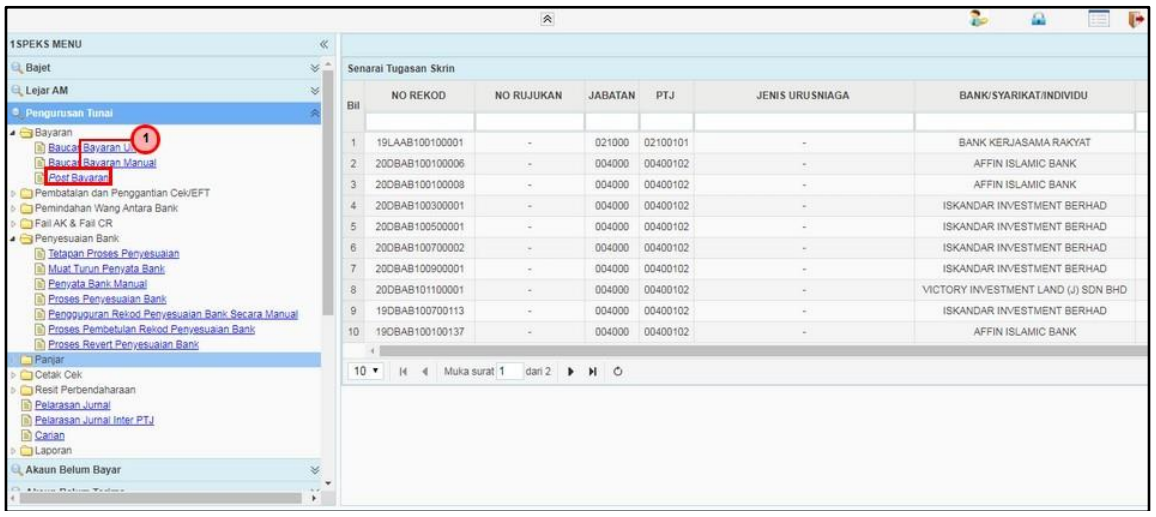

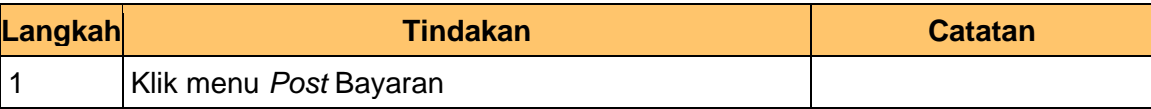

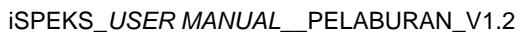

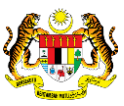

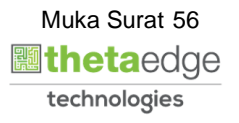

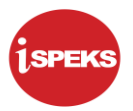

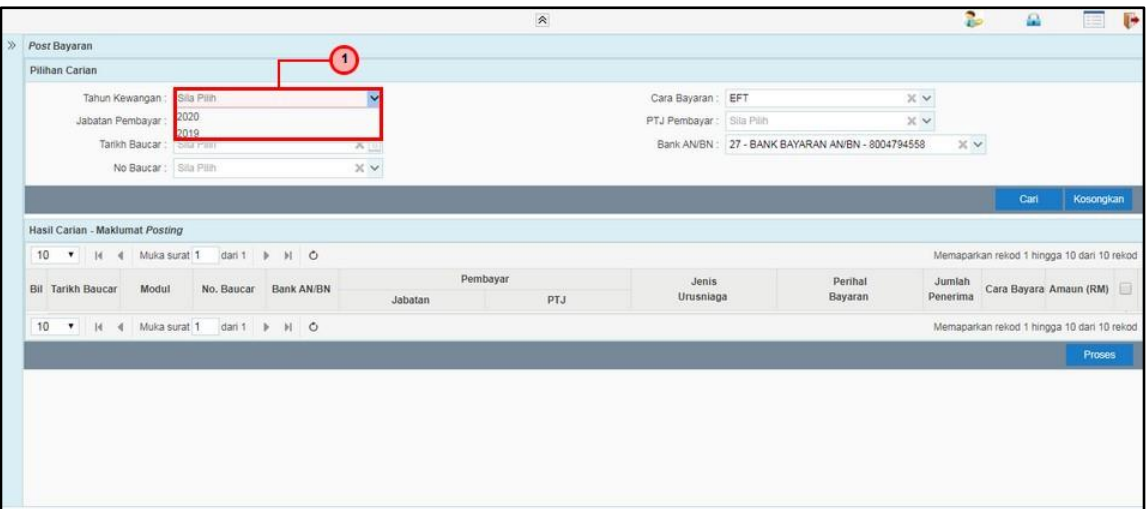

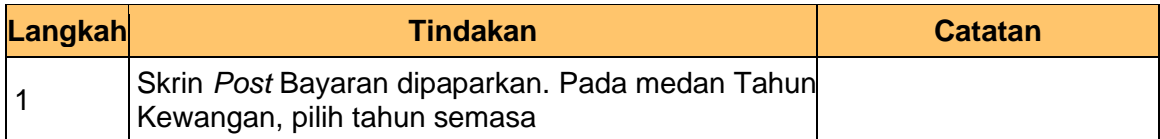

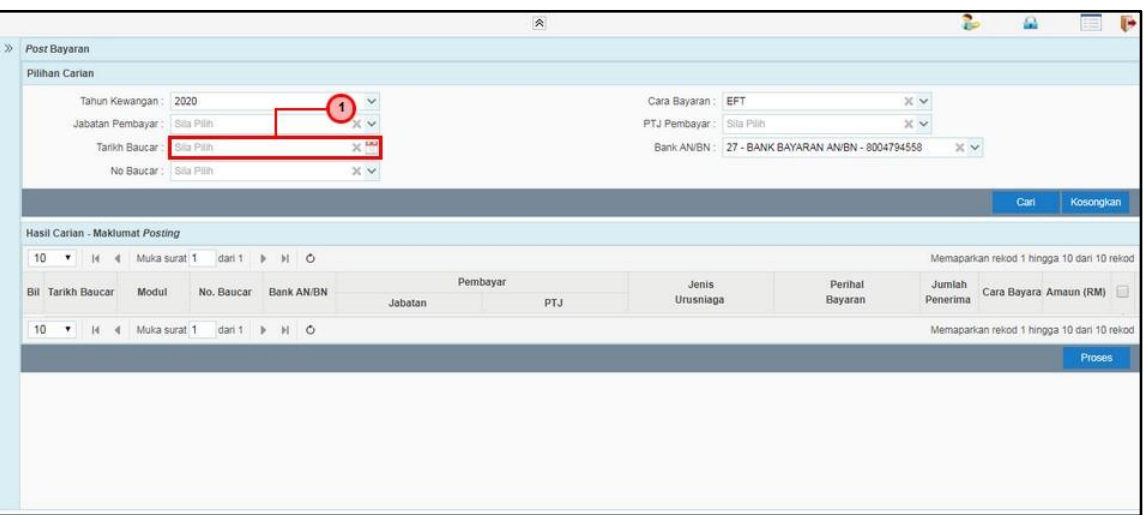

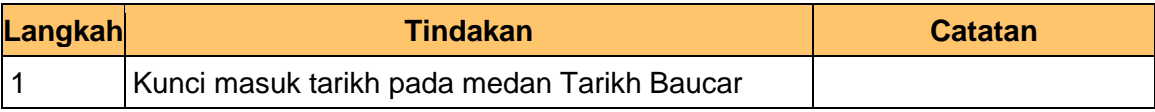

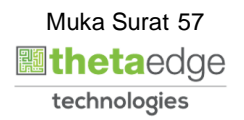

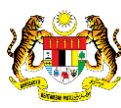

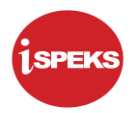

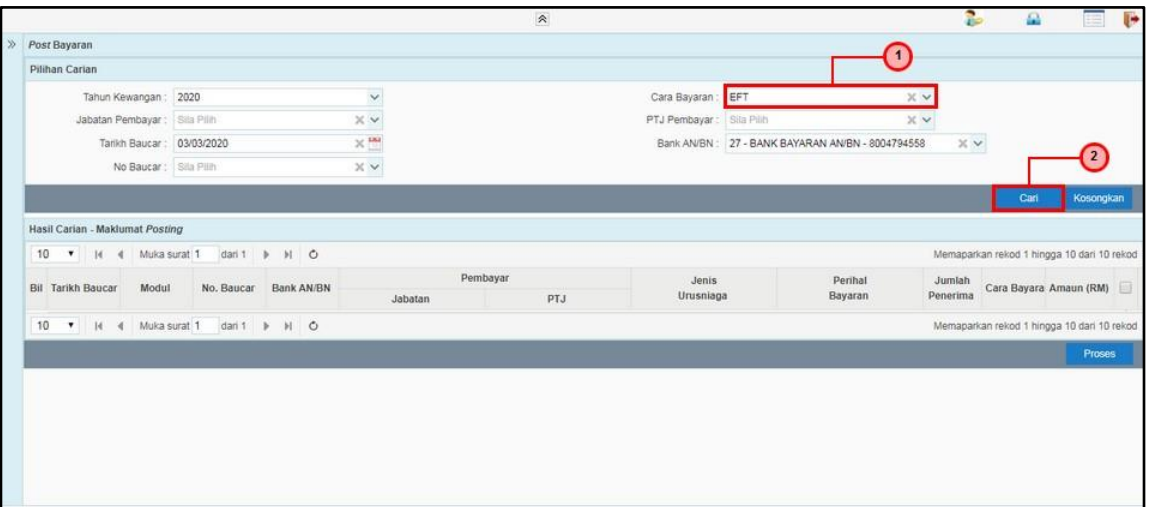

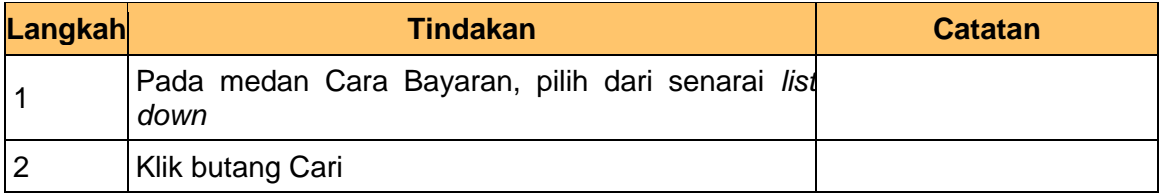

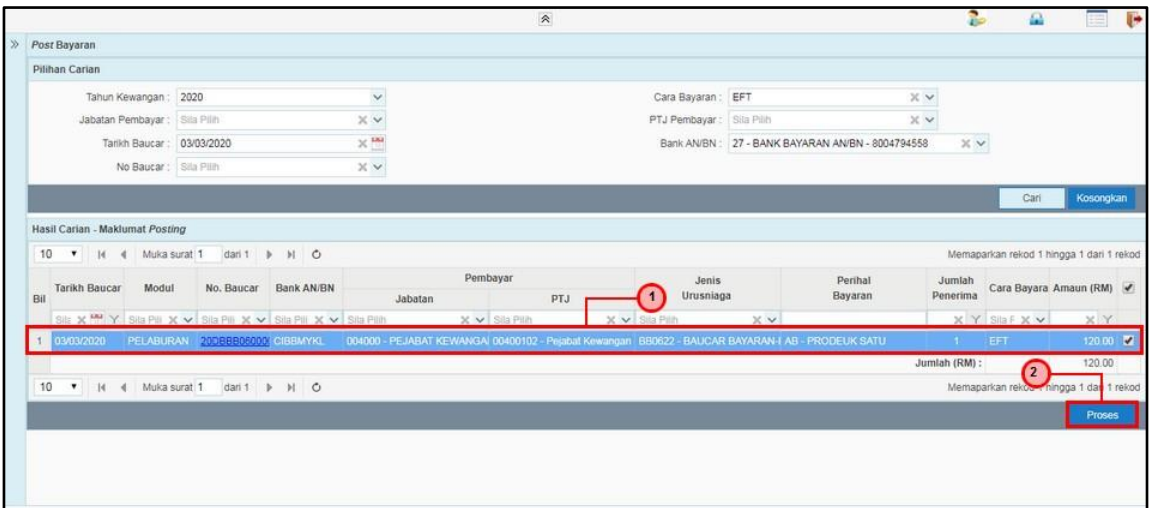

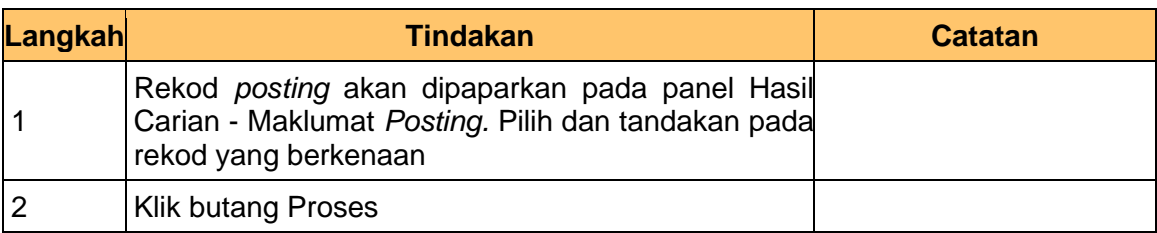

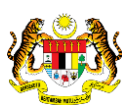

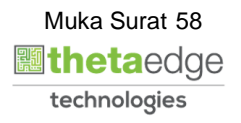

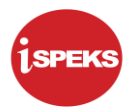

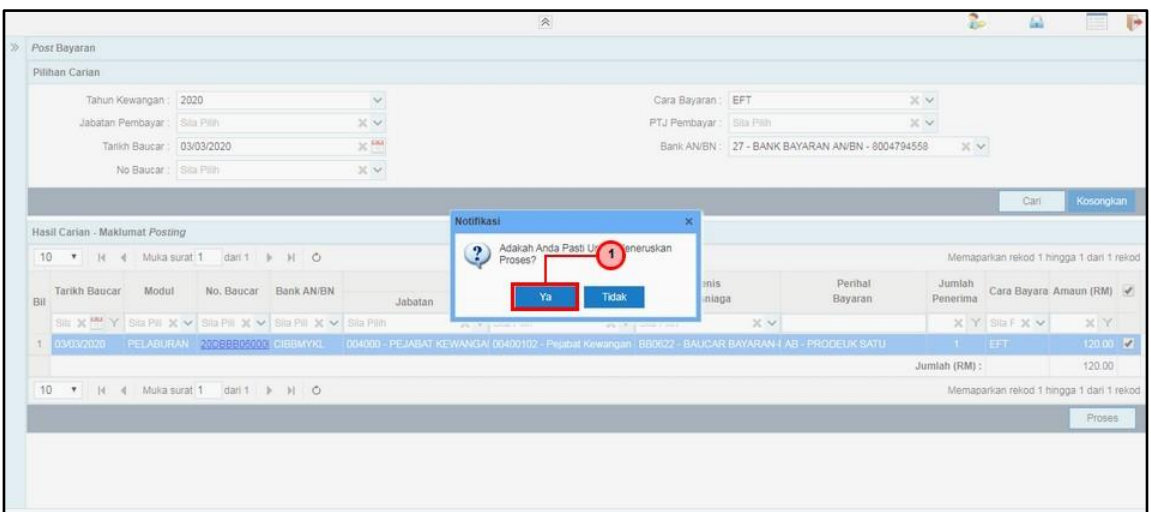

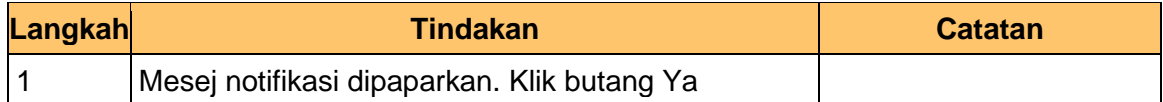

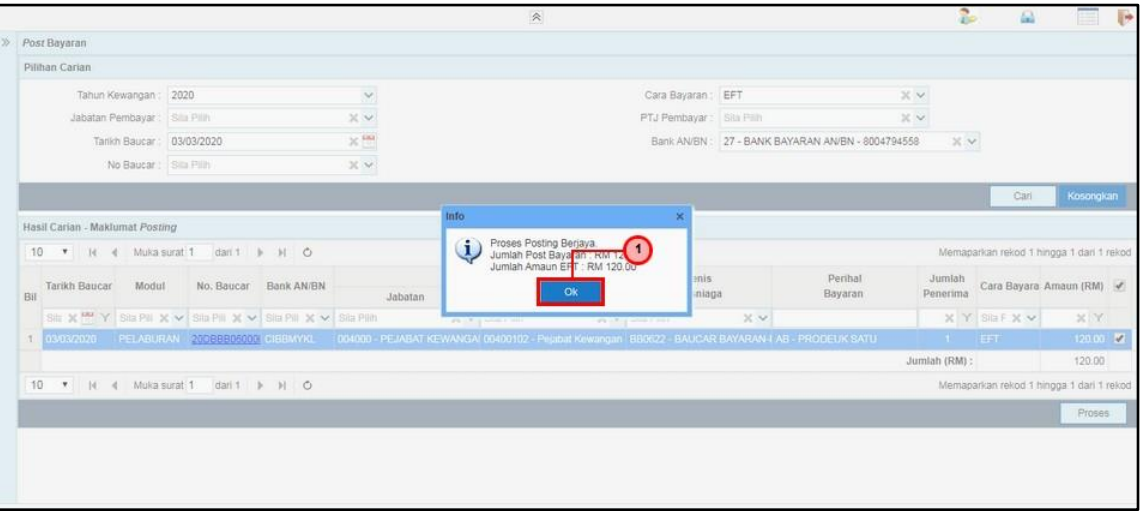

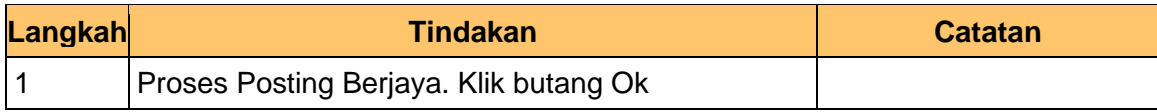

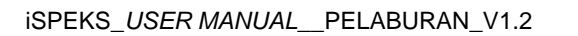

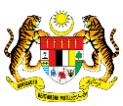

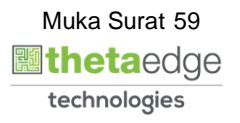

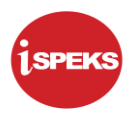

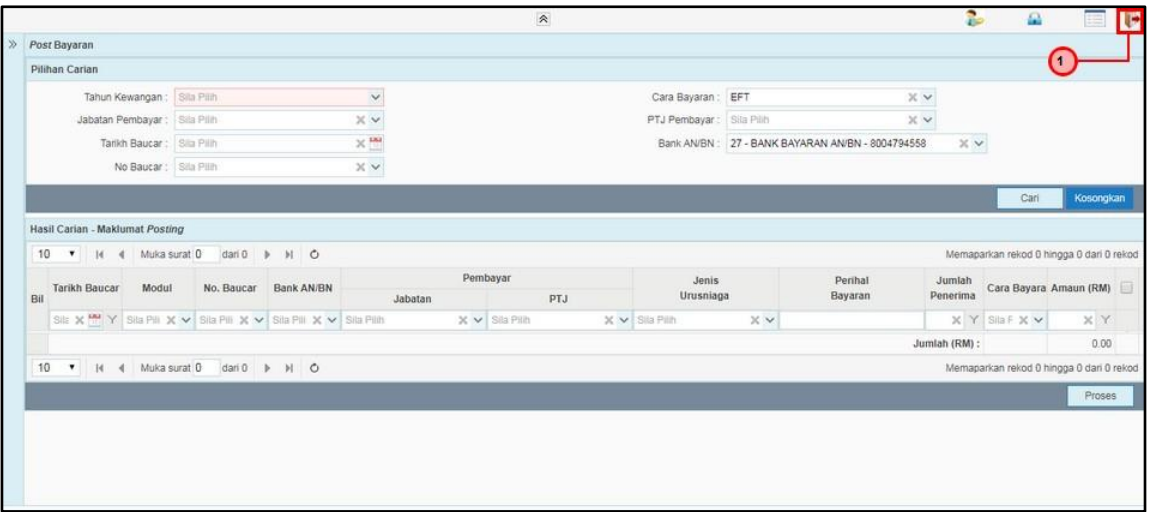

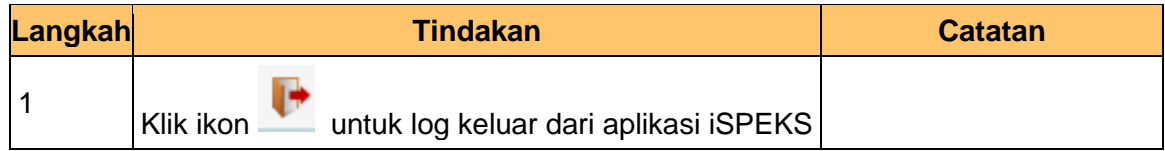

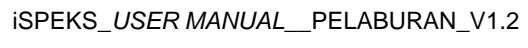

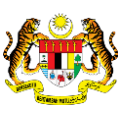

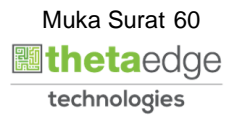